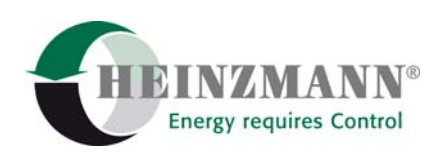

#### **Heinzmann GmbH & Co. KG Engine & Turbine Controls**

Am Haselbach 1 D-79677 Schönau (Schwarzwald) Germany

Telefon +49 7673 8208-0<br>Telefax +49 7673 8208-18 Telefax +49 7673 8208-188<br>
E-Mail info@heinzmann.co [info@heinzmann.com](mailto:info@heinzmann.com) www.heinzmann.com USt-IdNr.: DE145551926

**HEINZMANN**® **Digitale Positionierer** 

# **PANDAROS Positionierer DC 6-06**

Copyright 2008 by Heinzmann GmbH & Co. KG. Alle Rechte vorbehalten. Diese Druckschrift darf nicht vervielfältigt oder an Dritte weitergegeben werden.

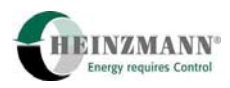

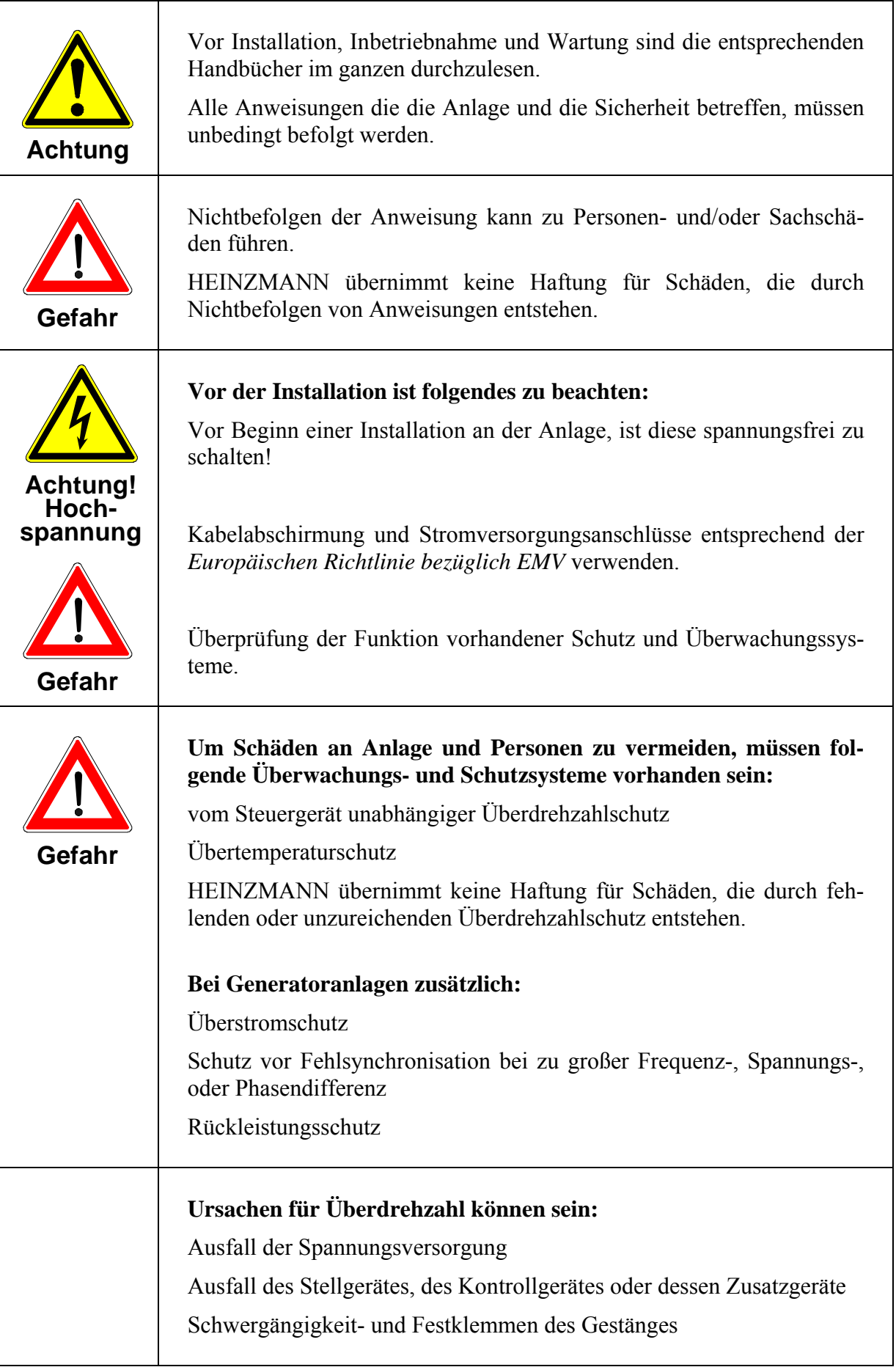

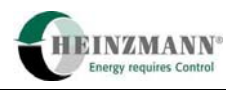

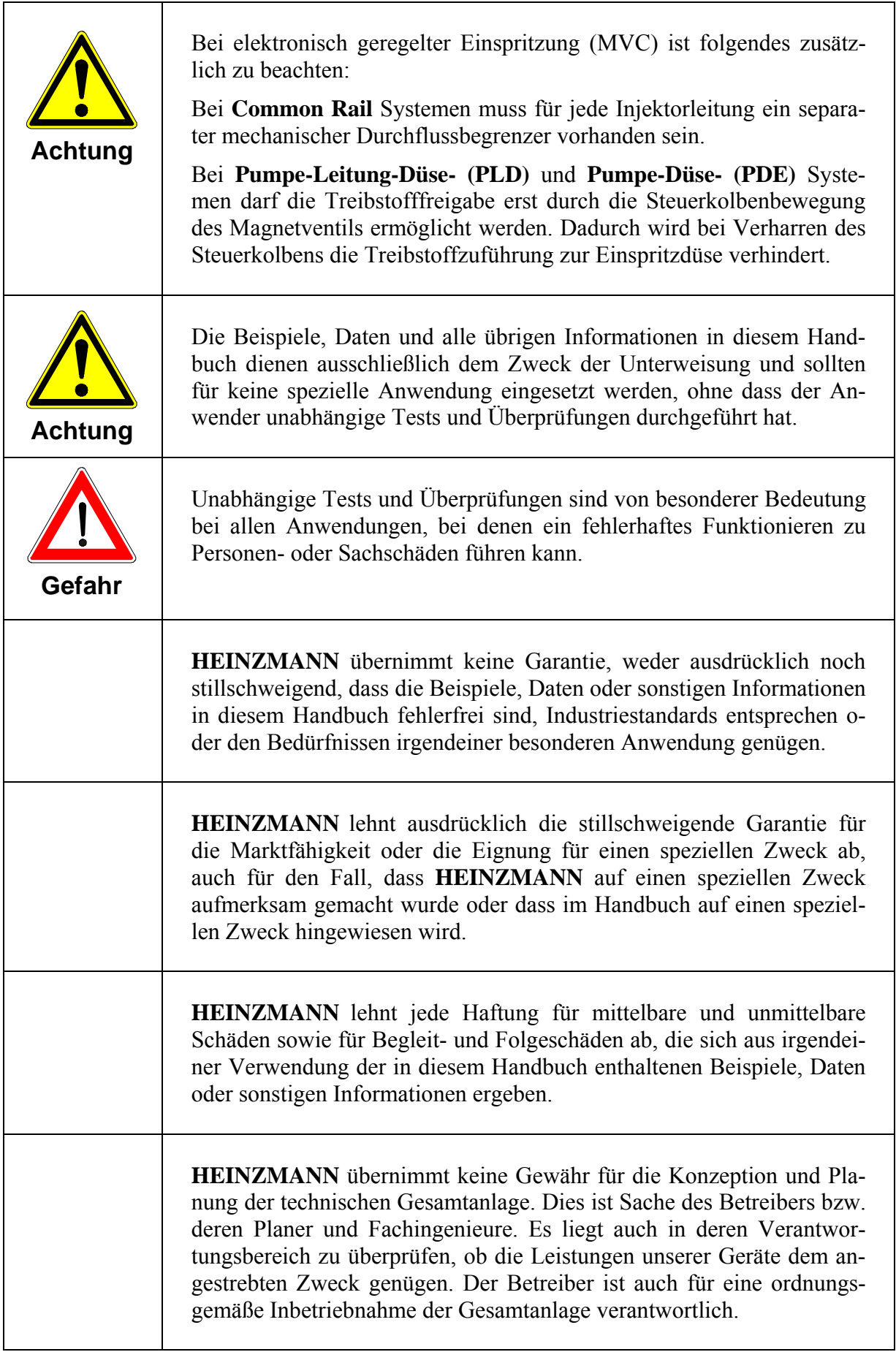

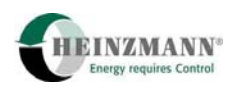

# **Inhaltsverzeichnis**

#### **Seite**

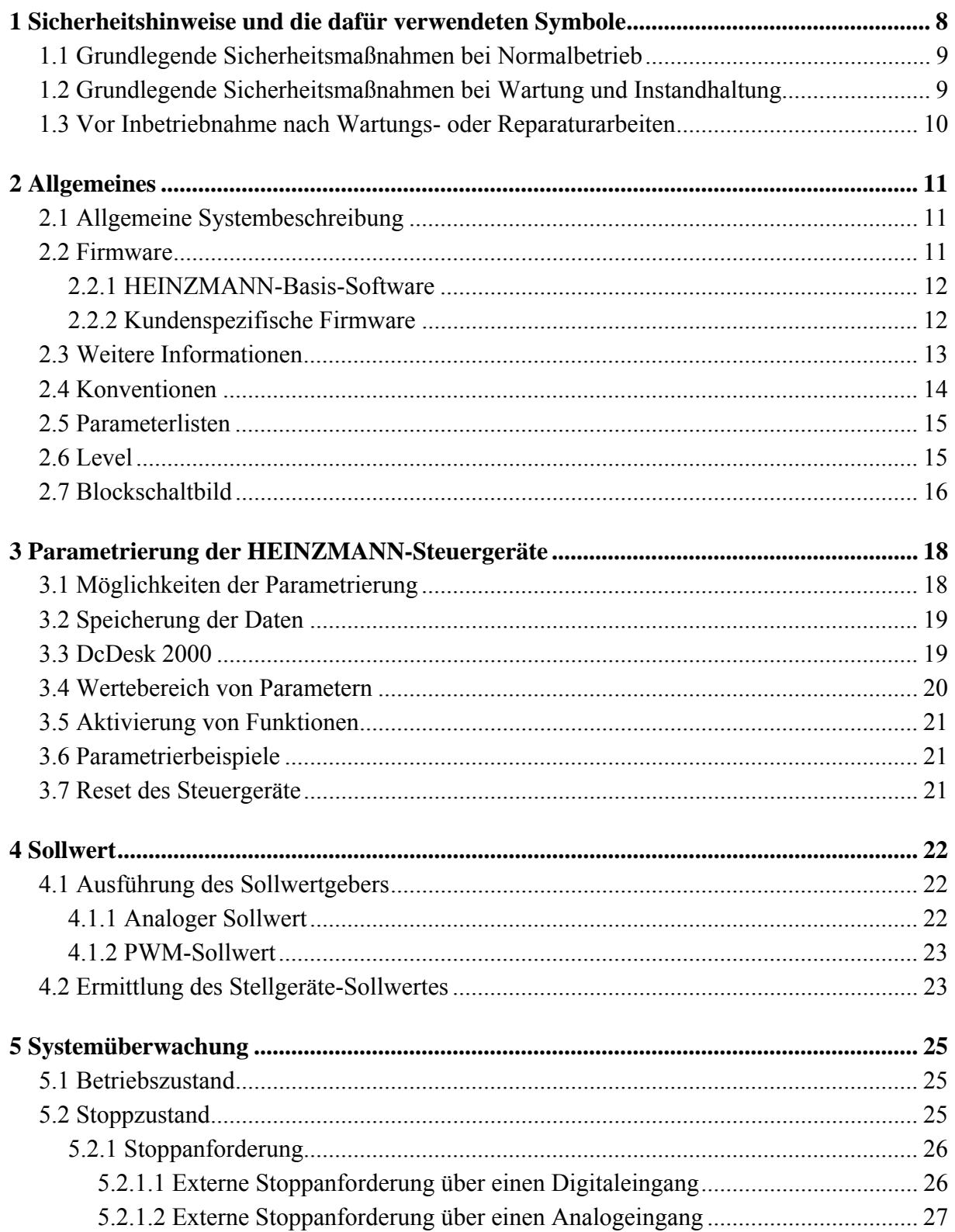

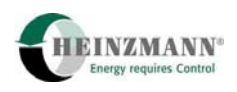

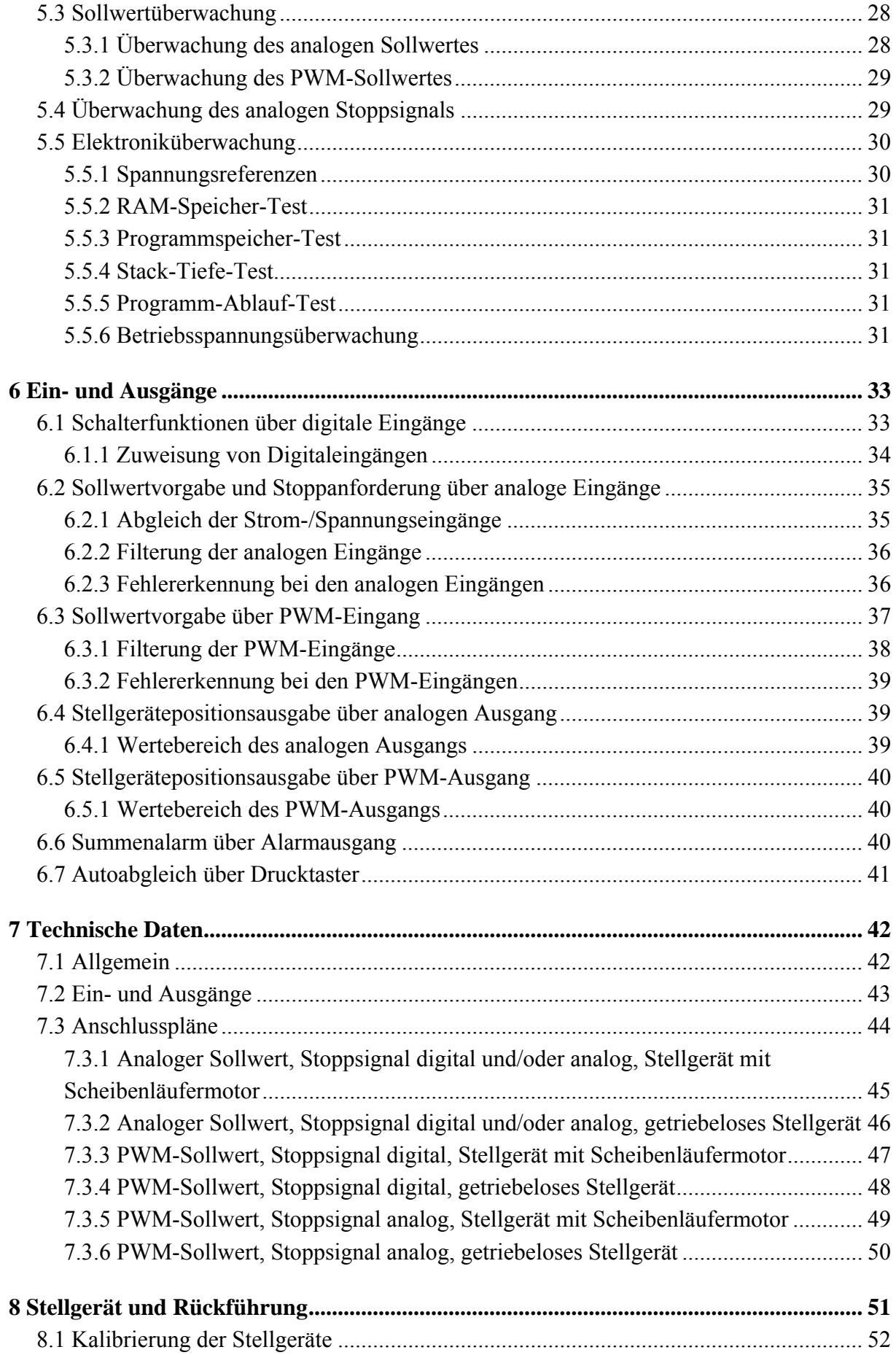

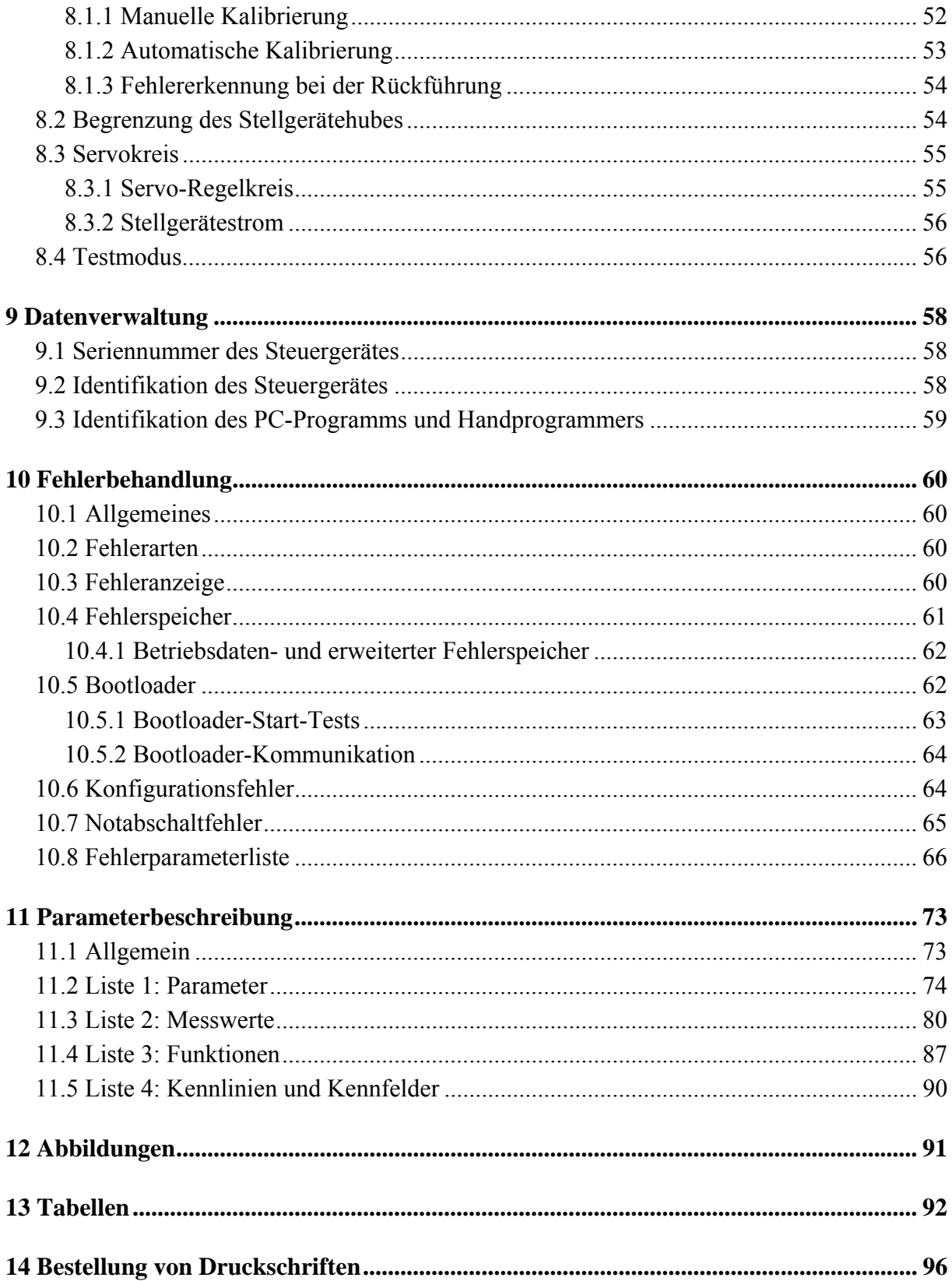

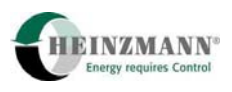

# <span id="page-7-0"></span>**1 Sicherheitshinweise und die dafür verwendeten Symbole**

In der folgenden Druckschrift werden konkrete Sicherheitshinweise gegeben, um auf die nicht zu vermeidenden Restrisiken beim Betrieb der Maschine hinzuweisen. Diese Restrisiken beinhalten Gefahren für

- Personen
- Produkt und Maschine
- Umwelt.

Die in der Druckschrift verwendeten Symbole sollen vor allem auf die Sicherheitshinweise aufmerksam machen!

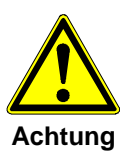

*Dieses Symbol weist darauf hin, dass vor allem mit Gefahren für Maschine, Material und Umwelt zu rechnen ist.* 

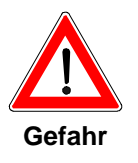

*Dieses Symbol weist darauf hin, dass vor allem mit Gefahren für Personen zu rechnen ist. (Lebensgefahr, Verletzungsgefahr)* 

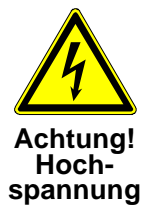

*Dieses Symbol weist darauf hin, dass vor allem mit Gefahren durch elektrische Hochspannung zu rechnen ist. (Lebensgefahr)* 

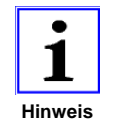

*Dieses Symbol kennzeichnet keine Sicherheitshinweise, sondern gibt wichtige Hinweise zum besseren Verständnis der Funktionen. Diese sollten unbedingt beachtet und eingehalten werden. Der Text ist hierbei kursiv gedruckt.* 

# **Das wichtigste Ziel der Sicherheitshinweise besteht darin, Personenschäden zu verhindern!**

Steht vor einem Sicherheitshinweis das Warndreieck mit der Unterschrift "Gefahr", so sind deshalb Gefahren für Mensch, Maschine, Material und Umwelt nicht ausgeschlossen.

Steht vor einem Sicherheitshinweis das Warndreieck mit der Unterschrift "Achtung" so ist jedoch nicht mit Gefahren für Personen zu rechnen.

<span id="page-8-0"></span>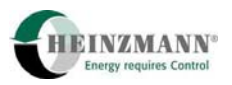

**Das jeweils verwendete Symbol kann den Text des Sicherheitshinweises nicht ersetzen. Der Text ist daher immer vollständig zu lesen!** 

**In dieser Druckschrift befinden sich vor dem Inhaltsverzeichnis Hinweise, die unter anderem der Sicherheit dienen. Diese müssen vor einer Inbetriebnahme oder Wartung unbedingt durchgelesen werden!** 

# **1.1 Grundlegende Sicherheitsmaßnahmen bei Normalbetrieb**

- Die Anlage darf nur von dafür ausgebildeten und befugten Personen bedient werden, die die Betriebsanleitung kennen und danach arbeiten können!
- Vor dem Einschalten der Anlage überprüfen und sicherstellen, dass sich nur befugte Personen im Arbeitsbereich der Maschine aufhalten und sich niemand durch das Anlaufen der Maschine verletzt werden kann!
- Vor jedem Start die Anlage auf sichtbare Schäden überprüfen und sicherstellen, dass sie nur in einwandfreiem Zustand betrieben wird! Festgestellte Mängel sofort dem Vorgesetzten melden!
- Vor jedem Start Material/Gegenstände aus dem Arbeitsbereich der Anlage entfernen, die nicht erforderlich sind!
- Vor jedem Start prüfen und sicherstellen, dass alle Sicherheitseinrichtungen einwandfrei funktionieren!

# **1.2 Grundlegende Sicherheitsmaßnahmen bei Wartung und Instandhaltung**

- Vor der Ausführung von Wartungs- oder Reparaturarbeiten den Zugang zum Arbeitsbereich der Maschine für unbefugte Personen sperren! Hinweisschild anbringen oder aufstellen, das auf die Wartungs- oder Reparaturarbeit aufmerksam macht!
- Vor Wartungs- und Reparaturarbeiten den Hauptschalter für die Stromversorgung ausschalten und mit einem Vorhängeschloss sichern!. Der Schlüssel zu diesem Schloss muss in Händen der Person sein, die die Wartungs- oder Reparaturarbeit ausführt!
- Vor Wartungs- und Reparaturarbeiten sicherstellen, dass alle eventuell zu berührende Teile der Maschine sich auf Raumtemperatur abgekühlt haben und spannungsfrei sind!
- Lose Verbindungen wieder befestigen!
- Beschädigte Leitungen/Kabel sofort austauschen!
- Schaltschrank stets geschossen halten! Zugang ist nur befugten Personen mit Schlüssel/Werkzeug erlaubt!
- Schaltschränke und andere Gehäuse von elektrischen Ausrüstungen zur Reinigung niemals mit einem Wasserschlauch abspritzen!

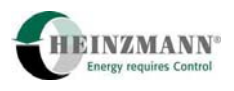

# <span id="page-9-0"></span>**1.3 Vor Inbetriebnahme nach Wartungs- oder Reparaturarbeiten**

- Gelöste Schraubverbindungen auf festen Sitz prüfen.
- Sicherstellen, dass das Reglergestänge wieder angebaut ist und alle Kabel wieder angeschlossen sind.
- Sicherstellen, dass alle Sicherheitseinrichtungen der Anlage einwandfrei funktionieren!

<span id="page-10-0"></span>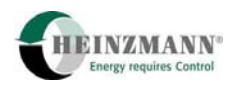

# **2 Allgemeines**

# **2.1 Allgemeine Systembeschreibung**

**Der HEINZMANN**-Positionierer dient der Ansteuerung eines Stellgerätes, wobei die externe Vorgabe des Sollwertes wahlweise über einen Analog- oder PWM-Eingang erfolgt.

Kernstück des Kontrollgerätes ist ein sehr schneller und leistungsfähiger Mikroprozessor (CPU). Das eigentliche Steuergeräteprogramm – die sogenannte Firmware, mit der der Mikroprozessor arbeitet – ist dauerhaft in einem sogenannten Flash-ROM gespeichert. Die applikationsabhängige Konfiguration wird in einem  $E^2$ PROM hinterlegt.

Die Ansteuerung des Stellgeräts erfolgt mittels eines PWM-Signals. Dabei können sowohl 2-Quadranten-(elektrisch einseitig wirkende) als auch 4-Quadranten- (elektrisch beidseitig wirkende) Stellgeräte angesteuert werden.

Betriebszustände des Positionierers werden als analoge und digitale Ausgangsignale geliefert. Über eine serielle Schnittstelle erfolgt der Dialog mit dem Parametrier- und Visualisierungstool DcDesk 2000 oder einem Handprogrammer.

# **2.2 Firmware**

Die Steuergeräte-Software ist auf universelle Anwendbarkeit bei gleichzeitig hohem Funktionsumfang ausgerichtet. Das bedeutet, dass diese Firmware mehr Funktionen enthält als im speziellen Anwendungsfall benötigt werden. Sowohl die Konfigurierung der Ein- /Ausgangsbelegung des Steuergerätes als auch die Aktivierung und Parametrierung von Funktionen kann vom Kunden vorgenommen werden.

Jedes Steuergerät enthält einen Bootloader (↑ *[10.5](#page-61-1)* [Bootloader](#page-61-1)), mit dem die eigentliche Firmware in das Gerät geladen wird. HEINZMANN liefert die Geräte üblicherweise mit einer sogenannten HEINZMANN-Basis-Software aus, die den standardmäßig lieferbaren Funktionsumfang enthalten.

Ausgehend von dieser Basis-Software können auf Anfrage kundenspezifische Firmware-Varianten erstellt.

Die Software-Versionsnummer xx.y.zz bzw. xxxx.yy.zz im Parameter 3842 *SoftwareVersion* besteht aus folgenden Teilen:

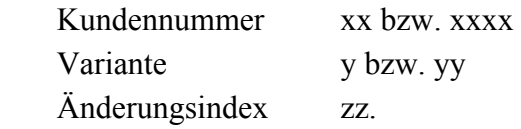

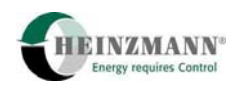

### <span id="page-11-0"></span>**2.2.1 HEINZMANN-Basis-Software**

Die HEINZMANN-Basis-Software hat in jedem Gerät die Kundennummer  $x = 0$ .

Sie wird in verschiedenen Grund-Varianten  $y = 0.99$  geliefert.

Der Änderungsindex  $z = 0.99$  ist ein laufender Index, der pro Variante mit jeder Software-Änderung hoch gezählt wird. Jeder höhere Index schließt den niederen vollständig mit ein und ersetzt ihn damit. Zu einem bestimmten Zeitpunkt gibt es nur eine gültige Version einer Basis-Software-Variante, nämlich die mit dem aktuell höchsten Änderungsindex.

Zur Zeit werden folgende Varianten der HEINZMANN-Basis-Software für PANDA-ROS-Positionierer geliefert.

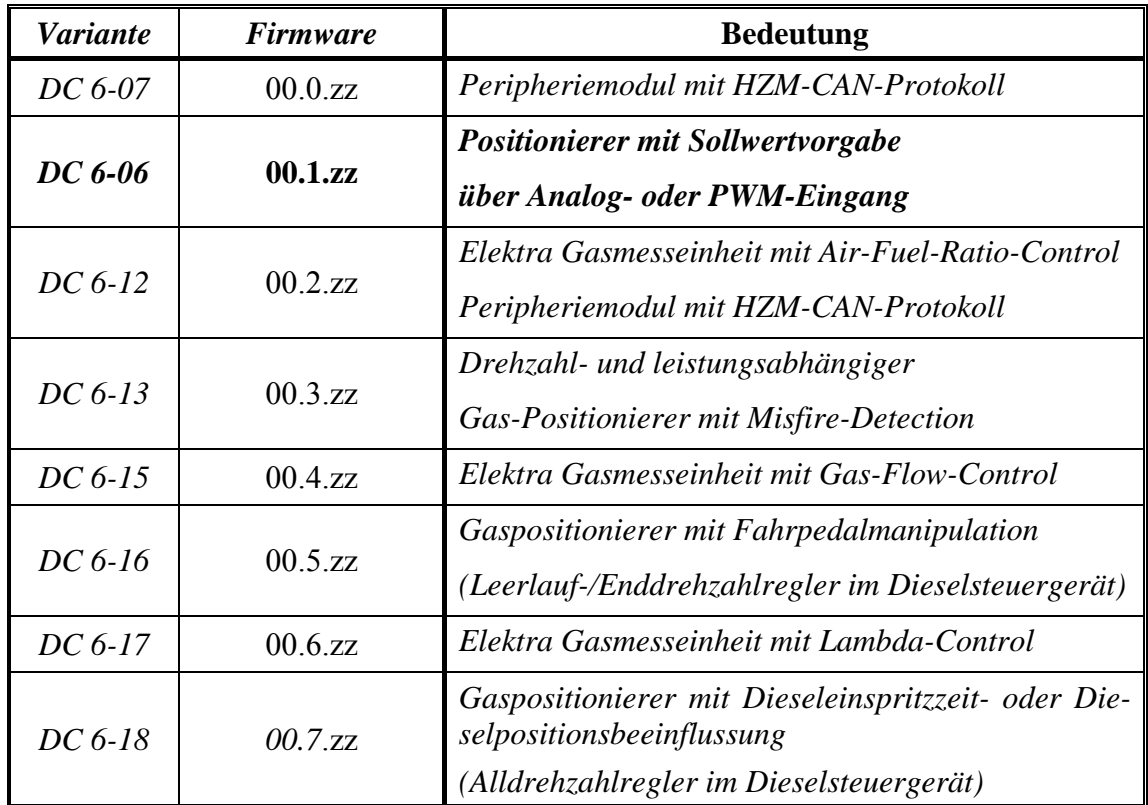

#### **Tab. 1 Basis-Firmware-Varianten**

Die vorliegende Broschüre beschreibt den Positionierer DC 6-06 mit Sollwertvorgabe über Analog- oder PWM-Eingang.

#### **2.2.2 Kundenspezifische Firmware**

Kundenspezifische Firmware hat immer eine eindeutige Kundennummer  $x > 0$ . Eine einmal vergebene Kundennummer bleibt diesem Kunden zugeordnet und wird für jede von ihm beauftragte kundenspezifische Software verwendet, unabhängig vom eingesetzten Steuergerät.

<span id="page-12-0"></span>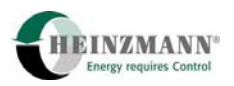

Unterschiedliche Software-Varianten y = 0..99 entstehen auf Kundenwunsch z.B. für verschiedene Systeme oder unterschiedliche Einsatzfälle mit ein und demselben Steuergerät.

Der Änderungsindex  $z = 0.99$  ist ein laufender Index, der pro Variante mit jeder Software-Änderung hochgezählt wird. Jeder höhere Index schließt den niederen vollständig mit ein und ersetzt ihn damit. Zu einem bestimmten Zeitpunkt gibt es nur eine gültige Version einer Kunden-Software-Variante, nämlich die mit dem aktuell höchsten Änderungsindex.

HEINZMANN-Kommunikationsmodule wie das PC-Programm ↑ *[3.3](#page-18-1)* [DcDesk 2000](#page-18-1) oder ein Handprogrammer erlauben den Kunden-Zugriff auf die allgemeine HEINZ-MANN-Basis-Software 00.y.zz und auf die eigene kundenspezifische Software. Das bedeutet, dass zwar viele Kunden Zugriff auf die sogenannte 0-er Software haben, aber nur ein Kunde (und die von ihm Berechtigten) Zugriff auf seine eigene kundenspezifische Software hat. Wenn also eine Applikation gegen den Zugriff anderer HEINZ-MANN-Kunden geschützt werden soll, dann muss HEINZMANN mit einer kundenspezifischen Firmware-Erstellung beauftragt werden.

# **2.3 Weitere Informationen**

In dieser Druckschrift werden im wesentlichen die Funktionen der einzelnen Einstellparameter beschrieben. Die Fehlerbehandlung ist ausführlich dargestellt.

Die allgemeine Funktionsweise der PANDAROS-Steuergeräte, die technischen Daten und Anschlüsse der Steuerelektronik, der Sensoren, der Sollwertgeber und der Stellgeräte werden ausführlich beschrieben in den Druckschriften:

# **PANDAROS**

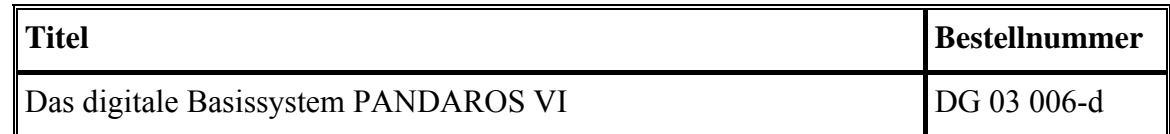

**Tab. 2 PANDAROS-Basis-Systeme** 

Die von **HEINZMANN** lieferbaren Sensoren werden in folgender Druckschrift beschrieben.

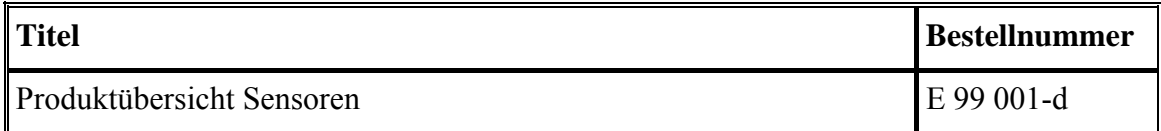

**Tab. 3 Produktübersicht Sensoren** 

<span id="page-13-0"></span>Die Funktionsweise des Kommunikationsprogramms DcDesk 2000 als Vor-Ort- oder auch Fernkommunikationsvariante kann den folgenden Druckschriften bzw. der Online-Hilfe der Programme entnommen werden.

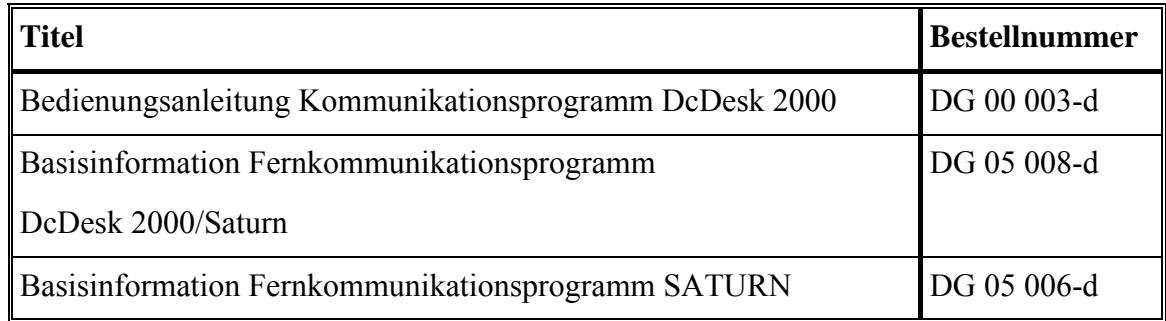

**Tab. 4 Kommunikationsprogramme** 

# **2.4 Konventionen**

In dieser Broschüre gelten die folgenden typografischen Konventionen:

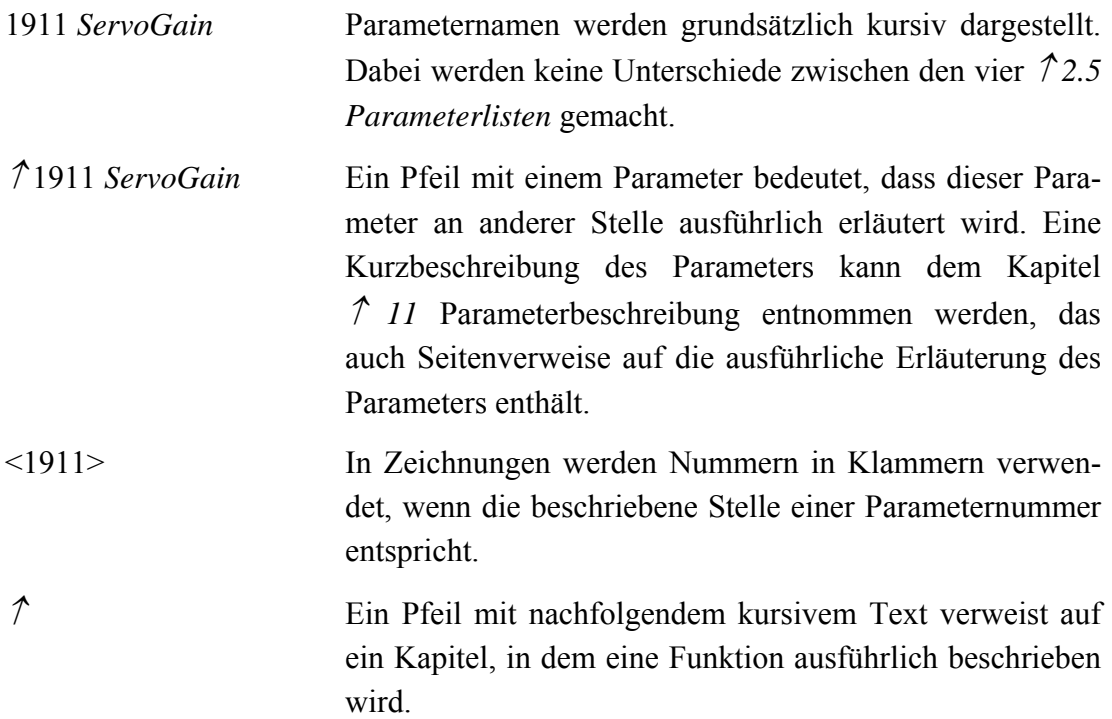

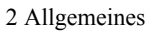

<span id="page-14-0"></span>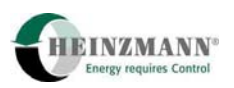

# <span id="page-14-1"></span>**2.5 Parameterlisten**

Für jede Funktion der Firmware muss eine bestimmte Anzahl von Parametern eingestellt werden. Die Parameter sind in vier Listen eingeteilt:

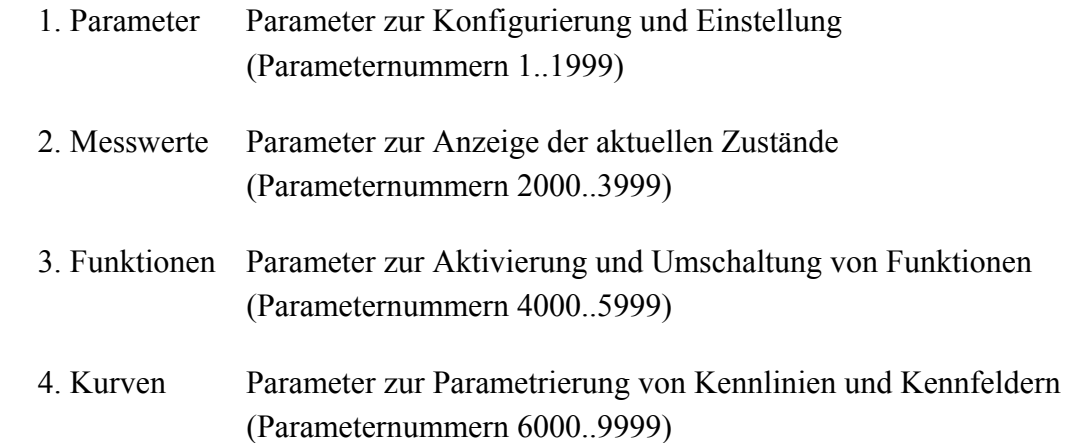

Jeder Parameter besitzt eine Nummer und Bezeichnung. Anhand der Parameternummer lässt sich feststellen, zu welcher Liste der Parameter gehört. Innerhalb der Listen sind die Parameter in Gruppen angeordnet und daher leicht auffindbar.

In der vorliegenden Broschüre werden alle Funktionen erläutert, die vom Positionierer PANDAROS DC 6-06 ausgeführt werden können. In speziellen Applikationen kann allerdings ein Teil dieser Funktionen entfallen, weil sie für die Anwendung nicht relevant sind. Damit entfallen auch die zur Funktion gehörenden Parameter.

Kundenspezifische Applikationen können neue oder erweiterte Funktionen enthalten. Deren Dokumentation erfolgt in gesonderten Broschüren.

# **2.6 Level**

Mit dem Steuergerät wird das Betriebsverhalten des Systems festgelegt, d.h. die Parametrierung sollte ausschließlich dem Systemhersteller überlassen sein. Damit jedoch die Vorteile des digitalen Gerätes bis zum Endkunden nutzbar sind, sind beim **HEINZMANN**-Steuergerät die Parameter in sieben Level eingeteilt.

• **Level 1: Level für den Endkunden** 

Bei diesem Level können die wichtigsten Betriebswerte (z.B. Soll- und Istwerte für die Füllung) und Fehler zur Anzeige gebracht werden. Ein Eingriff in die Konfigurationsdaten ist nicht möglich.

• **Level 2 und 3: Level für den Gerätehersteller**  Der Gerätehersteller kann den Stellgeräte-Testmodus aktivieren..

# • **Level 4: Level für den Service des Systemherstellers**  Bei diesem Level stehen alle Parameter zur Anpassung des Betriebsverhaltens des Systems zur Verfügung.

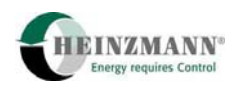

# <span id="page-15-0"></span>• **Level 5 und 6: Level für den Systemhersteller**

Bei diesem Level sind Eingriffe in die Steuergerätefunktionen möglich.

# • **Level 7: Level für die Entwicklung**

Dieser Level ist der Entwicklungsabteilung von HEINZMANN vorbehalten.

Aus der Aufstellung ergibt sich bereits, dass höhere Level alle niedrigeren automatisch enthalten. Der jeweilige Level eines Parameters ist im Kapitel ↑ *[11](#page-72-1)* [Parameterbeschreibung](#page-72-1) aufgelistet. Der maximal mögliche Level, das heißt die Auswahl/Anzahl der Parameter, auf die man Zugriff hat, wird durch das verwendete Diagnosegerät bestimmt und kann nicht verändert werden. Jedoch besteht die Möglichkeit, den aktuell gültigen Level über einen Menüpunkt im PC-Programm oder über den Parameter ↑ 1800 *Level* zu verringern und damit die Anzahl der momentan sichtbaren Parameter und Funktionen zu reduzieren.

# **2.7 Blockschaltbild**

Das Blockschaltbild zeigt den regelungstechnischen Aufbau der HEINZMANN-Positionierer in vereinfachter Darstellung. Gezeigt sind die Basisfunktionen sowie der Signalverlauf wichtiger Funktionen.

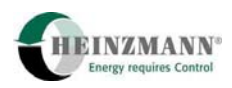

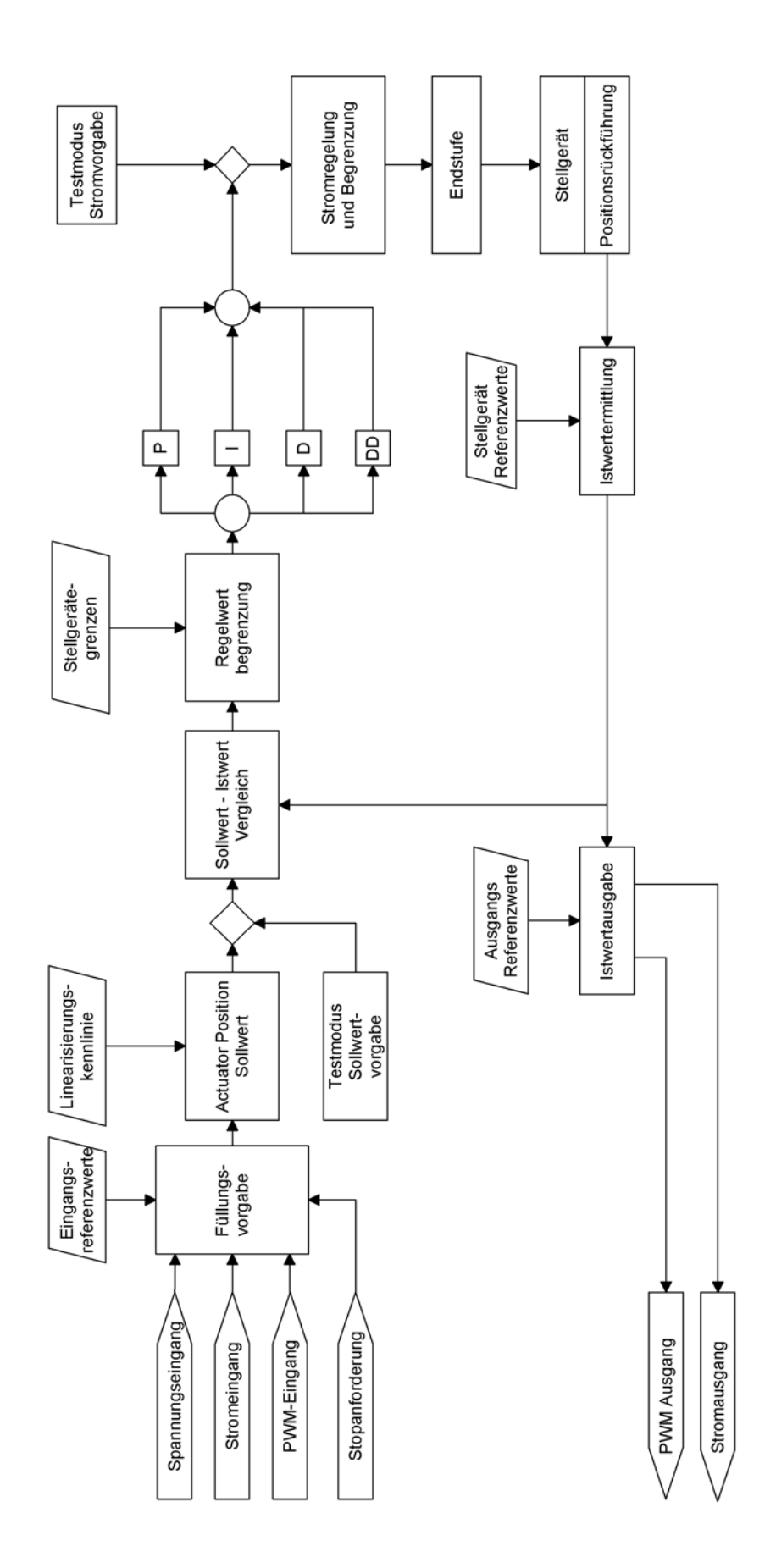

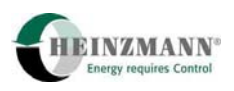

# <span id="page-17-0"></span>**3 Parametrierung der HEINZMANN-Steuergeräte**

In den folgenden Kapiteln werden die Funktionen der **HEINZMANN**-Steuergeräte und deren Einstellung beschrieben. Einige Funktionen wirken nur gemeinsam mit anderen oder werden von anderen Funktionen beeinflusst. Bei der Parametrierung und Optimierung einer solchen Funktion ist es vielfach angebracht, andere Funktionen zu deaktivieren, damit nur der Einfluss der gewünschten Funktion ersichtlich ist. Die Einstellung dieser Funktionen ist den einzelnen Kapiteln zu entnehmen.

# <span id="page-17-1"></span>**3.1 Möglichkeiten der Parametrierung**

Für die Parametrierung der **HEINZMANN**-Steuergeräte stehen mehrere Möglichkeiten zur Verfügung. Für Versuchsarbeiten und Erstinbetriebnahme empfiehlt HEINZMANN die Verwendung von ↑ *[3.3](#page-18-1) [DcDesk 2000](#page-18-1)* als Diagnose- und Parametrierungswerkzeug. Für den Servicefall kann DcDesk 2000 ebenfalls verwendet werden, wobei hier jedoch auch die Handprogrammiergeräte PG 02 und HP 03 zur Verfügung stehen. Eine wesentliche Hilfe für den Service bietet auch die Fernkommunikationsoption DcDesk 2000/Saturn.

Die folgende Auflistung gibt einen Überblick über alle zur Verfügung stehenden Parametriermöglichkeiten.

### • **Parametrierung bei HEINZMANN**

Bei der Endkontrolle im Werk wird mit Hilfe eines Testprogramms die Steuergerätefunktion überprüft.

# • **Parametrierung mit dem Handprogrammiergerät**

Mit dem Handprogrammiergerät PG 02 bzw. HP 03 kann levelabhängig die gesamte Parametrierung vorgenommen werden. Dieses handliche Gerät ist vorrangig für den Service geeignet.

### • **Parametrierung mit DcDesk 2000 bzw. DcDesk 2000/Saturn**

Mit einem PC-Programm DcDesk 2000 können levelabhängig ständig mehrere Parameter angezeigt und verändert werden. Außerdem erlaubt das PC-Programm die grafische Darstellung von Kennlinien und deren einfache Einstellung. Die Steuergerätedaten können auf dem PC abgespeichert oder vom PC wieder in das Steuergerät überspielt werden. Ein weiterer Vorteil des PC-Programms ist die hoch auflösende Visualisierung von Messwerten über der Zeit oder übereinander.

• **Überspielen von Datensätzen** 

Wenn die Parametrierung für eine Anwendung festliegt, kann der Datensatz im Handprogrammer oder auf dem PC abgespeichert werden. Bei weiteren Anwendungsfällen gleicher Art können solche Datensätze in die neuen Steuergeräte überspielt werden.

### • **Bandende-Parametrierung**

Diese Parametrierung wird beim Prüfstandslauf des Systemherstellers angewendet.

<span id="page-18-0"></span>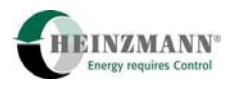

Dabei wird das Steuergerät an die Anforderungen entsprechend des Auftrags angepasst. Mit einem Kommandozeilenaufruf von DcDesk 2000 können sowohl die Steuergerätefirmware als auch ein Auslieferungsdatensatz während des Bandende-Laufs ohne Bedienereingriff programmiert werden.

# **3.2 Speicherung der Daten**

Grundsätzlich verändern die genannten Kommunikationsprogramme bzw. -geräte die Parameter nur im flüchtigen Speicher des Steuergerätes. Das Steuergerät arbeitet zwar sofort mit den neuen Werten, mit dem Ausschalten der Spannungsversorgung gehen die so geänderten Werte aber verloren. Um die Parametereinstellungen dauerhaft im Steuergerät zu speichern, muss ein Speicherbefehl erfolgen. DcDesk 2000 verwendet hierfür die Funktionstaste F6, die Handprogrammiergeräte arbeiten über die Taste bzw. den Menüpunkt "Save Parameter". Wenn im Folgenden davon die Rede ist, dass die Parameter gespeichert werden müssen, dann ist dieser Vorgang gemeint.

# <span id="page-18-1"></span>**3.3 DcDesk 2000**

Das **HEINZMANN** PC-Programm DcDesk 2000 dient zur Einstellung und zur Übermittlung von Betriebsdaten in allen digitalen **HEINZMANN**-Systemen, insbesondere auch bei den hier behandelten Systemen.

Die Verbindung zwischen PC und Steuergerät erfolgt über eine Seriellschnittstelle. Eine Fernkommunikationsvariante erlaubt den "verlängerten" Zugriff über Internet, Intranet oder direkte Modemverbindung.

Als Windows®-Programm bietet es alle numerischen und grafischen Möglichkeiten, die bei Versuchsarbeiten, Erstinbetriebnahme und im Servicefall notwendig sind und erleichtert die zugehörige Dokumentationsarbeit.

Mit DcDesk 2000 ist es ferner möglich, Ausdrucke der Bildschirmanzeigen und der Datenaufzeichnungen zu erstellen. Die Daten werden für die Zwecke der weiteren Verarbeitung, der Einbindung in Berichte usw. in einem Standard-Textformat abgelegt.

Der Datensatz eines angeschlossenen Steuergerätes kann bearbeitet und gleichzeitig die Reaktion auf Parameteränderungen beobachtet werden. Auch ohne Steuergerät ist die Bearbeitung eines Parametersatzes und die Auswertung der aufgezeichneten Daten möglich. Ein so erstellter Parametersatz kann später in das Steuergerät überspielt werden.

Sämtliche Einstellungen können direkt über den Zugriff auf Parameternummern vorgenommen werden. Es existieren aber zusätzliche Fenster, die spezielle Funktionen, insbesondere die Konfigurierung des Systems und die Parametrierung von Kennlinien wesentlich vereinfachen.

Die Anzeige aktueller Messwerte erfolgt numerisch und/oder grafisch. In einem separaten Fenster können bis zu zehn frei wählbare Messwerte gleichzeitig zeitabhängig dargestellt werden. Ein weiteres Fenster existiert für die Darstellung von neun Messwerten in Abhän-

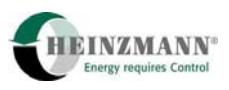

<span id="page-19-0"></span>gigkeit von einem zehnten. Die Aufzeichnungen können auch mitprotokolliert werden und dann zu einem späteren Zeitpunkt ausgewertet und ausgedruckt werden.

Sämtliche im Kontrollgerät verfügbaren Kennlinien können in separaten Fenstern zweidimensional dargestellt werden. Dadurch kann sofort ein Eindruck über den Verlauf der Kennlinie gewonnen werden. Der aktuelle Punkt, an dem sich das System in der Kennlinie befindet, wird online dargestellt. Für die Einstellung ist es nicht nötig, den Zusammenhang zwischen Parameternummer und Kennlinienpunkt zu wissen, da ein spezieller Eingabebereich existiert. Hier werden alle Besonderheiten bei der Parametrierung von Kennlinien beachtet, so dass keine Fehleingaben vorkommen können.

DcDesk 2000 wird ständig weiter entwickelt und mit zusätzlichen Funktionen ausgestattet.

**HEINZMANN** empfiehlt die Verwendung von DcDesk 2000 unbedingt für Versuchsarbeiten und Erstinbetriebnahme. Aber auch für Diagnose und Fehlersuche im Servicefall ist das Programm von entscheidendem Vorteil.

# **3.4 Wertebereich von Parametern**

Jedem Parameter ist ein bestimmter Wertebereich zugeordnet. Aufgrund der Vielzahl von Parametern und Funktionen existiert auch eine Vielzahl von Wertebereichen. Im Kapitel ↑ *[11](#page-72-1)* [Parameterbeschreibung](#page-72-1) ist der Wertebereich für jeden Parameter aufgeführt. Außerdem wird vom PC oder Handprogrammer (↑ *[3.1](#page-17-1)* [Möglichkeiten der Parametrierung\)](#page-17-1) der Wertebereich der Parameter angezeigt.

Einige Parameter haben einen Wertebereich, der nur zwei Zustände kennt: 0 oder 1. Diese Parameter werden verwendet, um einzelne Funktionen zu aktivieren oder umzuschalten bzw. um den Zustand von Fehlern, externen Schaltern usw. anzuzeigen. Parameter mit diesem Wertebereich können nur in Liste 2 und Liste 3 vorkommen (↑ *[11.3](#page-79-1)* [Liste 2: Messwer](#page-79-1)[te](#page-79-1) und ↑ *[11.4](#page-86-1)* [Liste 3: Funktionen](#page-86-1)).

Der Zustand "1" bedeutet dabei, dass die Funktion aktiv ist bzw. der Fehler anliegt, während bei dem Zustand "0" die Funktion inaktiv bzw. der Fehler nicht vorhanden ist.

Bei Umschaltern oder Parametern, die zwischen zwei Funktionen auswählen, ist in dem Parametername immer ein "Or" ("oder") vorhanden (Beispiel: 4330 *FuelSetpPWMOrAnalog*). Die Funktion vor dem "Or" ist aktiv, wenn der Parameterwert dem Maximum entspricht, die Funktion nach dem "Or", wenn der Parameterwert dem Minimum entspricht.

<span id="page-20-0"></span>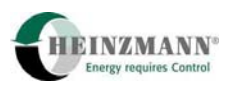

# **3.5 Aktivierung von Funktionen**

Um eine Funktion zu aktivieren, gibt es folgende Möglichkeiten:

• **Parameter** 

Durch Parameter der Liste 3 (↑ *[11.4](#page-86-1)* [Liste 3: Funktionen](#page-86-1)) werden Funktionen aktiviert, die der Anwender auswählt und die dann immer aktiv bleiben.

• **Schalterfunktionen** 

Durch externe Schalter (↑ *[6.1](#page-32-1)* [Schalterfunktionen über digitale Eingänge \)](#page-32-1) können dem Steuergerät gewünschte Betriebszustände mitgeteilt werden, die sich im laufenden Betrieb häufig ändern wie z.B. eine Stoppanforderung oder die über externe Schalter aktiviert werden sollen (z.B. das Löschen von Fehlern). Der Zustand der Schalterfunktionen kann aus den Parametern ab Nummer 2810 ersehen werden.

### **3.6 Parametrierbeispiele**

Zu den meisten Funktionen existiert ein Parametrierbeispiel. In dem Beispiel sind alle Parameter enthalten, die für die beschriebene Funktion notwendig sind. Die angegebenen Werte können dagegen je nach Anwendung unterschiedlich sein und sind nur als Beispiele zu verstehen. Bei der Einstellung einer Funktion müssen deshalb vernünftige, für die Anwendung passende Werte eingesetzt werden.

### **3.7 Reset des Steuergeräte**

Ein Reset bedeutet ein Zurücksetzen und Neustarten des Steuergerätes. Dies kann durch kurzzeitiges Abschalten der Spannungsversorgung erfolgen, aber auch über einen speziellen Befehl von DcDesk 2000 oder dem Handprogrammer HP 03.

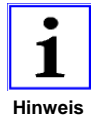

*Bei einem Reset gehen alle Daten verloren, die das Steuergerät nicht in seinem Festwertspeicher gespeichert hat. Es ist deshalb unbedingt notwendig, vor einem Reset die Daten in den Festwertspeicher des Steuergerätes zu übertragen, falls sie erhalten bleiben sollen.* 

Einige Parameter oder Funktionen der Steuergeräte werden erst nach einem Reset aktiv. Dies sind vor allem solche Funktionen, die das Steuergerät in einen anderen Betriebszustand bringen oder Parameter, die aus Sicherheitsgründen im laufenden Betrieb nicht verändert werden dürfen.

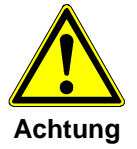

*Da das Steuergerät bei einem Reset kurzzeitignicht arbeitsfähig ist, darf es nur bei stehender Anwendung durchgeführt werden!* 

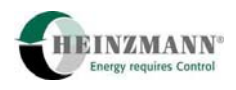

# <span id="page-21-0"></span>**4 Sollwert**

In den **HEINZMANN**-Steuergeräten wird zwischen Analog- bzw. PWM-Eingängen und Sollwerten bzw. Sensoren unterschieden. Das heißt, die Applikationssteuerung wird durch den aktuellen Wert von Sollwerten bzw. Sensoren bestimmt, aber es wird separat konfiguriert, woher diese ihren Wert erhalten.

# **4.1 Ausführung des Sollwertgebers**

Die Sollwertgeber liefern entweder ein analoges Strom- oder Spannungs-Signal oder ein PWM-Signal (↑ *[6.2](#page-34-1)* [Sollwertvorgabe und Stoppanforderung über analoge Eingänge](#page-34-1) und ↑ *[6.3](#page-36-1)* [Sollwertvorgabe über PWM-Eingang\)](#page-36-1).

Die Auswahl des Sollwertgebers als Analog- oder PWM-Wert erfolgt über den Parameter 4330 *FuelSetpPWMOrAnalog*. Dort ist einer der folgenden Werte einzutragen:

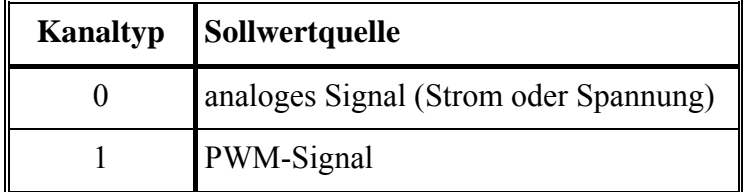

**Tab. 5: Sollwert-Quellen** 

# **4.1.1 Analoger Sollwert**

Das analoge Signal wird an Pin 7 angeschlossen. Die Definition des analogen Wertes als Strom- oder Spannungswert erfogt im Parameter 5530 *FuelSetpCurrOrVolt*:

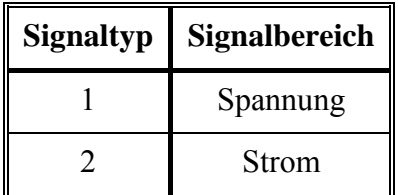

**Tab. 6: Sollwert-Typ** 

Die Referenzierung des analogen Eingangs und die Definition der Fehlergrenzen wird in ↑ *[6.2](#page-34-1)* [Sollwertvorgabe und Stoppanforderung über analoge Eingänge](#page-34-1) beschrieben.

Anschlussplänemit analogem Sollwert sind in

↑ *[7.3.1](#page-44-1)* [Analoger Sollwert, Stoppsignal digital und/oder analog, Stellgerät mit Scheiben](#page-44-1)[läufermotor](#page-44-1)

↑ *[7.3.2](#page-45-1)* [Analoger Sollwert, Stoppsignal digital und/oder analog, getriebeloses Stellgerät](#page-45-1)

<span id="page-22-0"></span>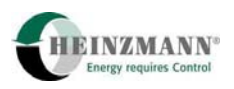

dargestellt.

### <span id="page-22-1"></span>**4.1.2 PWM-Sollwert**

Für den PWM-Sollwert stehen zwei Eingänge zur Verfügung. Die Auswahl hängt von der Verwendung und vom Typ des Stoppsignals ab. Soll kein Stoppsignal angeschlossen bzw. der Stopp über ein digitales Signal an das Steuergerät geführt werden (↑ *[5.2.1.1](#page-25-1)* [Externe Stoppanforderung über einen Digitaleingang](#page-25-1)), dann wird automatisch der PWM-Eingang 1 an Pin 2 und 3 verwendet.

Muss der Stopp aber über einen Analogeingang entgegengenommen werden (↑ *[5.2.1.2](#page-26-1)* [Externe Stoppanforderung über einen Analogeingang\)](#page-26-1), dann stehen für den PWM-Sollwert automatisch Pin 11 und 12 am PWM-Eingang 3 zur Verfügung.

Wird gar kein PWM- sondern ein Analog-Sollwert gefordert, dann wird Pin 11 grundsätzlich als Digitaleingang 5 genutzt werden.

Die Konfigurierung der PWM-Eingänge wird ausführlich in ↑ *[6.3](#page-36-1)* [Sollwertvorgabe über](#page-36-1)  [PWM-Eingang](#page-36-1) beschrieben.

Für den Anschlussplan gelten die Zeichnungen

↑ *[7.3.3](#page-46-1)* [PWM-Sollwert, Stoppsignal digital, Stellgerät mit Scheibenläufermotor](#page-46-1)

↑ *[7.3.4](#page-47-1)* [PWM-Sollwert, Stoppsignal digital, getriebeloses Stellgerät](#page-47-1)

↑ *[7.3.5](#page-48-1)* [PWM-Sollwert, Stoppsignal analog, Stellgerät mit Scheibenläufermotor](#page-48-1)

↑ *[7.3.6](#page-49-1)* [PWM-Sollwert, Stoppsignal analog, getriebeloses Stellgerät](#page-49-1)*.*

# **4.2 Ermittlung des Stellgeräte-Sollwertes**

Der an einen Analog- oder PWM-Eingang angeschlossene Sollwertgeber bestimmt den Wert des Parameters 2350 *FuelSetpoint*. Dieser Parameter hat immer den Wertebereich 0..100 % (↑ *[6.2](#page-34-1)* [Sollwertvorgabe und Stoppanforderung über analoge Eingänge](#page-34-1) bzw. ↑ *[6.3](#page-36-1)* [Sollwertvorgabe über PWM-Eingang](#page-36-1)).

Wenn der extern angeschlossene analoge Sollwertgeber ein invertiertes Signal liefert, dann muss dies bei der Konfigurierung des Analogeingangs berücksichtigt werden. In die Referenzwerte 1530 *FuelSetAna\_Ref\_0%* und 1531 *FuelSetAna\_Ref\_100%* sind also immer die Spannungs- bzw. Stromwerte für 0 und 100 % des Sollwertes einzutragen, unabhängig davon, ob die physikalischen Werte steigend oder fallend sind (↑ *[6.2](#page-34-1)* [Sollwertvorgabe und](#page-34-1)  [Stoppanforderung über analoge Eingänge\)](#page-34-1).

Aus dem Parameter 2350 *FuelSetpoint* wird der eigentliche Stellgeräte-Sollwert 2330 *Act-PosSetpoint* ermittelt. Wenn nicht der volle Stellgerätehub von 0..100 % genutzt werden soll, dann kann eine Kennlinie zwischengeschaltet werden, die aus dem aktuellen Füllungssollwert den Stellgerätesollwert bestimmt. Wenn keine Anpassungskennlinie genutzt wird, dann sind 2350 *FuelSetpoint* und 2330 *ActPosSetpoint* identisch.

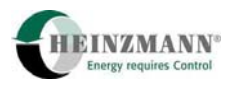

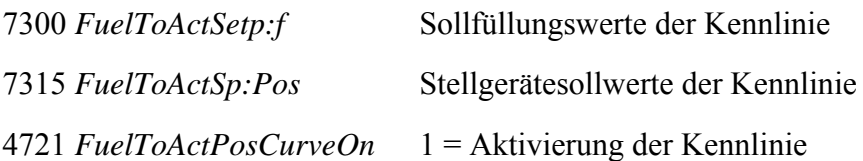

Die Anpassungskennlinie muss streng aufsteigend parametriert werden, das heisst, sowohl x- als auch y-Werte müssen mit zunehmendem Index größer werden. Eine Invertierung des Füllungssollwertes über diesen Weg ist nicht zulässig. Diese Parametrierung wird vom Steuergerät überprüft und im Fehlerfall der Konfigurationsfehler 3000 *ConfigurationError* = 40 ausgegeben. Die Kennlinie wird dann ignoriert.

Der Stellgeräte-Sollwert geht in den Regelkreis zur Ansteuerung des Stellers ein (↑ *[8.3.1](#page-54-1)* [Servo-Regelkreis\)](#page-54-1).

<span id="page-24-0"></span>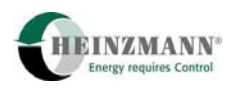

# **5 Systemüberwachung**

# **5.1 Betriebszustand**

Nach dem Start des Steuergerätes (Bootvorgang) wird automatisch von einem stehenden System ausgegangen. 3830 *Phase* zeigt den Wert 0 an.

Die Anlage wird als laufend definiert, wenn keine Stoppanforderung anliegt und ein Sollwert 2350 *FuelSetpoint* größer 0 % vorgegeben wird. Die Anzeige dieses Zustands erfolgt mit 3802 *SystemStopRequest* = 0 und 3803 *SystemStopped* = 0. 3830 *Phase* zeigt mit dem Wert 4 die Betriebsphase an.

Aus Sicherheitsgründen ist während des Betriebszustandes weder der automatische Stellgeräteabgleich noch der Stellgerätetestmodus möglich. Auch das Laden einer Firmware und der automatische System-Reset über das PC-Programm werden vom Steuergerät zurückgewiesen.

# **5.2 Stoppzustand**

Nach einem Start des Steuergerätes (Bootvorgang) wird automatisch von einem stehenden System ausgegangen. 3830 *Phase* zeigt den Wert 0 an.

Nach einer Betriebsphase wird das System als wieder stehend erkannt, wenn entweder 5 s lang eine Stoppanforderung (↑ *[5.2.1](#page-25-2)* [Stoppanforderung\)](#page-25-2) anliegt oder der Sollwertgeber 2350 *FuelSetpoint* 5 s lang den Sollwert 0 % vorgibt.

Während der 5 s Stoppanforderung wird ein 4Q-Stellgerät mit Kraft auf den unteren Anschlag positioniert, während es ohne Stoppanforderung und bei Sollwertvorgabe 0 % auf den unteren Anschlag geregelt wird. 2Q-Steller werden immer von einer starken Feder auf 0 gezogen.

Nach den 5 s wechselt 3803 *SystemStopped* von 0 auf 1 und 3830 *Phase* von 4 auf 0. Beides zeigt den aktiven Stoppzustand an. Hiernach kann zusätzlich noch die Bestromung des Stellgerätes abgeschaltet werden. Dazu ist in Parameter 1915 *ServoCurrentOffDelay* ein Sekundenwert größer 0 einzutragen. Nach den oben genannten 5 s und der Zeit in diesem Parameter wird dann die Bestromung abgeschaltet. Steht der Parameterwert auf 0 s, dann wird der Steller dauerhaft bestromt.

Das System "steht" also, wenn der Parameter 3803 SystemStopped den Wert 1 anzeigt. Nur an einem stehenden System kann der automatische Stellgeräteabgleich durchgeführt oder der Stellgerätetestmodus aktiviert werden. Ebenso ist das Herunterladen einer neuen Firmware und das automatische Steuergeräte-Reset über PC oder Handprogrammer nur in diesem Zustand möglich.

Während des automatischen Stellgeräteabgleichs läuft das System in 3830 *Phase* = 8 und während des Stellgerätetests in 3830 *Phase* = 9. Beide Phasen werden sofort verlassen,

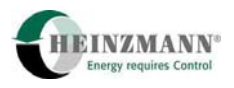

<span id="page-25-2"></span><span id="page-25-0"></span>wenn ein Sollwert 2350 *FuelSetpoint* > 0 % vorgegeben wird und keine Stoppanforderung mehr anliegt.

# **5.2.1 Stoppanforderung**

Eine Stoppanforderung liegt an, wenn 3802 *SystemStopRequest* = 1 ist. Das bedeutet, dass entweder ein extern vorgegebenes Stoppsignal aktiv ist oder dass ein fataler Fehler des Systems anliegt (↑ *[10.7](#page-64-1) [Notabschaltfehler](#page-64-1)*).

Ein externes Stoppsignal wird über 2810 *SwitchStopRequest* (↑ *[5.2.1.1](#page-25-1)* [Externe](#page-25-1)  [Stoppanforderung über einen Digitaleingang\)](#page-25-1) oder 2809 *AnaStopRequest* (↑ *[5.2.1.2](#page-26-1)* [Externe Stoppanforderung über einen Analogeingang\)](#page-26-1) vorgegeben. Beide Signale sind im Programmablauf gleichwertig: Liegt einer der beiden Werte an, dann ist die Stoppanforderung 3802 *SystemStopRequest* aktiv, sind beide Werte inaktiv, dann wird auch 3802 *SystemStopRequest* deaktiviert, falls nicht ein fataler Fehler anliegt.

### <span id="page-25-1"></span>**5.2.1.1 Externe Stoppanforderung über einen Digitaleingang**

Eine digitale Stoppanforderung wird mit 2810 *SwitchStopRequest* = 1 angezeigt. Die Zuweisung eines bestimmten Digitaleingangs zu dieser Funktion wird in ↑ *[6.1.1](#page-33-1)* [Zuweisung von Digitaleingängen](#page-33-1) ausführlich beschrieben.

Diese Stoppanforderung kann softwareseitig high- oder low-aktiv ausgeführt werden. High-aktiv bedeutet, dass die Stoppanforderung nur dann aktiv wird, wenn das anliegende Signal = 1 ist. Low-aktiv bedeutet, dass die Stoppanforderung aktiviert wird, wenn das anliegende Signal = 0 ist. Mit 4811 *DigStopOpenOrClose* wird definiert, welche Signalart gewünscht wird.

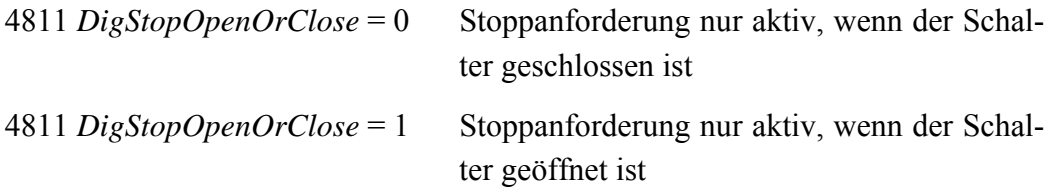

Zusätzlich kann mit 4810 *DigStopImplsOrSwitch* vorgegeben werden, ob der Stopp nur so lange anliegen soll wie die Anforderung selbst aktiv ist oder ob ein einmaliger Schaltimpuls ausreicht, den Stopp zu aktivieren. Im letzten Fall ist die Stoppanforderung erst dann beendet, wenn die Anlage steht.

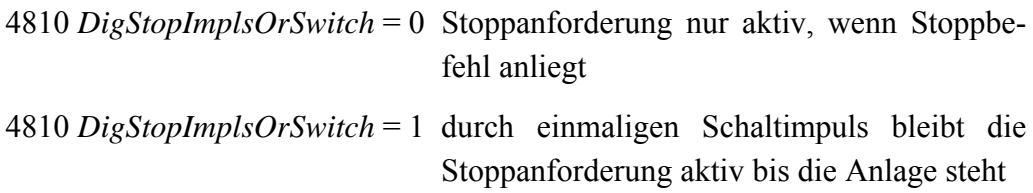

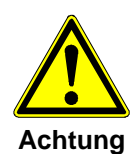

*Da die Digitaleingänge nicht auf Fehler überwacht werden, dürfen sie auch nicht für sicherheitsrelevante Funktionen im Sinne von Klassifizierungsge-*

<span id="page-26-0"></span>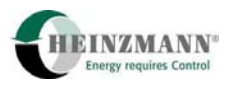

*sellschaften verwendet werden. Für die externe Stoppanforderung ist deshalb die Verwendung eines überwachten Analogeingangs statt eines Digitaleingangs möglich.* 

Die Anschlusspläne

↑ *[7.3.1](#page-44-1)* [Analoger Sollwert, Stoppsignal digital und/oder analog, Stellgerät mit Schei](#page-44-1)[benläufermotor](#page-44-1)

↑ *[7.3.2](#page-45-1)* [Analoger Sollwert, Stoppsignal digital und/oder analog, getriebeloses Stell](#page-45-1)[gerät](#page-45-1)

↑ *[7.3.3](#page-46-1)* [PWM-Sollwert, Stoppsignal digital, Stellgerät mit Scheibenläufermotor](#page-46-1) 

↑ *[7.3.4](#page-47-1)* [PWM-Sollwert, Stoppsignal digital, getriebeloses Stellgerät](#page-47-1)

arbeiten mit einem digitalem Stoppsignal.

# <span id="page-26-1"></span>**5.2.1.2 Externe Stoppanforderung über einen Analogeingang**

Um die Forderungen nach Überwachung des Stoppeingangs berücksichtigen zu können, kann die Stoppanforderung statt über einen Digitaleingang auch über einen überwachten Analogeingang vorgegeben werden. Dazu ist der Parameter 4847 *AnaStopRequestUsed* auf 1 zu setzen.

Als Analogeingang wird dann automatisch ADC 1 auf Pin 2 verwendet. Der Eingang kann als Strom- oder Spannungseingang genutzt werden.

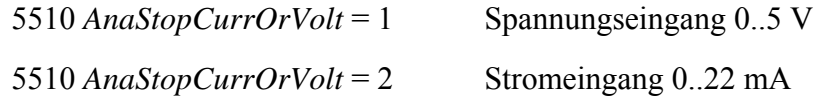

Es ist zu beachten, dass nur ein Teilbereich hiervon für das Signal verwendet werden darf, z.B. 4..20 mA, um Fehlergrenzen definieren zu können. Die Parametrierung des Analogeingangs wird ausführlich in ↑ *[6.2](#page-34-1) [Sollwertvorgabe und](#page-34-1)* Stoppanforderung [über analoge Eingänge](#page-34-1) beschrieben.

Der Messwert der analogen Stoppanforderung wird im Bereich 0..100 % in 2900 *AnaStopSensor* angezeigt. Mit den beiden Schwellwerten 849 *AnaStopThresholdLow* und 850 *AnaStopThresholdHigh* wird daraus das eigentliche Stoppsignal 2809 *AnaStopRequest* erzeugt:

 $2900$  *AnaStopSensor*  $\leq 849$  *AnaStopThresholdLow*  $\rightarrow$  2809 *AnaStopRequest* = 0  $2900$  *AnaStopSensor* > = 850 *AnaStopThresholdHigh*  $\rightarrow$  2809 *AnaStopRequest* = 1.

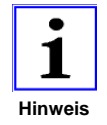

*Wenn die analoge Stoppanforderung genutzt wird, muss eine eventuelle PWM-Vorgabe des Sollwertes an PWM-Eingang 3 (Pin 11 und 12) ange-***Hinweis** *schlossen werden. Wird die analoge Stoppanforderung hingegen nicht ge-*

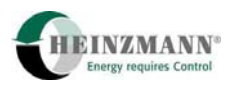

<span id="page-27-0"></span>*nutzt, dann wird der PWM-Sollwert automatisch an PWM-Eingang 1 (Pin 2 und 3) erwartet. Die analoge Sollwertvorgabe wird hiervon nicht berührt.* 

Folgende Anschlusspläne enthalten ein analoges Stoppsignal:

↑ *[7.3.1](#page-44-1)* [Analoger Sollwert, Stoppsignal digital und/oder analog, Stellgerät mit Schei](#page-44-1)[benläufermotor](#page-44-1)

↑ *[7.3.2](#page-45-1)* [Analoger Sollwert, Stoppsignal digital und/oder analog, getriebeloses Stell](#page-45-1)[gerät](#page-45-1)

↑ *[7.3.5](#page-48-1)* [PWM-Sollwert, Stoppsignal analog, Stellgerät mit Scheibenläufermotor](#page-48-1)

↑ *[7.3.6](#page-49-1)* [PWM-Sollwert, Stoppsignal analog, getriebeloses Stellgerät](#page-49-1)*.* 

# **5.3 Sollwertüberwachung**

Ein Sollwertfehler wird je nach Konfigurierung in 3007 *ErrFuelSetpAna*, 3009 *ErrFuel-SetpPWMIn1* oder 3011 *ErrFuelSetpPWMIn3* angezeigt und gleichzeitig der Summenalarm 3801 *CommonAlarm* aktiviert (↑ *[6.6](#page-39-1) Summenalarm* [über Alarmausgang\)](#page-39-1).

In der Konfigurierungsphase kann entschieden werden, wie das System auf solch einen Fehler reagieren soll.

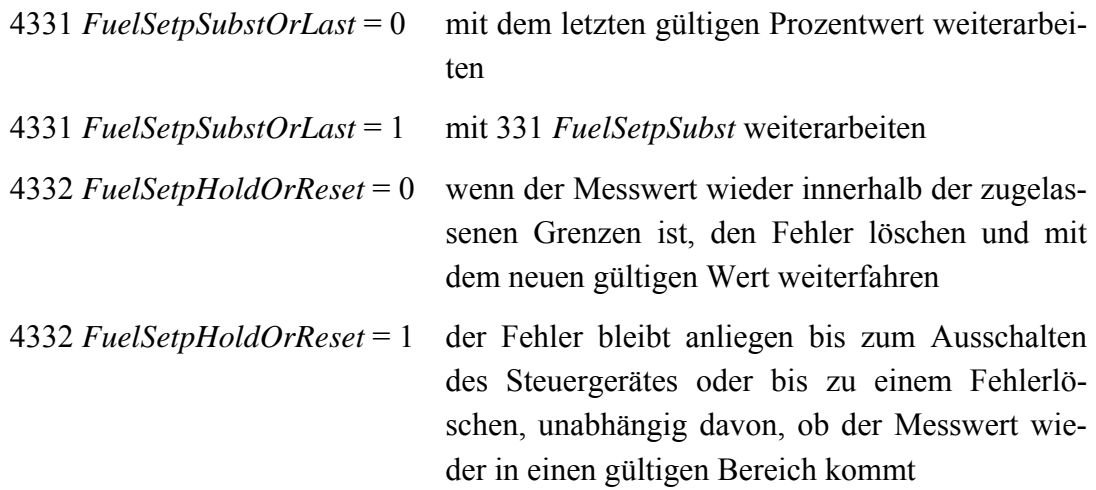

### **5.3.1 Überwachung des analogen Sollwertes**

Über- oder unterschreitet der Messwert des analogen Sollwertgebers 3531 *FuelSetpAna\_Value* die vorgegebenen Fehlergrenzen 1532 *FuelSetAna\_ErrorLow* bzw. 1533 *FuelSetAna\_ErrorHigh* (↑ *[6.2.3](#page-35-1) [Fehlererkennung bei den analogen Eingängen](#page-35-1)*), dann wird der Fehler 3007 *ErrFuelSetpAna* gesetzt. Gleichzeitig wird der Summenalarm 3801 *CommonAlarm* aktiviert.

Dieser Fehler wird automatisch zurückgesetzt, wenn das Signal wieder innerhalb des gültigen Bereichs liegt und das Rücksetzen mit 4332 *FuelSetpHoldOrReset* = 0 zugelassen ist.

<span id="page-28-0"></span>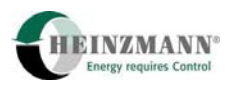

Der Fehler bleibt dauerhaft anliegen, auch wenn der Wert wieder in einen gültigen Bereich kommt, wenn das Einfrieren mit 4332 *FuelSetpHoldOrReset* = 1 gefordert wird.

# **5.3.2 Überwachung des PWM-Sollwertes**

Bei Anschluss am PWM-Eingang 1 wird ein eventueller Fehler in 3009 *ErrFuel-SetpPWMIn1* aktiviert, bei Anschluss am PWM-Eingang 3 hingegen der Fehler 3011 *ErrFuelSetpPWMIn3* gesetzt. Gleichzeitig wird wie bei jedem anderen Fehler der Summenalarm 3801 *CommonAlarm* aktiviert.

Ein Fehler am PWM-Sollwertgeber wird erkannt, wenn das Signal 3500 *FuelSetpPW-MIn1* bzw. 3504 *FuelSetpPWMIn3* ausfällt oder wenn die Frequenz an 3501 *Fuel-SetpFrequencyIn1* bzw. 3505 *FuelSetpFrequencyIn3* über 625 Hz steigt oder wenn eine Highphase unterhalb der Mitte zwischen 0 % und unterer Referenz bzw. oberhalb der Mitte zwischen oberer Referenz und 100 % gemessen wird (↑ *[6.3.2](#page-38-1)* [Fehlererkennung](#page-38-1)  [bei den PWM-Eingängen](#page-38-1)).

Der jeweilige Fehler wird automatisch zurückgesetzt, wenn das Signal wieder innerhalb des gültigen Bereichs liegt und das Rücksetzen mit 4332 *FuelSetpHoldOrReset* = 0 zugelassen ist.

Der Fehler bleibt dauerhaft anliegen, auch wenn der Wert wieder in einen gültigen Bereich kommt, wenn das Einfrieren mit 4332 *FuelSetpHoldOrReset* = 1 gefordert wird.

# **5.4 Überwachung des analogen Stoppsignals**

Unter- oder überschreitet der Messwert des analogen Stoppsignals 3511 *AnaStop\_Value* die vorgegebenen Fehlergrenzen 1512 *AnaStop\_ErrorLow* bzw. 1513 *AnaStop\_ErrorHigh* (↑ *[6.2.3](#page-35-1) [Fehlererkennung bei den analogen Eingängen](#page-35-1)*), dann wird der Fehler 3005 *ErrAnaStopRequest* und gleichzeitig der Summenalarm 3801 *CommonAlarm* aktiviert (↑ *[6.6](#page-39-1) Summenalarm* [über Alarmausgang\)](#page-39-1).

Wie auch beim Sollwerteingang kann in der Parametrierungsphase entschieden werden, wie das System auf solch einen Fehler reagieren soll.

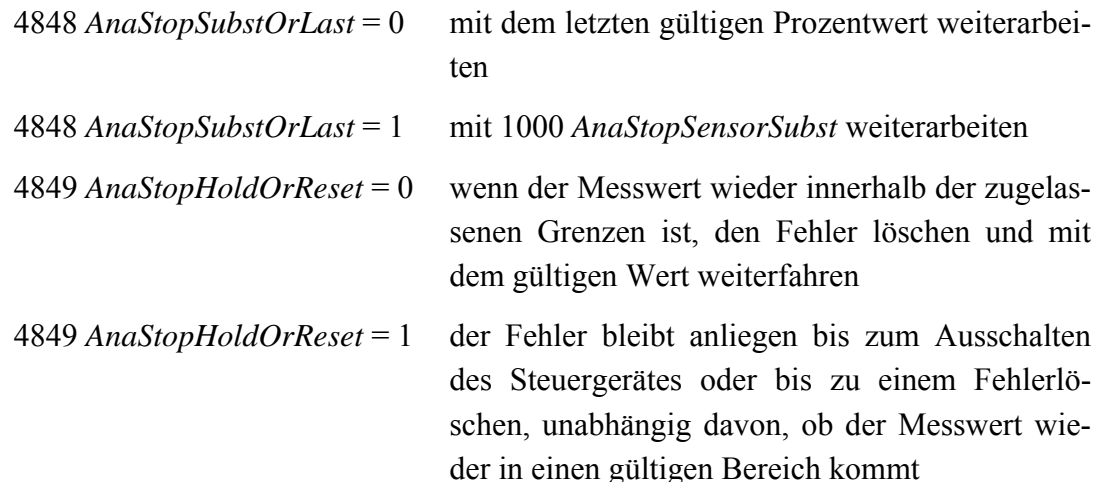

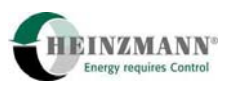

<span id="page-29-0"></span>Hierbei ist zu beachten, dass durch die Fehlerbehandlung der Prozentwert 2900 *AnaStop-Sensor* manipuliert wird und damit über die Schwellen indirekt auch 2809 *AnaStopRequest -* aber nicht direkt die Stoppanforderung.

Ein Fehler wird also automatisch zurückgesetzt, wenn das Signal wieder innerhalb des gültigen Bereichs liegt und das Rücksetzen mit 4849 *AnaStopHoldOrReset* = 0 zugelassen ist.

Der Fehler bleibt hingegen dauerhaft anliegen, auch wenn der Wert wieder in einen gültigen Bereich kommt, wenn das Einfrieren mit 4849 *AnaStopHoldOrReset* = 1 gefordert wird.

Durch diese Parametrierungsmöglichkeiten kann für jedes System die passende Fehlerbehandlung gefunden wird.

# **5.5 Elektroniküberwachung**

Zur Überwachung eines sicheren Betriebszustandes werden Selbsttests der Elektronik durchgeführt. Die folgende Tabelle gibt Auskunft darüber, was überwacht wird und welche Fehler jeweils gesetzt werden. In ↑ *[10.5.1](#page-62-1)* [Bootloader-Start-Tests](#page-62-1) werden die Tests beschrieben, die einmalig beim Booten des Steuergerätes ausgeführt werden.↑ *[10.7](#page-64-1)* [Notabschaltfehler](#page-64-1) zeigt, welche Fehler zu einer Notabschaltung des Systems bzw. zum Unterbinden des Starts führen. In↑ *[10.8](#page-65-1)* [Fehlerparameterliste](#page-65-1) wird jeder einzelne Fehler detailliert beschrieben.

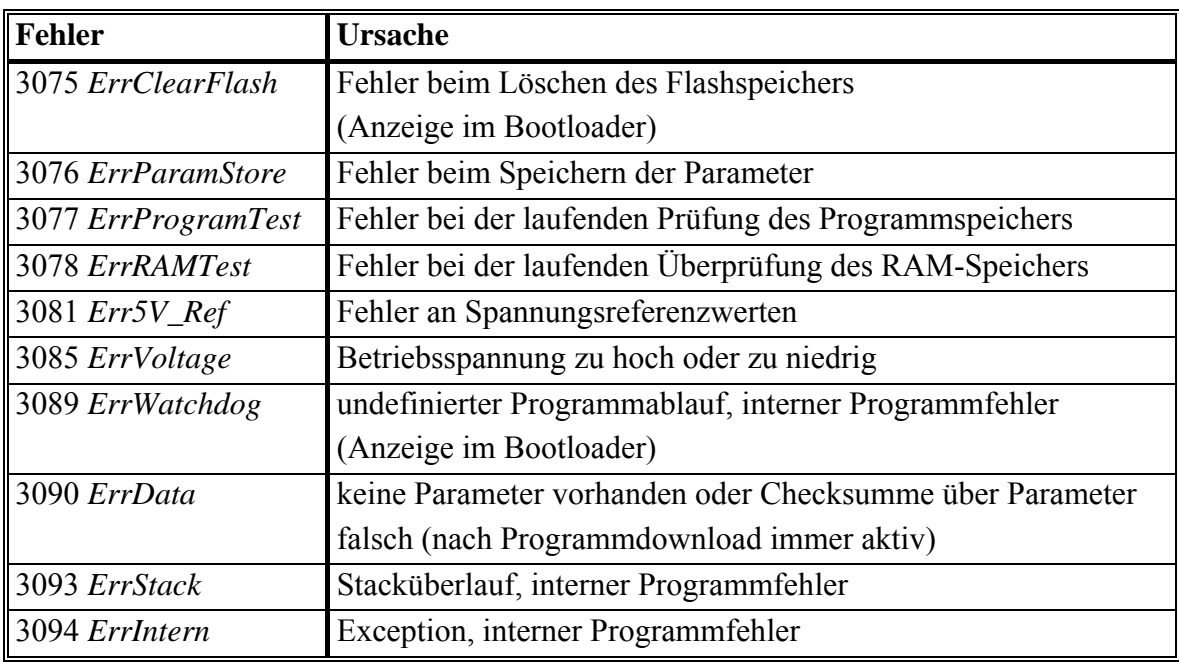

### **5.5.1 Spannungsreferenzen**

Der PANDAROS DC 6-06 berücksichtigt einen Spannungsreferenzwert für die ratiometrische Messung an Analogeingängen. Der Wert muss innerhalb softwareinterner fes-

<span id="page-30-0"></span>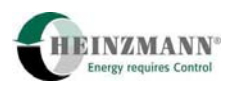

ter Grenzen liegen, sonst wird der Fehler 3081 *Err5V\_Ref* ausgegeben und der Sollwerteingang kann nicht korrigiert werden.

# **5.5.2 RAM-Speicher-Test**

Während des laufenden Programms wird der gesamte verwendete RAM-Speicher getestet. Die Adresse der aktuell getesteten Zelle wird in 3895 *RAMTestAddr* angezeigt. Aus 3896 *RAMTestPattern* kann der gerade laufende Testwert entnommen werden. Wird eine fehlerhafte Zelle erkannt, dann bleiben diese beiden Anzeigen stehen, der Fehler 3078 *ErrRAMTest* wird aktiviert und ein fataler Fehler erzeugt.

# **5.5.3 Programmspeicher-Test**

Während des laufenden Programms wird der Programm-Speicher getestet. Dazu wird sukzessive über den gesamten Programmspeicher die Checksumme gebildet und mit der gespeicherten Checksumme verglichen. Bei Ungleichheit wird der Fehler 3077 *ErrProgramTest* angezeigt und ein fataler Fehler erzeugt.

# **5.5.4 Stack-Tiefe-Test**

In der laufenden Programmabarbeitung wird für die Ausführung von Unterprogrammen und Interrupt-Serviceroutinen ein sogenannter Stapelspeicher benötigt. Die Ausnutzung dieses Speichers wird laufend überwacht und es wird die Fehlermeldung 3093 *ErrStack* ausgegeben, wenn er zu tief laufen würde. Gleichzeitig wird ein fataler Fehler erzeugt, da der Programmablauf nicht mehr gesichert ist.

# **5.5.5 Programm-Ablauf-Test**

Während des laufenden Programms wird getestet, ob die Software gültige Speicherbereiche durchläuft. Falls nicht, wird der Ausnahmefehler 3094 *ErrIntern* angezeigt und das System gestoppt. Aus den Anzeigewerten ab 3195 *ExceptionNumber* kann HEINZ-MANN Rückschlüsse auf den Programmfehler ziehen.

Aus dem Anzeigewert 3865 *CalculationTime* kann entnommen werden, wieviel Rechenzeit das laufende Programm benötigt. Der Wert 3870 *Timer* ist eine rundumlaufende Millisekunden-Anzeige, die intern für zeitgesteuerte Funktionen benutzt wird und extern die Grafikanzeige in DcDesk 2000 beeinflusst.

# **5.5.6 Betriebsspannungsüberwachung**

Die Betriebsspannung 3600 *PowerSupply* wird von jedem Steuergerät überwacht. Steuergeräte vom Typ PANDAROS können einen Batteriespannungseinbruch für eine gewisse Zeit tolerieren bevor ein Fehler gesetzt wird

Normalerweise gehen diese Steuergeräte in Reset, wenn eine Spannung von 9 V unterschritten wird. Bei Aktivierung der Funktion 5600 *LowPowerEnable* und angepasster

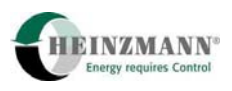

Hardware wird für 20 s ein Unterschreiten eines Limits von 8,5 V und nach der 12 V-Batterie-Norm sogar für 1 s ein Unterschreiten von 7 V akzeptiert. Anschließend muss die Spannung für die doppelte Zeit des Unterschreitens oberhalb von 9 V liegen, bevor die Unterspannung wieder ermöglicht wird.

Ist die Unterspannungsfunktion nicht aktiviert oder bricht die ungefilterte Spannung 3602 *PowerSupplyRaw* länger als erlaubt ein, wird der Fehler 3085 *ErrVoltage* gesetzt.

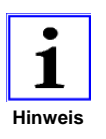

*Das Ein- oder Ausschalten der Funktion 5600 LowPowerEnable wird nur nach Steuergeräte-Reset akzeptiert. In 3601 LowPowerEnabled wird angezeigt, ob die verwendete Steuergeräte-Hardware die Funktion auch tatsächlich ausführen kann.* 

<span id="page-32-0"></span>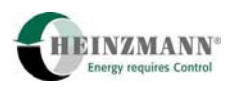

# **6 Ein- und Ausgänge**

Im folgenden Abschnitt werden die Ein- und Ausgänge des Steuergerätes beschrieben. Für Ein-/Ausgänge, deren Typ konfiguriert wird, sind die angegebenen Kapitel zu beachten.

<span id="page-32-1"></span>Die Klemme für das jeweilige Signal wird unterstrichen und fett gekennzeichnet.

### **6.1 Schalterfunktionen über digitale Eingänge**

Es steht ein fester Digitaleingang zur Verfügung. Ein zweiter Eingang wird automatisch vom System als Digitaleingang konfiguriert, wenn nicht gleichzeitig eine PWM-Sollwertvorgabe und eine analoge Stoppanforderung vorgesehen sind, also entweder 4330 *FuelSetpPWMOrAnalog* = 0 oder 4847 *AnaStopRequestUsed* = 0 ist.

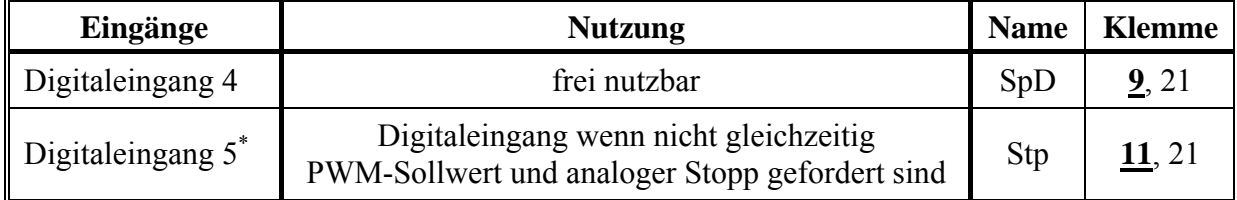

\* wahlweise PWM-Eingang (↑ *[4.1.2](#page-22-1) [PWM-Sollwert](#page-22-1)*)

#### **Tab. 7: Digitale Eingänge**

In den **HEINZMANN**-Steuergeräten wird zwischen externen Schaltern (Digitaleingängen) und internen Schalterfunktionen unterschieden. Das heißt, die Systemsteuerung wird durch den aktuellen Wert von Schalterfunktionen bestimmt, aber es wird separat konfiguriert, woher diese Schalterfunktionen ihren Wert erhalten.

Für jede Schalterfunktion existiert ein Anzeigeparameter, aus dem ersehen werden kann, ob die Funktion aktiviert ist. Dabei bedeutet eine "1" stets, dass die Funktion aktiv ist, während sie bei "0" inaktiv ist. Diese Anzeige ist unabhängig von der hardwaremäßigen Ausführung der Schalter (high side/low side).

Die im PANDAROS DC 6-06 verwendeten Schalterfunktionen sind Ein-/Ausschalter. Der Name der Schalterfunktion entspricht der Bedeutung *Ein* bzw. *Aktiv*, also 2810  $SwitchStopRequest = 1$  heisst z.B., dass eine Stoppanforderung anliegt. Der Zustand ..1" definiert immer *Ein* und der Zustand "0" steht für *Aus* oder *Inaktiv*.

Einen Überblick über die vorhandenen Schalterfunktionen gibt die folgende Tabelle. Erläuterungen zu den einzelnen Funktionen und Schalterprioritäten sind den entsprechenden Kapiteln der Funktionsbeschreibungen zu entnehmen.

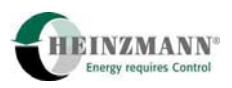

<span id="page-33-0"></span>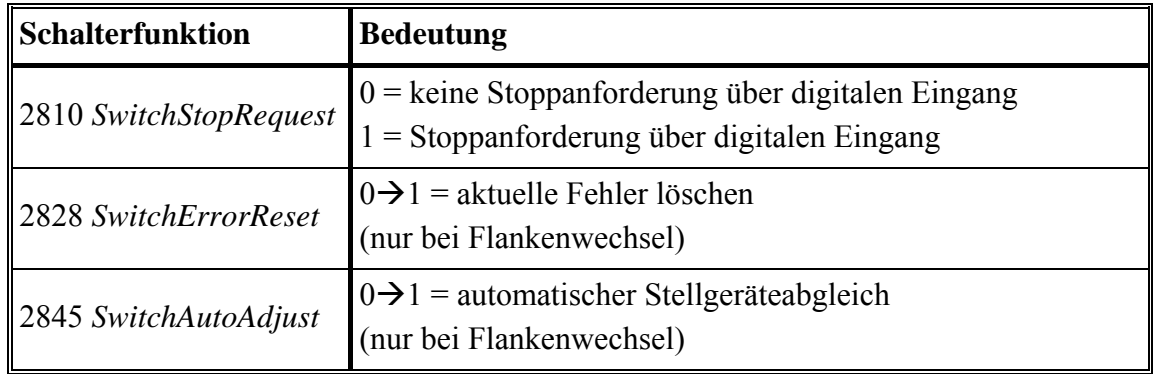

#### **Tab. 8: Schalterfunktionen**

#### <span id="page-33-1"></span>**6.1.1 Zuweisung von Digitaleingängen**

Ein digitaler Eingang kann einer Schalterfunktion zugewiesen werden, indem die Nummer des Digitaleingangs in den entsprechenden Zuweisungsparameter der Funktion ab 810 *Funct...* eingetragen wird.

Eine Zuweisung von 0 bedeutet, dass die Schalterfunktion nicht über einen Digitaleingang belegt ist. Solch eine Schalterfunktion hat immer den Wert 0, ist folglich dauerhaft inaktiv.

Insgesamt stehen im PANDAROS DC 6-06 maximal zwei Digitaleingänge zur Verfügung: Eingang 4 auf Klemme 9 und Eingang 5 auf Klemme 11. Damit können von den drei möglichen Schalterfunktionen maximal zwei tatsächlich verwendet werden.

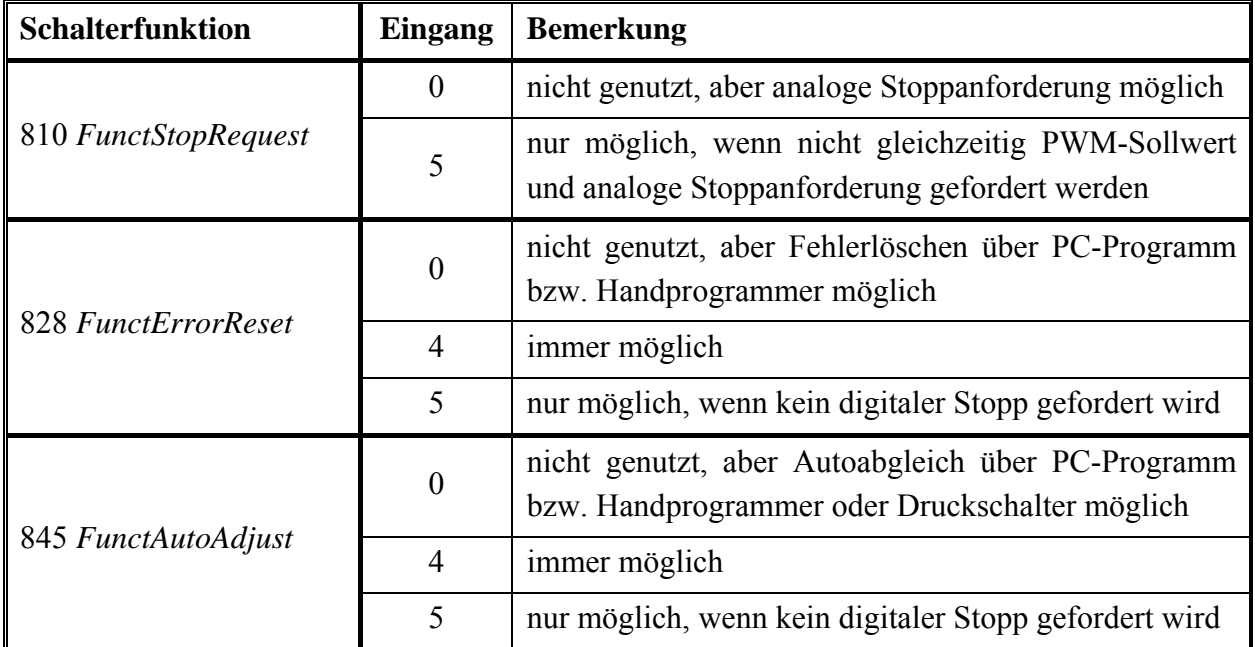

#### **Tab. 9: Schalterfunktions-Zuweisung**

<span id="page-34-0"></span>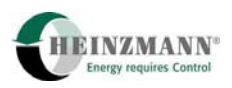

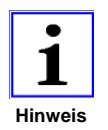

*Ein Schaltimpuls muss mindestens 20 ms lang sein, um von der Steuerelektronik erkannt zu werden.* 

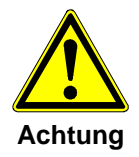

*Da die Digitaleingänge nicht auf Fehler überwacht werden, dürfen sie auch nicht für sicherheitsrelevante Funktionen im Sinne von Klassifizierungsgesellschaften verwendet werden. Für die externe Stoppanforderung wird deshalb die Verwendung eines überwachten Analogeingangs statt eines Digitaleingangs empfohlen (*↑ *[5.2.1.2](#page-26-1) [Externe Stoppanforderung über einen](#page-26-1)  [Analogeingang](#page-26-1)).* 

# <span id="page-34-1"></span>**6.2 Sollwertvorgabe und Stoppanforderung über analoge Eingänge**

Analogeingang 3 ist vom System fest vorgegeben für den Anschluss eines analogen Sollwertgebers 4330 *FuelSetpPWMOrAnalog* = 0. Der Eingang bleibt offen, wenn ein PWM-Sollwert genutzt wird 4330 *FuelSetpPWMOrAnalog* = 1.

Ist eine analoge Stoppanforderung notwendig (4847 *AnaStopRequestUsed* = 1), dann ist hierfür immer der Analogeingang 1 zu nutzen, da dieser vom System fest zugewiesen wird.

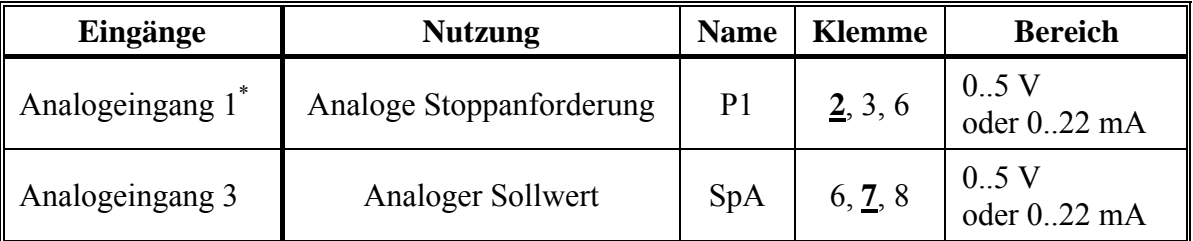

\* wahlweise PWM-Eingang (↑ *[4.1.2](#page-22-1) [PWM-Sollwert](#page-22-1)*)

**Tab. 10: Analoge Eingänge** 

#### **6.2.1 Abgleich der Strom-/Spannungseingänge**

Zu jedem der Strom-/Spannungseingänge gehören ein unterer (1510 *AnaStop\_Ref\_0%* bzw. 1530 *FuelSetAna\_Ref\_0%*) und ein oberer Referenzwert (1511 *Ana-Stop\_Ref\_100%* bzw. 1531 *FuelSetAna\_Ref\_100%*). Diese beiden Werte entsprechen in dieser Reihenfolge grundsätzlich dem 0 % und 100 %-Wert des Sensors/Sollwertgebers, unabhängig davon, welcher Strom- oder Spannungswert extern angelegt werden soll. Der aktuelle ungefilterte Wert des Anagloeingangs wird in 3511 *AnaStop\_Value* bzw. 3531 *FuelSetpAna\_Value* und der gefilterte Wert in 3510 *AnaStop\_Percent* bzw 3530 *FuelSetpAna\_Percent* angezeigt. Die gefilterten Werte entsprechen direkt den Anzeigewerten in 2900 *AnaStopSensor* bzw. 2350 *FuelSetpoint* zu sehen.

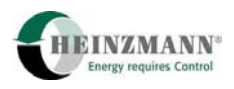

### <span id="page-35-0"></span>**Parametrierbeispiel**

Der Sollwertgeber ist als Stromsignal am analogen Eingang 3 angeschlossen. Er hat einen invertierten Messbereich von 20 bis 4 mA entsprechend 0 bis 100 %. Der Parameter 3531 *FuelSetpAna\_Value* zeigt den aktuellen Messwert in mA und der Parameter 3530 *FuelSetpAna\_Percent* zeigt den umgewandelten Messwert in Prozent an. Der resultierende 2350 *FuelSetpoint* berücksichtigt das Fehlerhandling.

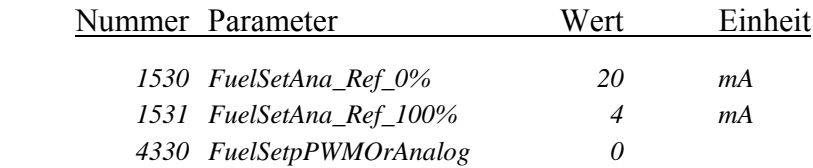

### **6.2.2 Filterung der analogen Eingänge**

Der Messwert des analogen Eingangs kann über einen Digitalfilter gefiltert werden. Die zugehörigen Parameter liegen auf den Nummern 1514 *AnaStop\_Filter* bzw. 1534 *Fuel-SetAna\_Filter*.

In diese Parameter wird ein Filterwert zwischen 1 und 255 eingetragen.. Ein Wert von 1 bedeutet dabei keine Filterung. Es gilt die Formel

$$
\tau = \frac{Filterwert}{62.5} [s].
$$

Für normal schnelle Sensoränderungen ist ein Filterwert von 8 zu verwenden. Die Zeitkonstante der Filterung sollte in etwa der Zeitkonstanten des Sollwertgebers/Sensors entsprechen.

Parametrierbeispiel:

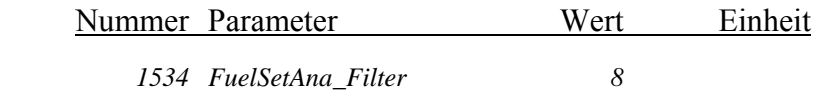

Zeitkonstante

$$
\tau = \frac{8}{62,5} [s] = 0,128 s
$$

### <span id="page-35-1"></span>**6.2.3 Fehlererkennung bei den analogen Eingängen**

Bei Ausfall eines Sollwertgebers/Sensors (z.B. durch Kurzschluss oder Kabelbruch) werden vom Steuergerät Spannungen bzw. Ströme gemessen, die außerhalb des normalen Messbereichs liegen. Diese Messwerte außerhalb des normalen Messbereichs können als unzulässiger Betriebsbereich definiert werden, bei denen das Steuergerät einen Ausfall des Sensors erkennt.
Die Fehlergrenzen werden wie die Referenzwerte in der elektrischen Einheit angegeben.

Durch die Parameter 1512 *AnaStop\_ErrorLow* bzw. 1532 *FuelSetAna\_ErrorLow* werden die unteren Fehlergrenzen bestimmt, die das Unterschreiten des minimal zulässigen Wertes definieren.

Durch die Parameter 1513 *AnaStop\_ErrorHigh* bzw. 1533 *FuelSetAna\_ErrorHigh* werden die oberen Fehlergrenzen bestimmt, die das Überschreiten des maximal zulässigen Wertes definieren.

Es spielt dabei keine Rolle, ob der minimal oder maximal zulässige Wert bei der Referenzierung jeweils dem 0 %- oder 100 %-Wert des Sollwertgebers/Sensors zugeordnet wird, sondern es ist ausschließlich der Wert, also z.B. 0,5 V und 4,5 V von Interesse.

Parametrierbeispiel:

Der Sollwertgeber am analogen Eingang 3 liefert normalerweise einen Messwert zwischen 4 und 20 mA. Bei Kurzschluss bzw. Kabelbruch werden diese Werte unter- bzw. überschritten. Der Bereich unterhalb eines Messwertes von 2,5 mA und oberhalb von 21,5 mA wird durch folgende Parameter als unzulässig definiert:

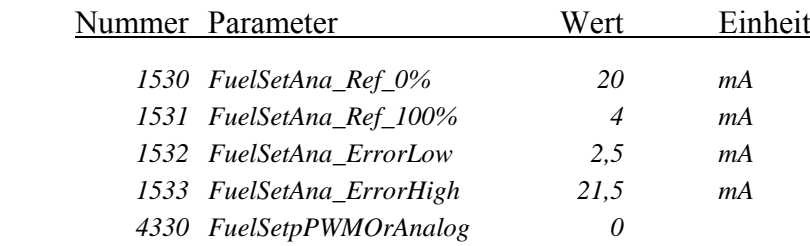

Die Fehlergrenzen sollten nicht zu nahe an dem Minimal- bzw. Maximalwert liegen, damit natürliche Messwertschwankungen des Sensors nicht zu einer Fehlererkennung führen. Andererseits muss ein Kurzschluss oder Kabelbruch sicher erkannt werden können.

Bei einem erkannten Fehler wird der entsprechende Fehlerparameter des zugehörigen Sensors gesetzt. Die Reaktion auf diesen Fehler wird im Kapitel ↑ *[10.8](#page-65-0)* [Fehlerparameterliste](#page-65-0) beschrieben. Falls ein analoger Eingang nicht verwendet wird, er also keinem Sensor zugewiesen ist, wird er auch nicht auf Fehler überwacht.

## **6.3 Sollwertvorgabe über PWM-Eingang**

Für die PWM-Sollwertvorgabe wird PWM-Eingang 1 verwendet, wenn kein analoger Stopp verwendet wird und PWM-Eingang 3, wenn eine analoge Stoppanforderung realisiert werden muss.

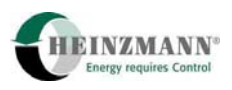

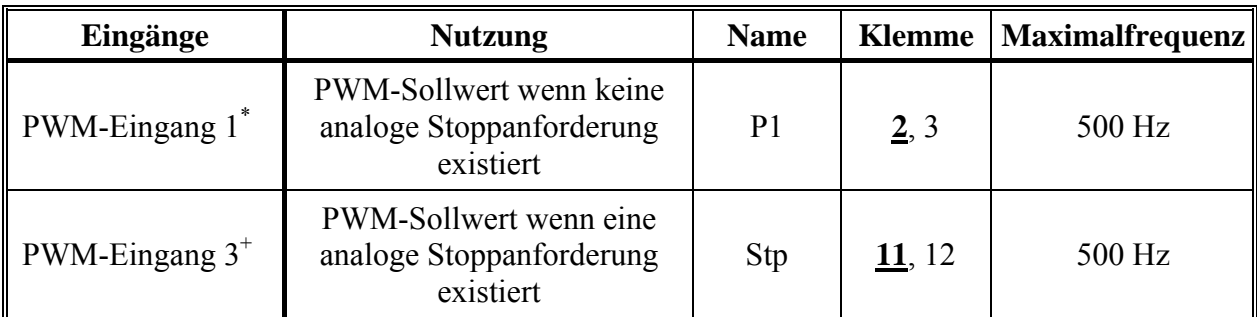

\* wahlweise Analog-Eingang (↑ *[5.2.1.2](#page-26-0) [Externe Stoppanforderung über einen Analogeingang](#page-26-0)*)

+ wahlweise Digitaleingang (↑ *[4.1.2](#page-22-0) [PWM-Sollwert](#page-22-0)*)

#### **Tab. 11: PWM-Eingänge**

Die PWM-Signalübertragung erfolgt normalerweise mit einem Bereich von 5 bis 95 % PWM. Um die Messbereiche zu normieren, müssen die unteren Referenzwerte in die Parameter 1500 *FuelSetPWMIn1RefLow* bzw. 1504 *FuelSetPWMIn3RefLow* und die oberen Referenzwerte in die Parameter 1501 *FuelSetPWMIn1RefHigh* bzw. 1505 *FuelSetPW-MIn3RefHigh* eingetragen werden.

Die Messwertparameter 3500 *FuelSetpPWMIn1* bzw. 3504 *FuelSetpPWMIn3* zeigen das PWM-Verhältnis in Prozent und die Messwertparameter 3501 *FuelSetpFrequencyIn1* bzw. 3505 *FuelSetpFrequencyIn3* zeigen die PWM-Frequenz an.

Die Auswahl als PWM-Sollwert erfolgt entsprechend ↑ *[4.1](#page-21-0)* [Ausführung des Sollwertge](#page-21-0)[bers](#page-21-0).

### **6.3.1 Filterung der PWM-Eingänge**

Der Messwert des jeweiligen PWM-Eingangs kann über einen Digitalfilter gefiltert werden. Die zugehörigen Parameter liegen auf den Nummern 1506 *FuelSetPW-MIn1\_Filter* bzw. 1508 *FuelSetPWMIn3\_Filter*. Die Filterung erfolgt genauso wie in ↑ *[6.2.2](#page-35-0)* [Filterung der analogen Eingänge](#page-35-0) beschrieben.

Parametrierbeispiel 1:

Der Sollwertgeber gibt mit einem PWM-Verhältnis zwischen 5% und 95% den Füllungssollwert vor. Der analoge Stopprequest wird nicht benötigt, der PWM-Sollwert liegt somit automatisch an PWM-Eingang 1 auf Pin 2 und 3.

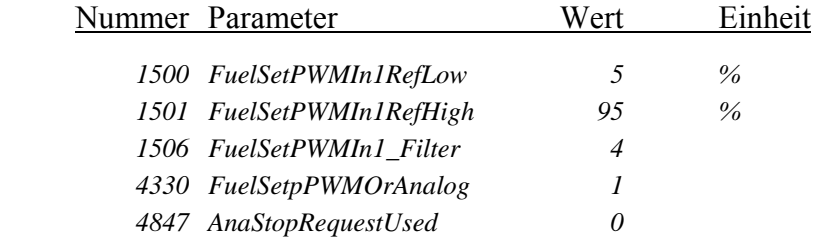

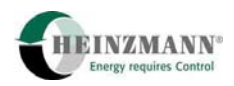

Parametrierbeispiel 2:

Der Sollwertgeber gibt mit einem PWM-Verhältnis zwischen 10% und 90% den Füllungssollwert vor. Der analoge Stopprequest wird benötigt, der PWM-Sollwert wird folglich automatisch an PWM-Eingang 3 auf Pin 11 und 12 erwartet.

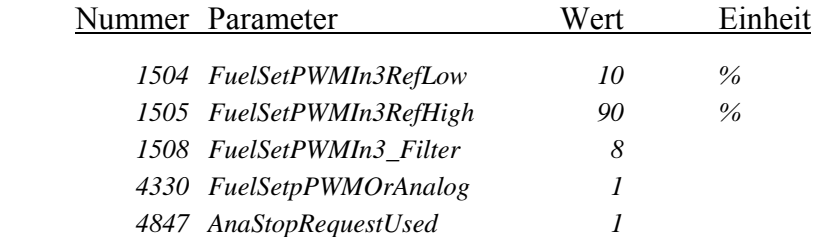

### <span id="page-38-0"></span>**6.3.2 Fehlererkennung bei den PWM-Eingängen**

An PWM-Eingängen werden folgende Fehlerursachen detektiert und als Fehler am zugewiesenen Sensor angezeigt:

- Das PWM-Signal ist ausgefallen
- Die Frequenz liegt um 25% höher als die maximal erlaubte Frequenz von 500 Hz. In diesem Fall wird der PWM-Eingang abgeschaltet, um die Interruptbelastung des Steuergerätes zu minimieren
- Das PWM-Verhältnis liegt außerhalb der Fehlergrenzen, die jeweils dem halben unteren Referenzparameter (Parameter ab 1500 *FuelSetPWMIn1RefLow)* bzw. der Mitte zwischen oberem Referenzparameter (Parameter ab 1501 *FuelSetPW-MIn1RefHigh)* und 100 % entsprechen.

### **6.4 Stellgerätepositionsausgabe über analogen Ausgang**

Der aktuelle Stellgerätewert kann über den Port an Pin 1 und 3 als Stromwert ausgegeben werden, wenn 4335 *ActPosOutPWMOrAnalog* = 0 gesetzt wird.

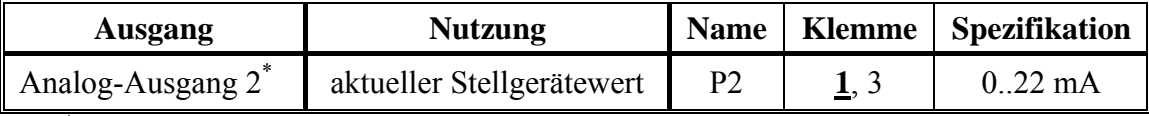

\* wahlweise PWM-Ausgang

**Tab. 12: Analoger Ausgang** 

#### **6.4.1 Wertebereich des analogen Ausgangs**

Für den Stromausgang ist meistens nicht der Maximalausgangsbereich von ca. 0..22 mA, sondern der Standardausgangsbereich von 4..20 mA erwünscht.

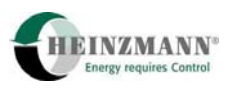

Für die Anpassung des Ausgangsbereiches werden die Parameter 1646 *CurrentOut\_RefLow* und 1647 *CurrentOut\_RefHigh* bereitgestellt. Der einzugebende Wert wird direkt in elektrischer Einheit parametriert.

## **6.5 Stellgerätepositionsausgabe über PWM-Ausgang**

Der aktuelle Stellgerätewert kann über den Port an Pin 1 und 3 als PWM-Signal ausgegeben werden, wenn 4335 *ActPosOutPWMOrAnalog* = 1 gesetzt wird.

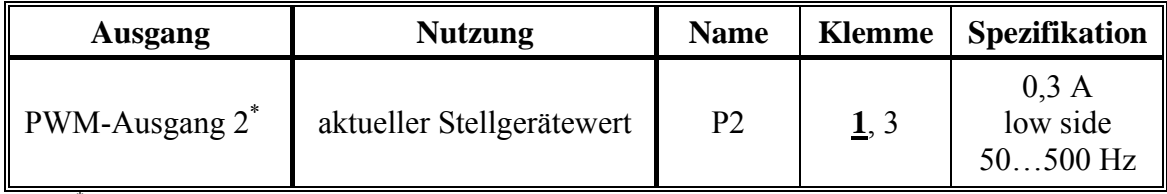

\* wahlweise Analog-Ausgang

#### **Tab. 13: PWM-Ausgang**

## **6.5.1 Wertebereich des PWM-Ausgangs**

Im Normalfall ist nur ein PWM-Verhältnis zwischen 5 und 95 % erwünscht.

Für die Anpassung des Ausgangsbereiches sind die Parameter 1601 *PWMOut\_RefLow* und 1602 *PWMOut\_RefHigh* zu verwenden. Die Grenzwerte werden direkt in Prozent PWM-Verhältnis eingegeben.

Die Frequenz der PWM-Signale kann mit dem Parameter 1625 *PWMOutFrequency* eingestellt werden.

## **6.6 Summenalarm über Alarmausgang**

Zur Fehleranzeige wird der Port an Pin 10 genutzt, dem automatisch das Signal 3801 *CommonAlarm* zugewiesen ist. Dieser Summenalarm wird immer dann aktiv, wenn mindestens ein Fehler im System anliegt. Der Ausgang kann für ein optisches oder akustisches Signal verwendet werden.

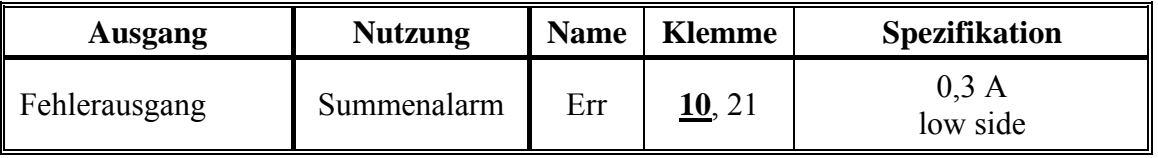

#### **Tab. 14: Alarmausgang**

Der Summenalarm kann high- oder low-aktiv ausgeführt werden, je nachdem, wie 5000 *CommonAlarmLowActive* gesetzt ist.

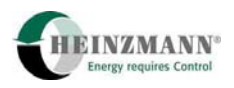

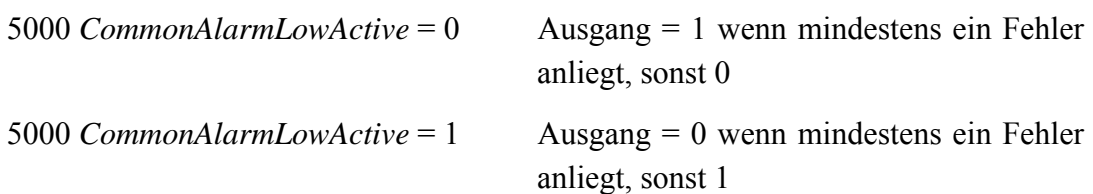

Um einem übergeordneten System mitteilen zu können, dass ein neuer Fehler dazugekommen ist, wird 5102 *CommonAlarmResetOn* = 1 gesetzt. Dadurch wird bei jedem neuen Fehler der an sich aktive Summenalarmausgang für 500 ms zurückgesetzt.

Soll außerdem auch noch darauf hingewiesen werden, dass ein bisher anliegender Fehler weggegangen ist, dann muss zusätzlich 5103 *CommonAlarmResetBoth* gesetzt werden. Nun wird auch bei jedem gelöschten Fehler der Summenalarmausgang für 500 ms zurückgesetzt.

## **6.7 Autoabgleich über Drucktaster**

Am linken Rand der Platine des Steuergerätes – oberhalb des 9-poligen Kommunikationssteckers – befindet sich ein Drucktaster, über den der automatische Stellgeräteabgleich angefordert werden kann (↑ *[8.1.2](#page-52-0)* [Automatische Kalibrierung](#page-52-0)).

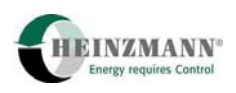

# **7 Technische Daten**

Das System PANDAROS basiert auf Steuergeräten vom Typ DC 6. Für die Positionierer-Steuergeräte gelten die folgenden technischen Daten.

## **7.1 Allgemein**

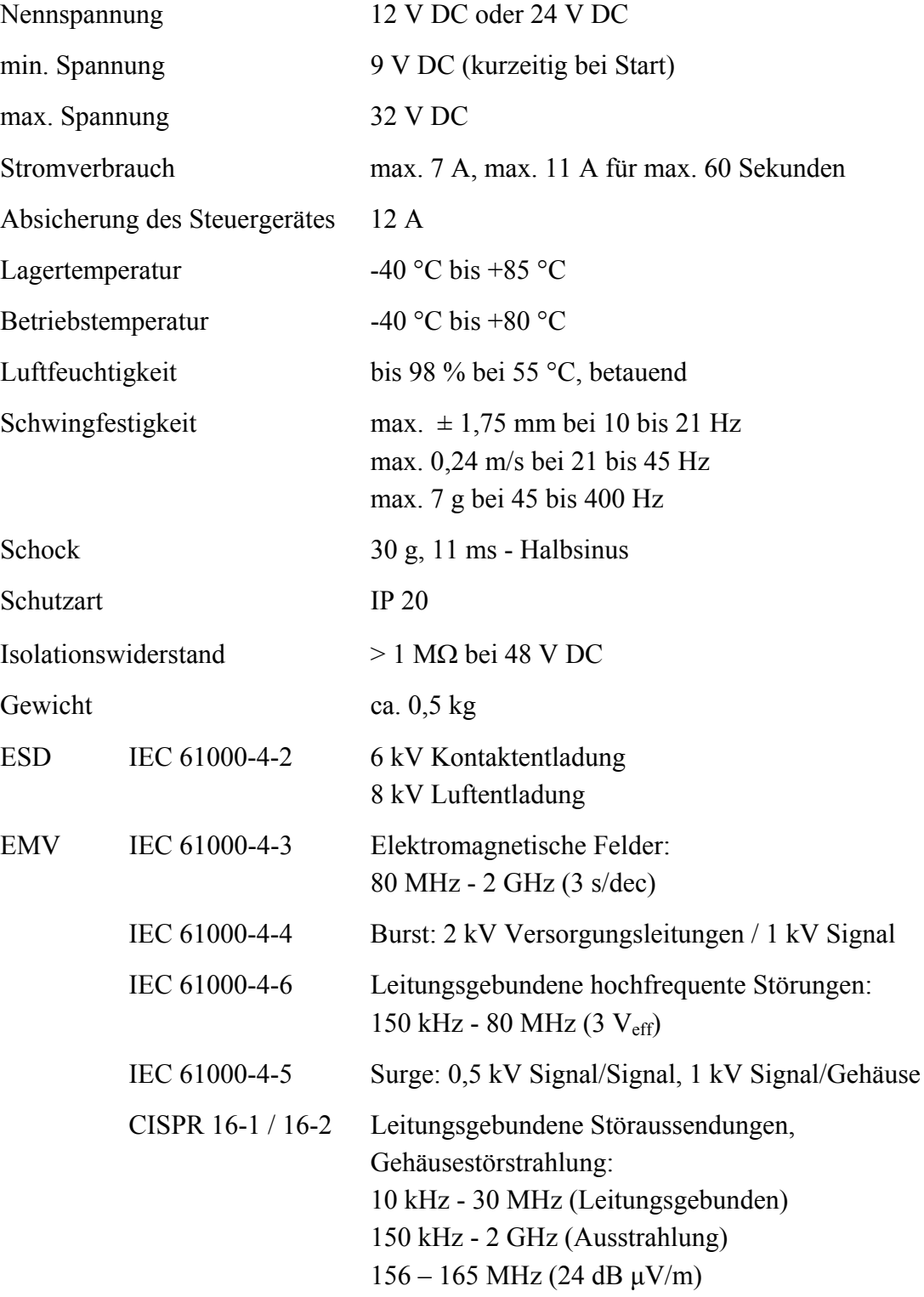

# **7.2 Ein- und Ausgänge**

Alle Ein-/Ausgänge sind verpolsicher sowie kurzschlussfest gegen Batterie-Plus und Batterie-Minus.

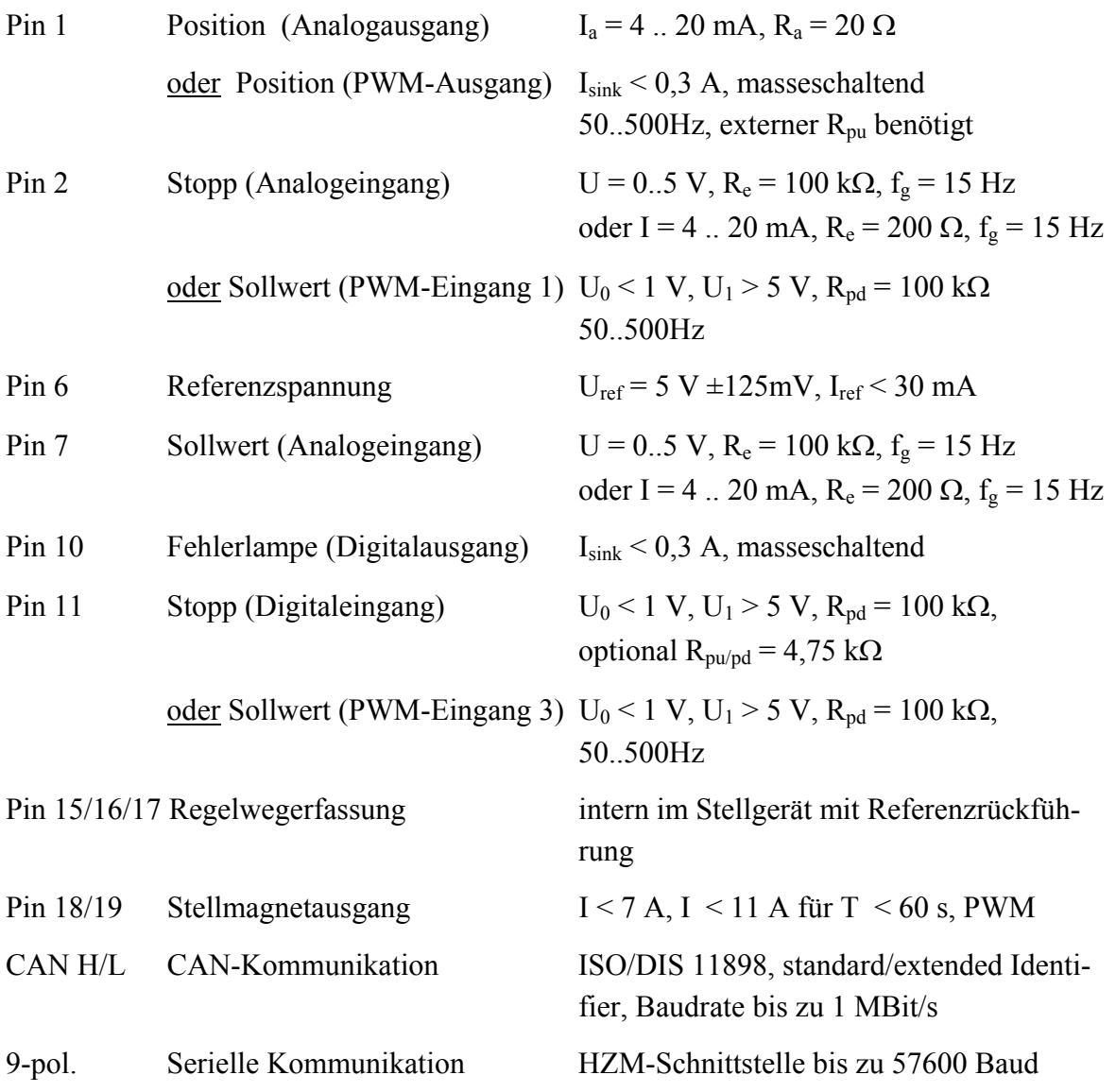

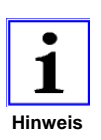

*Pin 2 und Pin 11 werden wechselseitig als PWM-Eingang für den Sollwert genutzt, je nachdem ob der Stopp digital oder analog herangeführt wird.Bei einem analogen Sollwert spielt das keine Rolle.* 

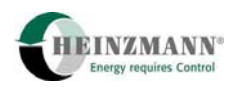

## **7.3 Anschlusspläne**

Im folgenden werden alle Anschlussvarianten, die in dieser Broschüre beschrieben sind, grafisch dargestellt.

Die Unterscheidung besteht im Typ der Sollwertvorgabe, des Stoppsignals und des Stellgerätes.

Die Sollwertvorgabe kann analog über ein Sollwertpotentiometer, ein Strom-oder ein Spannungssignal erfolgen. Außerdem ist eine PWM-Vorgabe möglich. Auf Anfrage kann auch die Übergabe über ein CAN-Protokoll implementiert werden.

Das Stoppsignal kann digital oder analog über ein Strom-oder ein Spannungssignal vorgegeben werden.

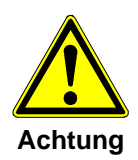

*Da die Digitaleingänge nicht auf Fehler überwacht werden, dürfen sie nicht für sicherheitsrelevante Funktionen im Sinne von Klassifizierungsgesellschaften verwendet werden. Für die externe Stoppanforderung wird deshalb die Verwendung eines überwachten Analogeingangs statt eines Digitaleingangs empfohlen.* 

Die Stellgeräte unterscheiden sich im Anschlussplan nach solchen mit Scheibenläufermotor und getriebelosen Stellern. Zur ersten Ausführung gehören z.B. StG 6 bis StG 40. In der getriebelosen Ausführung können die schnellen 2000-er Stellgeräte, Linearsteller oder auch die Bosch-EDC eingesetzt werden..

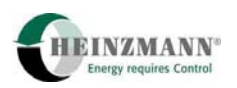

# **7.3.1 Analoger Sollwert, Stoppsignal digital und/oder analog, Stellgerät mit Scheibenläufermotor**

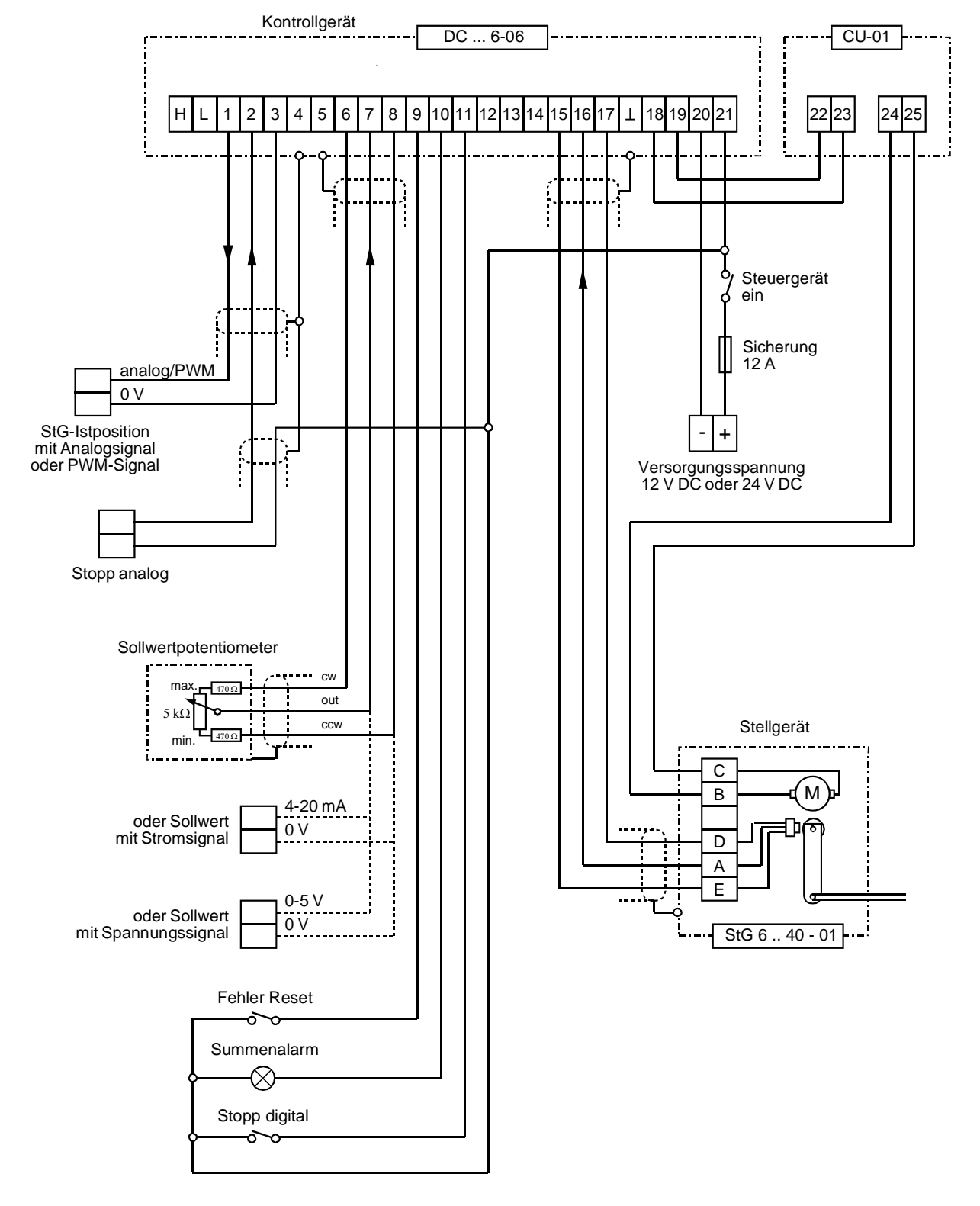

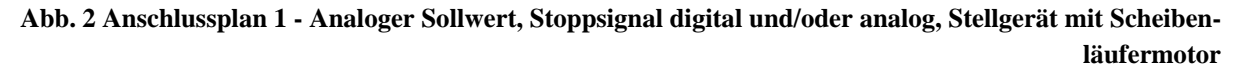

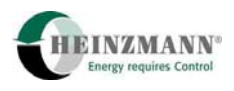

## **7.3.2 Analoger Sollwert, Stoppsignal digital und/oder analog, getriebeloses Stellgerät**

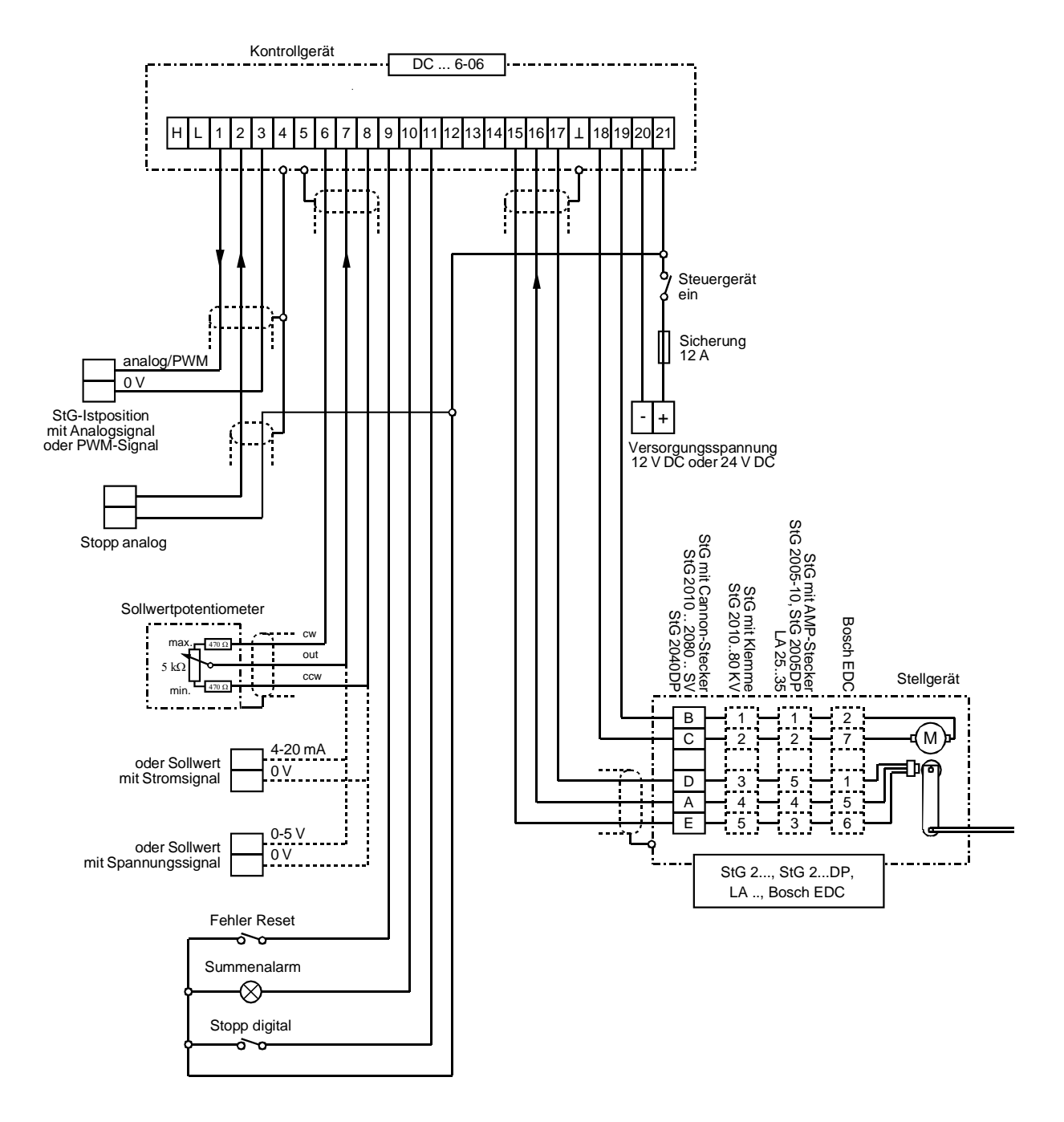

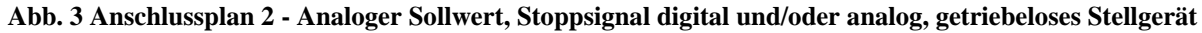

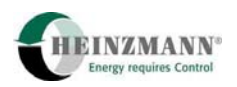

## **7.3.3 PWM-Sollwert, Stoppsignal digital, Stellgerät mit Scheibenläufermotor**

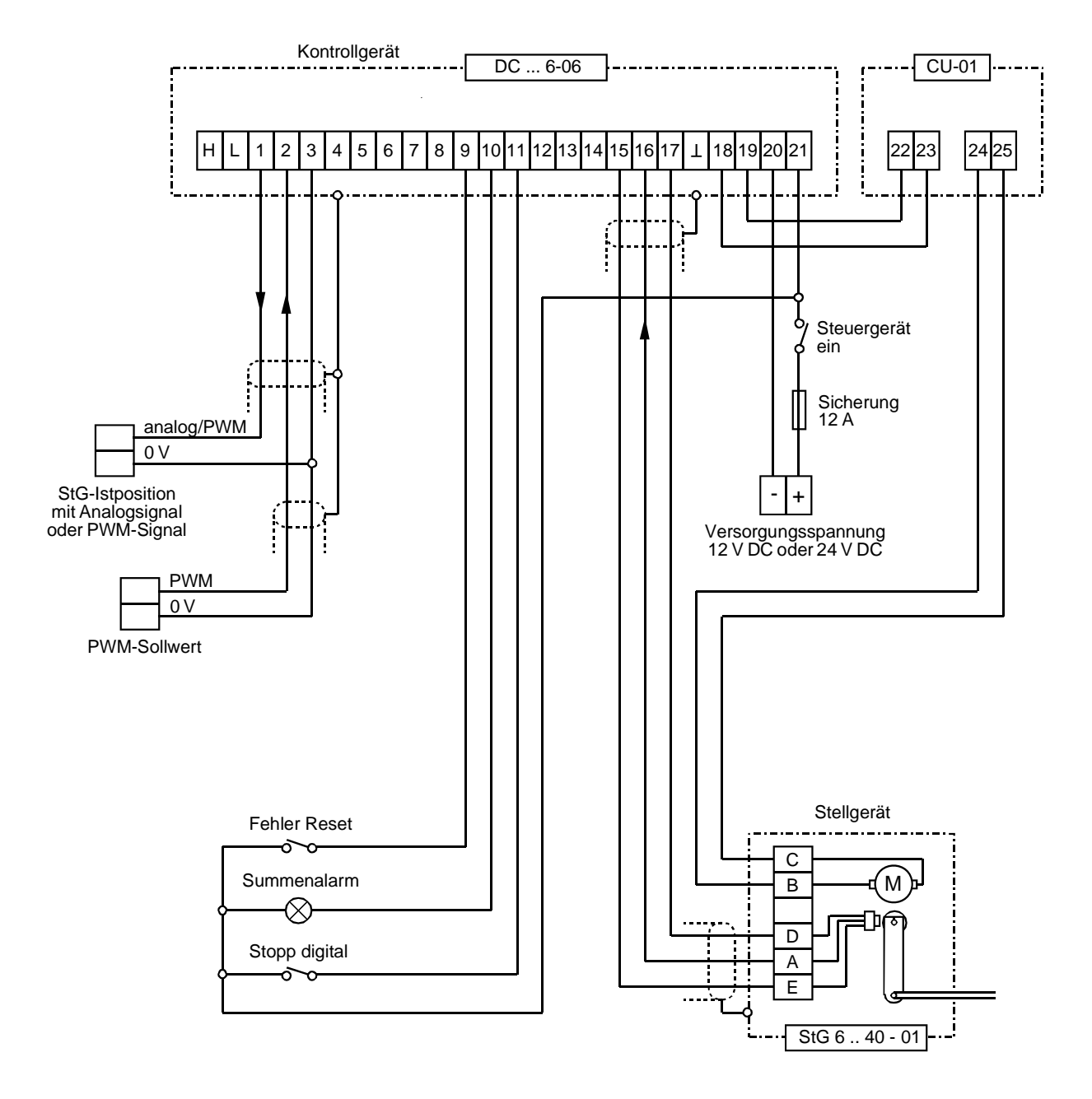

**Abb. 4 Anschlussplan 3 – PWM-Sollwert, Stoppsignal digital, Stellgerät mit Scheibenläufermotor** 

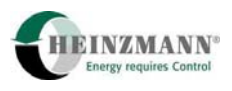

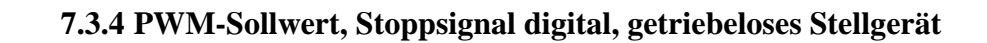

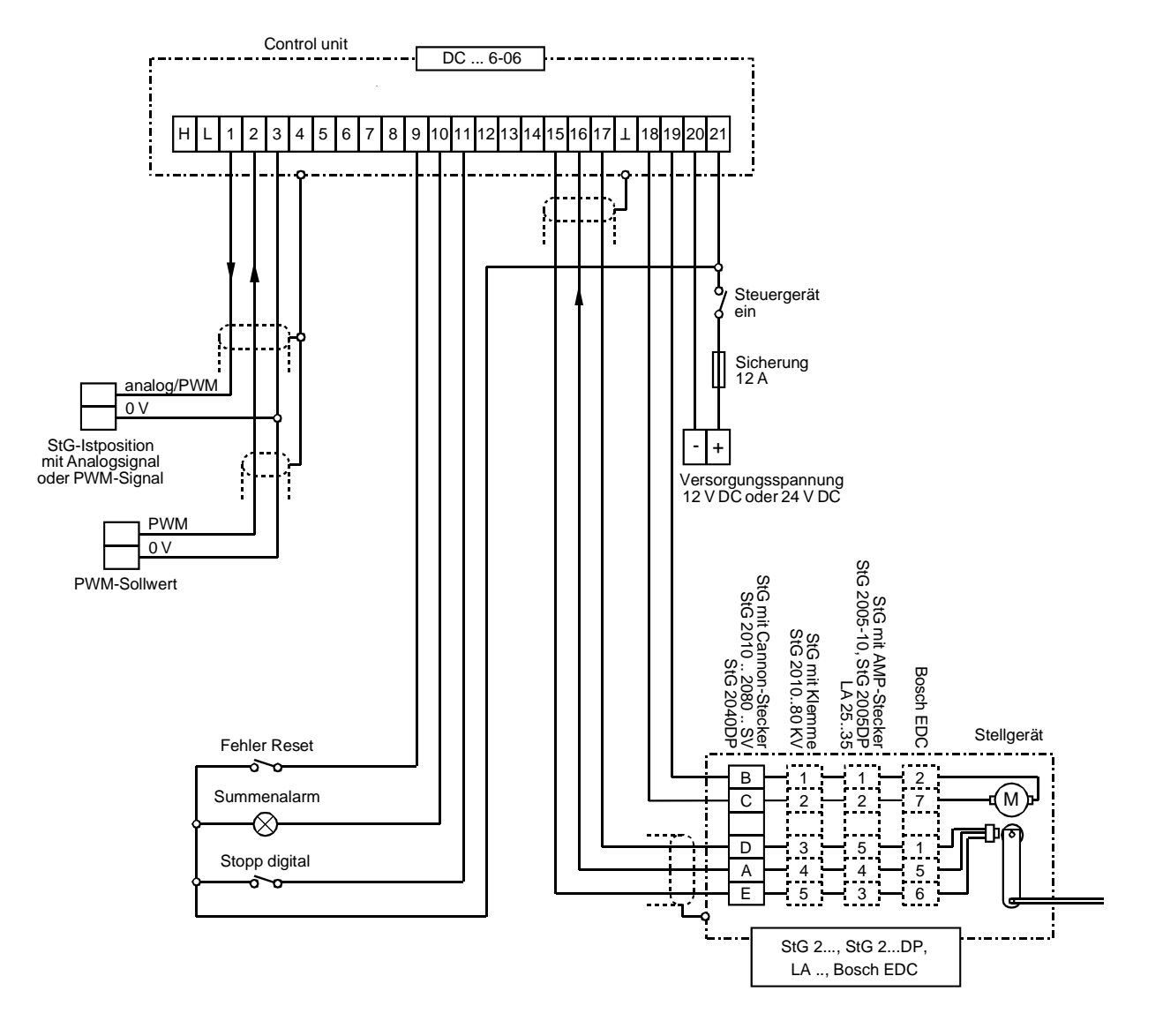

**Abb. 5 Anschlussplan 4 – PWM-Sollwert, Stoppsignal digital, getriebeloses Stellgerät** 

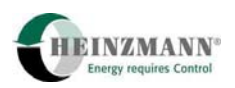

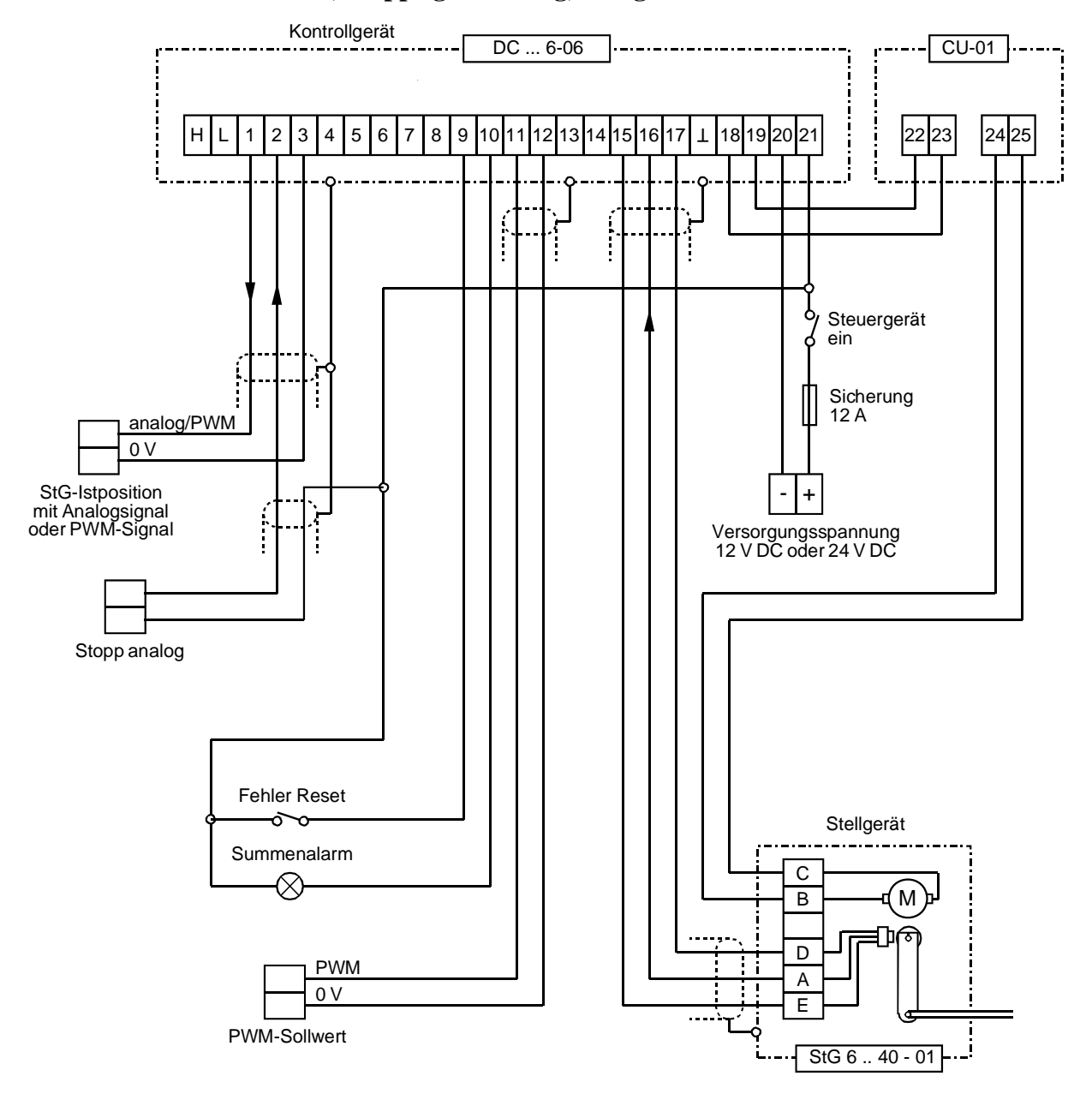

### **7.3.5 PWM-Sollwert, Stoppsignal analog, Stellgerät mit Scheibenläufermotor**

**Abb. 6 Anschlussplan 5 – PWM-Sollwert, Stoppsignal analog, Stellgerät mit Scheibenläufermotor** 

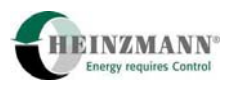

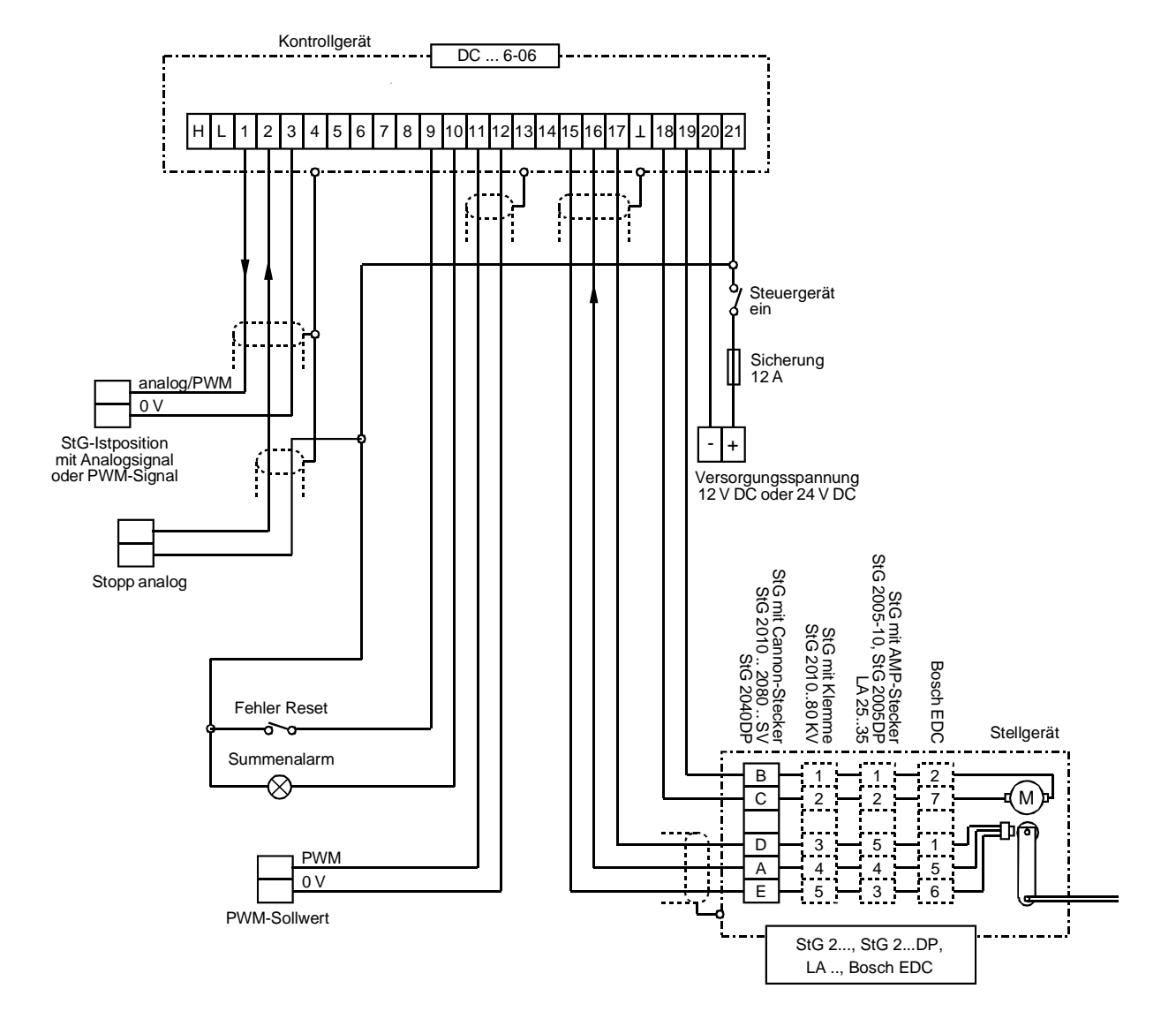

### **7.3.6 PWM-Sollwert, Stoppsignal analog, getriebeloses Stellgerät**

**Abb. 7 Anschlussplan 6 – PWM-Sollwert, Stoppsignal analog, getriebeloses Stellgerät** 

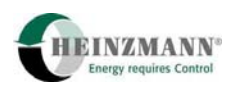

# <span id="page-50-0"></span>**8 Stellgerät und Rückführung**

Die **HEINZMANN**-Steuergeräte mit konventioneller Einspritzung sind in der Lage, Stellgeräte mit unterschiedlicher Arbeitsweise und Rückführung zu verwenden. Es können sowohl Stellgeräte mit 2-Quadranten-Betrieb (elektrisch einseitig bestromt, die Rückstellung erfolgt durch eine starke Feder) als auch mit 4-Quadranten-Betrieb (elektrisch beidseitig bestromt) angesteuert werden.

Für die Rückführung der Stellgeräteposition wird je nach Stellgerätetyp entweder ein analoges oder ein digitales Signal verwendet werden. Bei einem analogen Signal ist die Information über die Stellgeräteposition in der Größe des Gleichspannungssignals enthalten, während bei einer digitalen Rückführung aus zeitlichen Impulsabständen die Stellgeräteposition berechnet wird. Stellgeräte mit digitaler Rückführung besitzen neben dem Messsignal für die Stellgeräteposition noch ein Referenzsignal. Das Referenzsignal wird verwendet, um Temperaturschwankungen der Rückführung, die das Messsignal beeinflussen können, zu kompensieren.

Für bestimmte Stellgeräte muss die Auswertung der Rückführung invertiert werden (kleines Rückführsignal bei großer Füllung und umgekehrt)

Das Stellgerät wird mit dem Parameter 5910 *ActuatorOn* aktiviert.

Die Funktionsweise der Endstufe wird mit dem Parameter

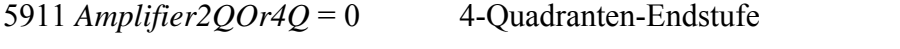

5911 *Amplifier2QOr4Q* = 1 2-Quadranten-Endstufe (mit Rückstellfeder)

ausgewählt und die Art der Rückführung des Stellgerätes mit dem Parameter

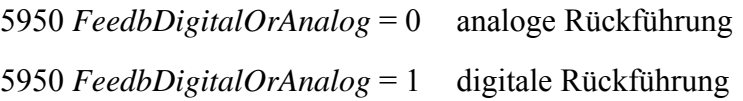

eingestellt.

Ob das Rückführsignal mit zunehmender Füllung fallend oder steigend ist, kann separat mit folgendem Parameter eingestellt werden:

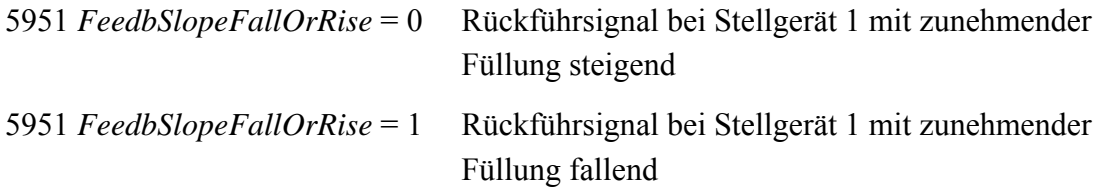

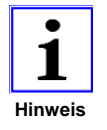

*Die Parameter 5911 Amplifier2QOr4Q, 5950 FeedbDigitalOrAnalog und 5951 FeedbSlopeFallOrRise werden erst nach* ↑ *[3.2](#page-18-0) [Speicherung der Daten](#page-18-0) und einem* ↑ *[3.7](#page-20-0) [Reset des Steuergeräte](#page-20-0) aktiv.* **Hinweis**

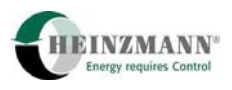

Normalerweise bestromt das Steuergerät das Stellgerät nach einem Neustart, Reset oder einer Stoppanforderung zur Sicherheit für 5 Sekunden bei gleichzeitiger Ausgabe eines Stellgerätepositionssollwertes 0 % und schaltet danach die Bestromung ab.

# <span id="page-51-0"></span>**8.1 Kalibrierung der Stellgeräte**

Damit das Steuergerät die exakte Position des Regelwegs ermitteln kann, ist es notwendig, ihm durch Referenzwerte den Bezug des Regelwegmesswertes zur Position des Stellgerätes mitzuteilen. Diese Referenzwerte entsprechen den Steuergeräte-Messwerten bei der minimalen und maximalen Position der Stellgeräte. Bei Stellgeräten mit digitaler Rückführung muss außerdem noch das Referenzsignal erfasst werden.

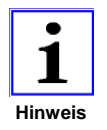

*Der Abgleich der Stellgeräte muss bei jedem Steuergerät mit dem zugehörigem Stellgerät durchgeführt werden, da sich sonst Bauteiltoleranzen von Stellgerät und Steuergerät auf die Regelgüte und insbesondere auf die Einhaltung der Begrenzungsfunktionen auswirken. Insbesondere muss ein erneuter Stellgeräteabgleich durchgeführt werden, falls entweder Stellgerät oder Steuergerät ausgetauscht worden sind.* 

Die Kalibrierung kann automatisch oder manuell erfolgen. Die Stellgeräte müssen in jedem Fall in der Lage sein, die minimale und maximale Position zu erreichen. Nur bei einem Abgleich auf den vollen Stellgerätehub ist später eine exakte Positionierung zu erwarten. Je größer die Differenz zwischen dem Messwert an 0%- und dem an 100%-Position ist, umso besser kann auf die Sollposition geregelt werden. Deshalb sollte der Abgleich der Stellgeräte möglichst ohne Gestänge erfolgen.

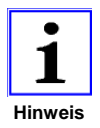

*Mit dem Abgleich werden die 0%- und 100%-Position des Stellers ermittelt. Das spätere Anfahren dieser Positionen und aller Zwischenwerte wird durch den externen Sollwert im Bereich 0..100 % veranlasst. Mit dem 0%-Sollwert wird die 0%-Position angefahren, mit dem 100%-Sollwert die 100%- Stellgeräteposition. Sollen externer Sollwert und Stellgerätesollwert nicht identisch sein, dann muss eine Anpassungskennlinie zwischengeschaltet werden (*↑ *[4.2](#page-22-1) [Ermittlung des Stellgeräte-Sollwertes\)](#page-22-1).* 

## **8.1.1 Manuelle Kalibrierung**

Die manuelle Kalibrierung erfolgt ähnlich wie das Einmessen von analogen Eingängen.

Das Stellgerät muss zur minimalen und maximalen Position bewegt werden, wobei der Steuergeräte-Messwert

3950 *Feedback*

jeweils in den Parameter

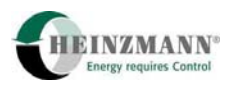

1950 *FeedbackRef\_0%*

für die minimale Position und in den Parameter

1951 *FeedbackRef\_100%*

für die maximale Position einzutragen ist.

Bei Stellgeräten mit digitaler Rückführung muss außerdem das Referenzsignal 3955 *FeedbackRef* in den Parameter 1955 *FeedbackReference* eingetragen werden. Das Referenzsignal ändert sich über den gesamten Stellgerätebereich nicht.

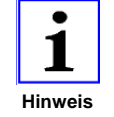

*Bei der manuellen Kalibrierung werden diese Parameter erst nach* ↑ *[3.2](#page-18-0) [Speicherung der Daten](#page-18-0) und* ↑ *[3.7](#page-20-0) [Reset des Steuergeräte](#page-20-0) aktiv.* 

Danach ist das Steuergerät in der Lage, den Messwert der Rückführung zu normieren und in 3960 *FeedbackCorrection* exakt anzuzeigen. Die Stellgeräteposition kann durch den Parameter 2300 *ActPos,* der den aktuellen Regelweg des Stellgerätes anzeigt, überprüft werden.

## <span id="page-52-0"></span>**8.1.2 Automatische Kalibrierung**

Der automatische Abgleich kann auf Anforderung durch den PC oder Handprogrammer (↑ *[3.3](#page-18-1)* [DcDesk 2000\)](#page-18-1), über einen Druckknopf auf der Platine oder über die Schalterfunktion 2845 *SwitchAutoAdjust* erfolgen, die über einen Digitaleingang aktiviert wird.

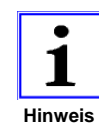

*Wenn ein fataler Fehler anliegt oder eine Sollwertvorgabe ungleich 0 % erfolgt, kann der automatische Stellgeräteabgleich nicht gestartet werden.* 

Bei der automatischen Kalibrierung führt das Steuergerät die Messung der Referenzwerte selbsttätig aus. Das Steuergerät bestromt dazu das Stellgerät für eine gewisse Zeit, damit die Minimal- oder Maximalposition sicher erreicht wird, und führt danach die Messungen der Referenzwerte durch. Die gemessenen Werte werden in den entsprechenden Parameter

1950 *FeedbackRef\_0%*

für die minimale Position und

1951 *FeedbackRef\_100%*

für die maximale Position eingetragen und stehen im Gegensatz zum manuellen Abgleich sofort zur Verfügung und werden auch automatisch abgespeichert.

Die Zeit, während der das Steuergerät das Stellgerät bestromt und wartet, bis die Minimal- oder Maximalposition sicher erreicht ist, wird durch den Parameter

1900 *Feedback-AdjustTime* 

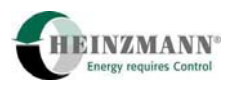

festgelegt. Die Höhe des Stroms beim Autoabgleich bestimmt der Parameter

1919 *ServoCurrentAdjust*

Während des automatischen Abgleichs kann der Fehler

3059 *ErrFeedbackAdjust*

auftreten. Im Kapitel ↑ *[10.8](#page-65-0)* [Fehlerparameterliste](#page-65-0) wird die Ursache dieses Fehlers beschrieben und es werden Hinweise zur Behebung gegeben.

## **8.1.3 Fehlererkennung bei der Rückführung**

Ähnlich wie bei Sensoren an analogen Eingängen sind auch für die Rückführung Fehlergrenzen vorhanden, anhand derer das Steuergerät erkennt, wann ein Messwert unzulässig ist. Die Fehlergrenzen müssen sowohl beim manuellen wie auch beim automatischen Abgleich von Hand eingetragen werden.

Dabei wird ein Messwert unterhalb der unteren Fehlergrenze

1952 *FeedbackErrorLow* 

und oberhalb der oberen Fehlergrenze

1953 *FeedbackErrorHigh* 

als unzulässig definiert. Die Fehlergrenzen beziehen sich mit dem Namen "Low/High" auf den minimalen bzw. maximalen Messwert – nicht auf die Stellgeräteposition.

Analog gelten für den Referenzwert bei digitaler Rückführung die Fehlergrenzen 1956 *FeedbackRefErrLow* und 1957 *FeedbackRefErrHigh*.

Diese Fehlergrenzen sollten nicht zu nahe an dem Minimal- und Maximalwert sein, damit natürliche Messwertschwankungen der Rückführung nicht zu einer Fehlererkennung führen. Andererseits muss ein Kurzschluss oder Kabelbruch der Versorgungsoder Signalleitung sicher erkannt werden.

Durch einen erkannten Fehler wird der entsprechende Fehlerparameter der Rückführung gesetzt. Die Reaktion auf diesen Fehler wird in ↑ *[10.8](#page-65-0)* [Fehlerparameterliste](#page-65-0) beschrieben.

## **8.2 Begrenzung des Stellgerätehubes**

Zum Schutz des Stellgerätes vor mechanischer und thermischer Überlastung gibt es eine absolute Begrenzung des Stellgeräteregelwegs. Diese Begrenzung dient als Sicherheitsabstand vor den mechanischen Anschlägen des Stellgeräts.

Die minimale Position des Regelwegs wird durch den Parameter 310 *ActPosSecureMin* begrenzt. Der Parameter 312 *ActPosSecureMax* begrenzt die maximale Position des Regelweges. Im allgemeinen werden für diese beiden Parameter folgende Werte verwendet:

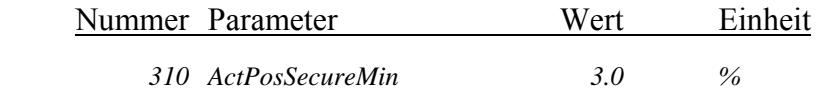

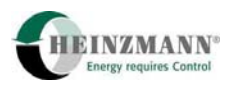

 *312 ActPosSecureMax 97.0 %* 

## **8.3 Servokreis**

Das Steuergerät gibt einen Füllungssollwert 2350 *FuelQuantity* vor, aus dem eine Sollposition für das Stellgerät ermittelt werden muss. Da 2350 *FuelQuantity* in % bereitgestellt wird, kann bei linearem Gestänge der Stellgeräte-Sollwert 2330 *ActPosSetpoint* direkt aus 2350 *FuelQuantity* entnommen werden.

In bestimmten Fällen kann es aber notwendig sein, den Stellgeräte-Sollwert aus einer füllungsabhängigen Kennlinie zu entnehmen. Das ist vor allem bei nichtlinearem Gestänge bzw. Drosselklappen oder beim Direktanbau des Stellgerätes ohne Gestänge hilfreich (↑ *[4.2](#page-22-1)* [Ermittlung des Stellgeräte-Sollwertes](#page-22-1)).

## **8.3.1 Servo-Regelkreis**

Der Servo- oder Lageregelkreis hat die Aufgabe, die vorgegebene Sollposition 2330 *ActPosSetpoint* für das Stellgerät anzufahren. Für diesen Regelkreis sind Parameter für P-, I- und D-Anteil vorhanden. Außerdem existiert ein zusätzlicher Parameter, welcher der Beschleunigung des Stellgerätes entgegenwirkt. Dieser Parameter findet insbesondere bei den besonders schnellen Stellgeräten der Baureihe 2000 Anwendung.

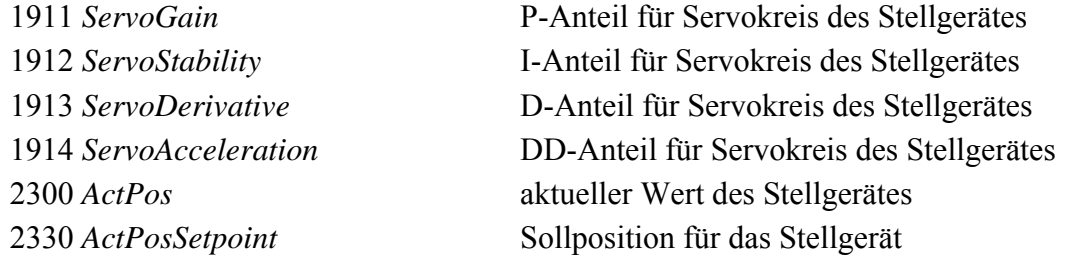

Es ist eine einfache Korrektur der PID-Parameter des Servokreises im statischen Zustand, der durch den Bereich 1906 *ServoCorrRange* definiert wird, möglich:

Befindet sich die Stellgerätepositionsabweichung zwischen Soll- und Istposition innerhalb des Bereiches 1906 *ServoCorrRange*, so werden die PID-Parameter mit dem Wert 1905 *ServoCorrFactor* korrigiert, im Normalfall also abgesenkt.

Außerhalb des doppelten Bereiches werden die normalen Parameter verwendet. Zwischen diesen beiden Werten wird interpoliert, um einen weichen Übergang zu erhalten. Diese Funktion ist immer aktiv. Ein Wert von 100 % bedeutet keine Beeinflussung der Servokreisparameter. Der aktuelle Korrekturfaktor wird im Parameter 3905 *ServoPID-Corr* angezeigt.

Die Werte für den Servokreis sind je nach Stellgerätetyp unterschiedlich und müssen dementsprechend eingestellt werden. Die Erst-Einstellungen werden bei der Auslieferung des Steuergerätes von der Firma HEINZMANN vorgenommen und brauchen in der Regel nicht geändert zu werden.

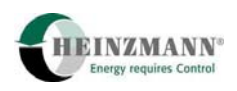

### **8.3.2 Stellgerätestrom**

Der Servokreis berechnet mit den Servokreisparametern den Strom 3916 *ServoCurrent-Setpoint* für das Stellgerät. Um eine Überlastung der Stellgeräte zu verhindern, kann der Maximalstrom mit dem Parameter 1917 *ServoCurrentMax* begrenzt werden. Der Maximalstrom kann kurzfristig für schnelle Positionsänderungen verkraftet werden, über eine längere Zeit muss jedoch der Strom reduziert werden, um eine thermische Überlastung der Stellgeräte zu verhindern. Deshalb reduziert der Servoregler den Strom bei statischer Belastung über eine Exponentialfunktion mit einer Zeitkonstanten von ca. einer Minute auf den mit dem Parameter 1918 *ServoCurrentRed* eingestellten Wert*.* Die Reduzierung beginnt erst nach Ablauf der Verzögerungszeit 1916 *ServoCurrentRedDelay*. Falls dieser Parameter nicht existiert, beginnt die Reduzierung ohne Verzögerung.

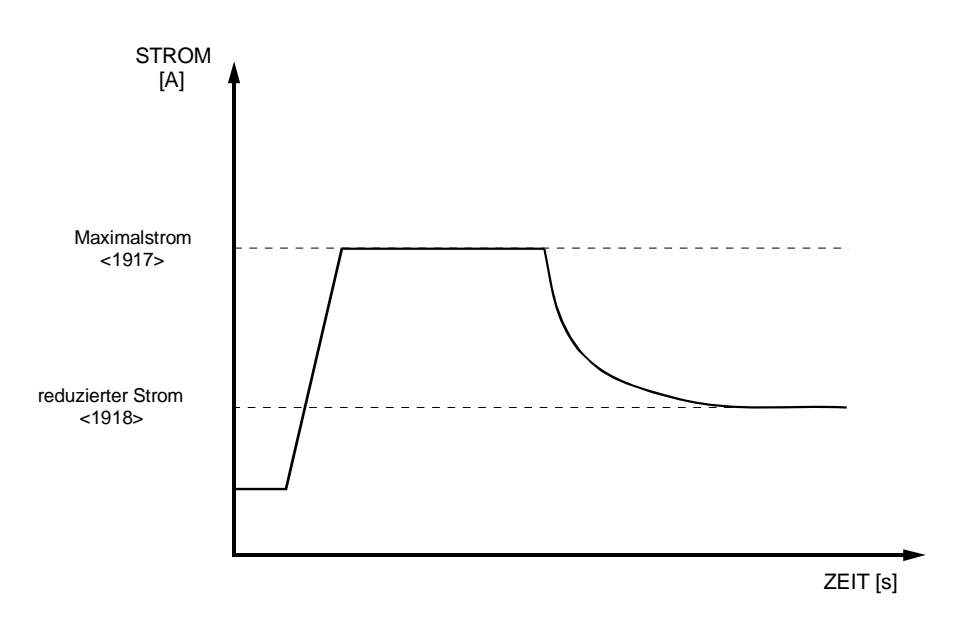

**Abb. 8: Stromreduzierung bei statischer Belastung** 

Für dynamische Positionsänderungen steht weiterhin der Maximalstrom zur Verfügung. Bei der Einstellung der Stromreduzierung muss der Strom direkt in der Zuleitung der Stellgeräte, mit der entsprechenden Kabellänge, gemessen werden. Hierbei ist zu beachten, dass der Strom erst bei Erwärmung der Stellgeräte (statischer Betrieb) ermittelt werden kann, da sich der fließende Strom bei Erwärmung ändert.

Steuergeräte vom Typ PANDAROS 6-06 sind mit einer stromgeregelten Endstufe ausgestattet.

## **8.4 Testmodus**

Eine gute Systemintegration ist nur dann möglich, wenn die Stellgeräte exakt positionieren. Ab Werk werden zum Stellgerät passende PID-Parameter voreingestellt. Durch den Anbau ergibt sich aber eine Beeinflussung des Stellgerätes sowohl durch den mechanischen Anbau über das Gestänge als auch durch die Maße und Massen der Regelstangen.

Um die Servokreis-Parameter ohne Beeinflussung durch das Steuergerät optimieren zu können, gibt es den Testmodus. Er dient ausschließlich zu Test- und Einstellzwecken.

Der Testmodus kann nur gestartet werden, wenn das für den Positioniertest vorgesehene Stellgerät mit dem Parameter 5910 *ActuatorOn* eingeschaltet worden ist. Aus Sicherheitsgründen wird der Positioniermodus vom Programm automatisch verlassen, wenn über den Sollwertgeber Werte ungleich 0 vorgegeben werden und dabei kein externes Stoppsignal anliegt. Außerdem ist der Testmodus nicht speicherbar, d.h. nach einem Reset des Steuergerätes ist er automatisch abgeschaltet.

Mit dem Parameter 5700 *ActuatorTestOn* = 1 wird der Testmodus aktiviert. Gibt man nun einen Stellgeräte-Sollwert mit dem Parameter 1700 *ActuatorTestSetpoint* vor, dann kann die Reaktion des Stellgerätes beobachtet bzw. über die Rückführung gemessen werden. Der Rückführwert wird in 2300 *ActPos* angezeigt. Bei Veränderung des Sollwertes kann die Sprungantwort des Stellgerätes beobachtet und durch Einstellen der PID-Werte optimiert werden.

Um nicht nur die statische Einstellung überprüfen, sondern auch das wesentlich wichtigere dynamische Verhalten des Stellgerätes optimieren zu können, kann die Veränderung der Sollwertvorgabe automatisiert werden. Zur Auswahl eines Testmodus dient der Parameter 5701 *ActuatorTestMode*, der folgende Werte annehmen kann:

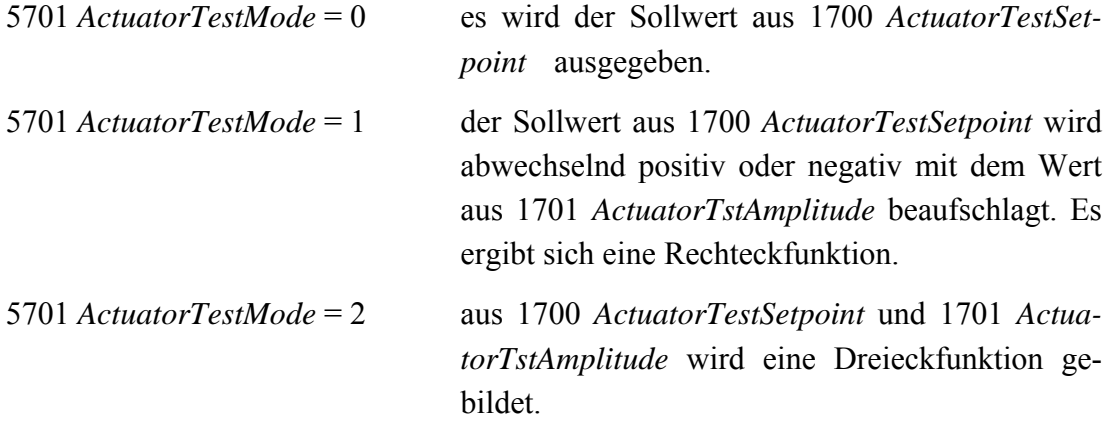

Die Frequenz für die Positionsänderung wird in 1702 *ActuatorTstFrequency* vorgegeben.

Nach Abschluss der Servokreis-Einstellungen im Testmodus müssen diese noch bei laufendem System überprüft und gegebenenfalls angepasst werden. Aufgrund von Vibrationen kann das Reibmoment wesentlich geringer sein und so können sich andere Parametereinstellungen als bei stehendem System ergeben. Im Extremfall kann dies sogar dazu führen, dass sich das Stellgerät bei stehendem System äußerst schlecht positionieren läßt, während sich bei laufendem System sehr gute Regelergebnisse zeigen.

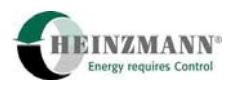

# **9 Datenverwaltung**

Im Steuergerät sind mehrere Parameter enthalten, aus denen der Steuergerätetyp und die Firmware-Version ersichtlich sind.

# **9.1 Seriennummer des Steuergerätes**

Jedes einzelne Steuergerät wird durch eine Seriennummer eindeutig gekennzeichnet. Dabei geben die ersten 4 Ziffern das Produktionsjahr und den Auslieferungsmonat an. Die weiteren Ziffern bestehen aus der fortlaufenden Produktionsnummer. Die Seriennummer ist sowohl auf dem **HEINZMANN**-Typenschild als auch in den folgenden Parametern sichtbar:

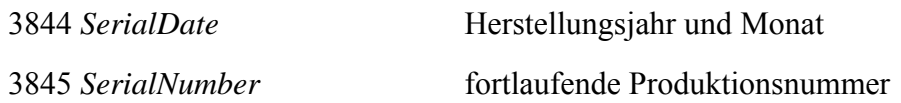

# **9.2 Identifikation des Steuergerätes**

Die applikationsabhängige Funktionalität eines Steuergerätes wird eindeutig durch die Firmware definiert, die jeweils nur auf genau einem bestimmten Hardwaretyp läuft.

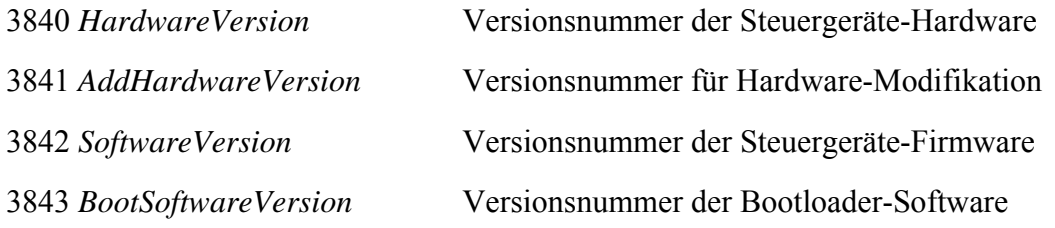

Die Software-Version setzt sich aus einer von **HEINZMANN** definierten eindeutigen zwei- bis vierstelligen Kundennummer x, einer ein- bis zweistelligen Variantennummer y und einem zweistelligen Änderungsindex z zusammen.

xx.y.zz oder xxxx.yy.zz

DcDesk 2000 und Handprogrammer erlauben dem Kunden nur den Zugriff auf Steuergeräte, die die HEINZMANN-Basis-Software 00.y.zz oder eine kundenspezifische Firmware xx.y.zz mit der eigenen Kundennummer x enthalten. Die Varianten y definieren unterschiedliche Firmware, z.B. für verschiedene Applikationen eines Herstellers. Jede Variante kann durch Software-Erweiterungen in verschiedenen Änderungsstufen z existieren, wobei immer der nächst höhere Änderungsindex den nächst niederen einschließt und vollständig ersetzt (↑ *[2.2](#page-10-0)* [Firmware](#page-10-0)).

Index

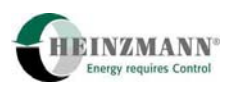

## **9.3 Identifikation des PC-Programms und Handprogrammers**

Jeder Dongle des **HEINZMANN**-PC-Programms DcDesk 2000 und jeder **HEINZMANN**-Handprogrammer (↑ *[3.3](#page-18-1)* [DcDesk 2000](#page-18-1)), die für Parameteränderungen benötigt werden, besitzt eine eigene Identifikationsnummer, die an das Steuergerät übergeben wird. Die aktuelle Identifikationsnummer des PC-Programms oder Handprogrammers erscheint im Parameter 3850 *Identifier*. Die Identifikationsnummer desjenigen Dongles oder Handprogrammers, mit dem die letzte Parameteränderung im Steuergerät abgespeichert wurde, wird durch den Parameter 3851 *LastIdentifier* angezeigt. Der Besitzer dieses Identifiers ist für die Parametrierung verantwortlich.

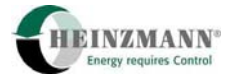

# **10 Fehlerbehandlung**

Index

# **10.1 Allgemeines**

Der **HEINZMANN**-Steuergeräte besitzen eine integrierte Fehlerüberwachung, mit der Fehler an Sollwerten, Sensoren, usw. erkannt und angezeigt werden können.

Es gibt einen fest zugeordneten digitalen Fehlerausgang, auf den die allgemeine Fehlermeldung gelegt ist.

# **10.2 Fehlerarten**

Es können grundsätzlich folgende Fehlerarten unterschieden werden:

♦ Fehler bei der Konfigurierung und Parametereinstellung des Steuergerätes

 Diese Fehler entstehen durch Fehleingaben des Benutzers, die durch den PC oder Handprogrammer nicht abgefangen werden können. Sie treten bei einem Serien-Steuergerät nicht auf.

♦ Fehler im laufenden Betrieb

 Diese Fehler sind die wichtigsten Fehler bei einem Steuergerät im Serienbetrieb. In diese Kategorie gehören Sensorfehler wie der Ausfall des Sollwertgebers.

♦ Interne Rechenfehler des Steuergerätes

 Diese Fehler können durch fehlerhafte Bauteile oder sonstige unzulässige Betriebsbedingungen verursacht werden. Sie treten im Normalfall nicht auf.

Die verschiedenen Fehler können den Parameternummern 3000 3099 entnommen werden. Bei einem aktuell anliegenden Fehler wird der Wert auf 1 gesetzt, ansonsten ist er 0.

Bei der Behebung eines Fehlers sollten zuerst die Ursache beseitigt und danach die aktuellen Fehler gelöscht werden. Einige Fehler verschwinden auch selbsttätig, sobald die Fehlerursache beseitigt ist. Das Löschen der Fehler kann mit einem PC, einem Handprogrammer oder bei entsprechender Konfigurierung auch über die Schalterfunktion 2828 *SwitchErrorReset* erfolgen. Sollte der Fehler danach immer noch anliegen, muss weiter nach der Ursache gesucht werden.

Das Steuergerät startet grundsätzlich in der Annahme, dass kein Fehler anliegt und überprüft dann erst die Fehlerbedingungen. Durch einen ↑ *[3.7](#page-20-0)* [Reset des Steuergeräte](#page-20-0) kann das Steuergerät also in einen fehlerfreien Zustand gebracht werden, aktuell anliegende Fehler werden allerdings sofort wieder angezeigt.

# **10.3 Fehleranzeige**

Grundsätzlich werden die Fehler in zwei Gruppen unterteilt. Es existieren Fehler, bei denen der Betrieb aufrechterhalten kann, wobei evtl. die Funktionalität eingeschränkt ist (z.B.

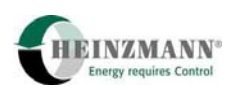

Sensorfehler). Die andere Gruppe sind sogenannte fatale Fehler, die zu einer Notabschaltung des Systems führen (z.B. Programmspeicherfehler).

Signalisiert werden die Fehlergruppen durch die folgenden beiden Parameter:

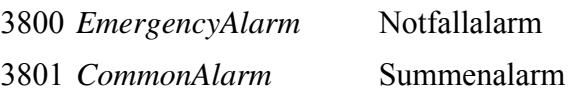

Der Parameter 3801 *CommonAlarm* wird bei jedem auftretenden Fehler gesetzt, 3800 *EmergencyAlarm* nur bei fatalen Fehlern (↑ *[10.7](#page-64-0) [Notabschaltfehler\)](#page-64-0)*. Ein alleiniges Auftreten von 3800 *EmergencyAlarm* ist deshalb nicht möglich.

Der Summenalarm-Ausgang kann so konfiguriert werden, dass bei einem neu hinzugekommenen Fehler der Ausgang für 0.5 s zurückgesetzt wird. Eine an diesen Ausgang angeschlossene SPS kann somit den neuen Fehler erkennen. Dazu muss 5102 *Common-AlarmResetOn* = 1 gesetzt werden. Um einen Flankenwechsel auch dann zu erhalten, wenn ein Fehler verschwindet, ist zusätzlich 5103 *CommonAlarmResetBoth* auf 1 zu setzen.

## **10.4 Fehlerspeicher**

Wenn das Steuergerät stromlos geschaltet wird, verliert es alle Informationen über die aktuellen Fehler. Um dennoch einen Überblick zu erhalten, welche Fehler aufgetreten sind, ist im Gerät ein permanenter Fehlerspeicher integriert. In diesen Fehlerspeicher wird jeder Fehler eingetragen, der mindestens einmal aufgetreten ist.

Steuergeräte vom Typ PANDAROS 6-06 enthalten standardmäßig einen erweiterten Fehlerspeicher (↑ *[10.4.1](#page-61-0)* [Betriebsdaten- und erweiterter Fehlerspeicher\)](#page-61-0), in dem Anzahl und Zeitpunkt des Auftretens festgehalten sind.

Für die Firmware sind die Werte des Fehlerspeichers nur Anzeigewerte, die nicht weiter beachtet werden. Sie reagiert ausschließlich auf das Auftreten von Fehlern während des laufenden Betriebes.

Der permanente Fehlerspeicher kann über die Parameter ab Nummer 3100 eingesehen werden. Hier steht für jeden aufgetretenen Fehler der Fehlerzähler seit dem letzten Löschen des Fehlerspeichers. Diese gespeicherten Fehler befinden sich jeweils 100 Nummern weiter als die zugehörigen aktuellen Fehler.

Das Löschen des permanenten Fehlerspeichers kann nur durch den PC oder Handprogrammer erfolgen. Danach fängt das Steuergerät wieder an, in dem leeren Fehlerspeicher auftretende Fehler anzusammeln.

Nach der Inbetriebnahme eines Systems sollte unbedingt der Fehlerspeicher gelöscht werden, damit nicht später Fehler, die währenddessen z.B. durch noch nicht angeschlossene Sensoren aufgetreten sind, als Fehler während des Betriebs des Systems gewertet werden.

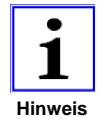

*Wenn der Parameter 5100 NoStoreSerrOn = 1 gesetzt und anschließend der Fehlerspeicher gelöscht wird, werden bis zum nächsten* ↑ *[3.7](#page-20-0) [Reset des](#page-20-0)  [Steuergeräte](#page-20-0) keine Fehler im Fehlerspeicher eingetragen. Dadurch kann ein* **Hinweis**

Basis information für konventionelle digitale Drehzahlregler, Level  $6 \times 61$ 

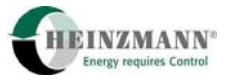

*Steuergerät mit einem kundenspezifischen Datensatz in fehlerfreiem Zustand ausgeliefert werden, ohne dass die Eingänge mit den korrekten Werten stimuliert werden müssen. Der Parameter 5100 selbst kann nicht gespeichert werden.* 

## <span id="page-61-0"></span>**10.4.1 Betriebsdaten- und erweiterter Fehlerspeicher**

Steuergeräte vom Typ PANDAROS 6-06 enthalten standardmäßig einen Betriebsdatenund einen erweiterten Fehlerspeicher.

Als Betriebsdaten werden die Betriebsstunden – also die Stunden des laufenden Systems mit Sollwertvorgabe ungleich 0 – in 3871 *OperatingHourMeter* und 3872 *OperatingSecondMeter* aufgenommen.

Für jeden seit dem letzten Löschen des Fehlerspeichers aufgetretenen Fehler gibt es einen Fehlerzähler und den Zeitpunkt des erstmaligen und letztmaligen Auftretens. Diese Zeiten werden in Betriebsstunden angegeben. Außerdem können pro Fehler passend zum Zeitpunkt des letztmaligen Auftretens bis zu 4 Umgebungsdaten gespeichert werden. Die Maximalanzahl von Umgebungsdaten wird durch die verwendete Firmware fest vorgegeben. Die Auswahl der Umgebungsdaten kann aber vom Anwender über DcDesk 2000 frei parametriert werden.

Die Fehlerzähler werden in den Fehlerspeicherparametern ab 3101 *SErr...* angezeigt. Die Zeiten des erst- und letztmaligen Auftretens und die Umgebungsdaten können im Fehlerspeicherfenster von DcDesk 2000 bzw. des Handprogrammer HP 03 angesehen werden.

## <span id="page-61-1"></span>**10.5 Bootloader**

Die **HEINZMANN**-Steuergeräte enthalten einen sogenannten Bootloader. Dieser Programmteil liegt in einem bestimmten Teil des Festwertspeichers und wird einmalig im Werk programmiert. Ein Löschen des Bootloaders ist nicht möglich.

Beim Start des Steuergerätes durch Einschalten der Betriebsspannung oder Reset wird immer zuerst das Bootloader-Programm durchlaufen. Hier finden wichtige Tests statt, die Auskunft darüber geben, ob das eigentliche Steuergeräte-Programm arbeitsfähig ist oder nicht. Daraus entscheidet der Bootloader, ob der weitere Programmablauf an das Steuergeräteprogramm weitergegeben werden kann oder ob zur Sicherheit für Mensch und Maschine im Bootloader verblieben werden muss. Solange sich das Programm im Bootloader-Modus befindet, kann das System nicht gestartet werden.

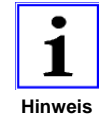

*Sämtliche Tests des Bootloaders und die anschließende Initialisierung des Hauptprogramms benötigen ca. 200 ms.* 

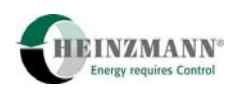

## **10.5.1 Bootloader-Start-Tests**

Im folgenden sind die vom Bootloader durchgeführten Tests und daraus resultierende Maßnahmen beschrieben. Solange diese Tests laufen, kann mit dem Gerät nicht kommuniziert werden, insbesondere dann nicht, wenn das Programm wegen eines fatalen Fehlers in einer Endlosschleife verharrt. Aus diesem Grund wird über unterschiedliche Anzeigemöglichkeiten auf den Steuergeräten der momentane Testmodus angezeigt.

♦ Watchdog-Test

Anzeigeart im Fehlerfall: Fehlerlampe an

Es wird überprüft, ob der in den Prozessor integrierte Watchdog funktionsfähig ist. Damit soll sichergestellt werden, dass das Steuergerät bei einem undefinierten Programmablauf nach einer definierten Zeit in einen sicheren Zustand geht. Fällt der Watchdog-Test negativ aus, verbleibt das Bootloaderprogramm in einer Endlosschleife und die genannte Anzeige bleibt bestehen.

♦ Interner RAM-Test

Anzeigeart im Fehlerfall: Fehlerlampe an

Der interne Prozessor-RAM-Speicher wird mit verschiedenen Bitmustern beschrieben und wieder zurück gelesen. Enthält mindestens eine Zelle nicht den erwarteten Code, geht das Bootloader-Programm in eine Endlosschleife und die genannte Anzeige bleibt stehen.

♦ Bootloader-Programm-Test

Anzeigeart im Fehlerfall: Fehlerlampe an

Über den Speicher-Bereich, in dem sich das Bootloader-Programm befindet, wird eine Checksumme berechnet und mit der im Werk einprogrammierten Checksumme verglichen. Stimmen beide nicht überein, verbleibt das Bootloader-Programm in einer Endlosschleife und die genannte Anzeige bleibt stehen.

♦ Steuergeräte-Programm-Test

Anzeigeart im Fehlerfall: Blinken der Fehlerlampe: dreimal kurz, lang aus, dreimal kurz, ...

Über den Speicher-Bereich, in dem sich das Steuergeräte-Programm befindet, wird eine Checksumme berechnet und mit der einprogrammierten Checksumme verglichen. Stimmen beide nicht überein, dann geht der Bootloader in einen Zustand, in dem über die Seriellkommunikation (PC-Programm DcDesk 2000 oder Handprogrammer) der Fehler 3087 *ErrMainCheckSum* angezeigt wird.

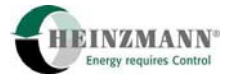

## ♦ Watchdog-Auslösung

Der Bootloader geht in einen Zustand, in dem über die Seriellkommunikation (PC-Programm DcDesk 2000 oder Handprogrammer) der Watchdog-Fehler 3089 *Err-Watchdog* angezeigt wird.

## **10.5.2 Bootloader-Kommunikation**

Die Kommunikation mit DcDesk 2000 oder einem Handprogrammer zum Bootloader kann aufgenommen werden, wenn die Fehlerlampe blinkt.

In diesem Zustand werden einerseits Fehler angezeigt, andererseits ist das auch der Ausgangspunkt für das Download eines neuen Steuergeräteprogramms (nur mit DcDesk 2000), das grundsätzlich vom Bootloader realisiert wird.

## <span id="page-63-0"></span>**10.6 Konfigurationsfehler**

Wenn die Konfigurierung des Steuergerätes fehlerhaft ist, wird dies in 3092 *ErrConfiguration* angezeigt. Eine fehlerhafte Konfigurierung liegt zum Beispiel vor, wenn bei der Parametrierung von Ein- oder Ausgängen der Kanaltyp nicht berücksichtigt ist.

Zusätzlich zu 3092 *ErrConfiguration* erscheint ein Fehlercode in 3000 *ConfigurationError*, der Aufschluss über die Art des Fehlers gibt. Die Anzeige von 3000 *ConfigurationError* wechselt im Sekundentakt und zeigt alle anliegenden Konfigurationsfehler an.

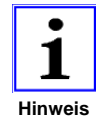

*Das Kommunikationsprogramm DcDesk 2000 zeigt den Fehlertext von Konfigurationsfehlern im Fenster "Aktuelle Fehler" an.* 

Ein Konfigurationsfehler kann zwar evtl. über das Kommando "Fehler löschen" gelöscht werden, die Fehlerursache ist damit aber nicht beseitig. Die meisten Konfigurationsfehler werden nur beim Start des Steuergerätes überprüft, deshalb ist nach Änderung der Parametrierung und Speichern der Parameter im Steuergerät ein Reset notwendig.

In den folgenden Tabellen werden die Fehlercodes und ihre Bedeutung dargestellt. Dabei hängt es von der jeweiligen Steuergeräte-Firmware-Version ab, ob eines der genannten Kommunikationsprotokolle implementiert ist oder nicht. Das heißt, dass in einem speziellen Steuergerät nicht alle hier genannten Fehler vorkommen werden.

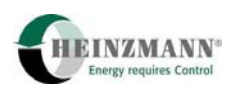

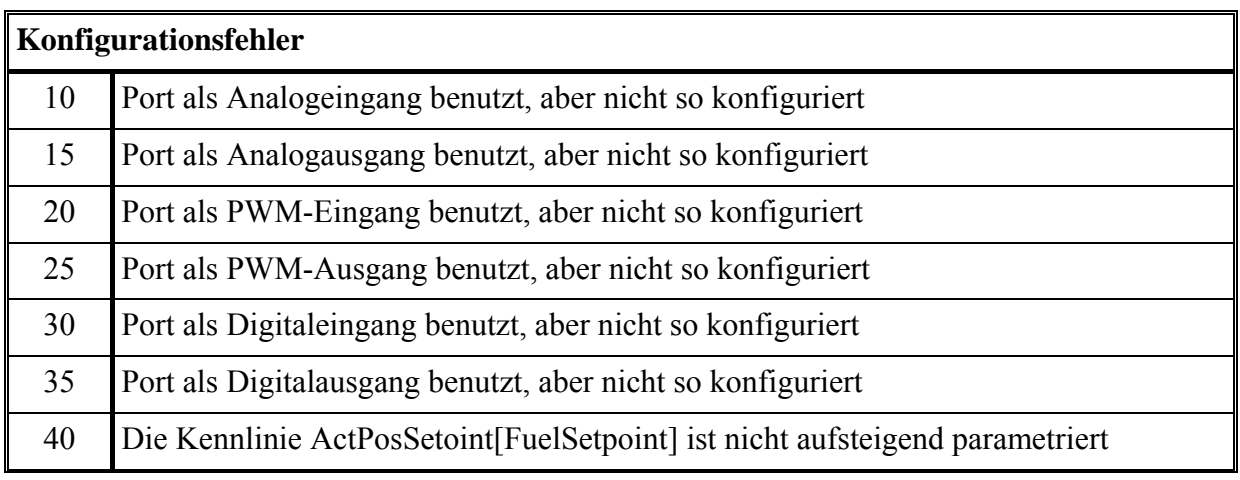

## <span id="page-64-0"></span>**10.7 Notabschaltfehler**

Die folgende Liste gibt eine Zusammenfassung aller Fehler, die im laufenden Betrieb zu einer Notabschaltung führen bzw. einen Start verhindern. Beim Anliegen mindestens einer dieser sogenannten fatalen Fehler wird 3800 *EmergencyAlarm* aktiviert. Im Kapitel ↑ *[10.8](#page-65-0) [Fehlerparameterliste](#page-65-0)* werden diese Fehler detailliert beschrieben.

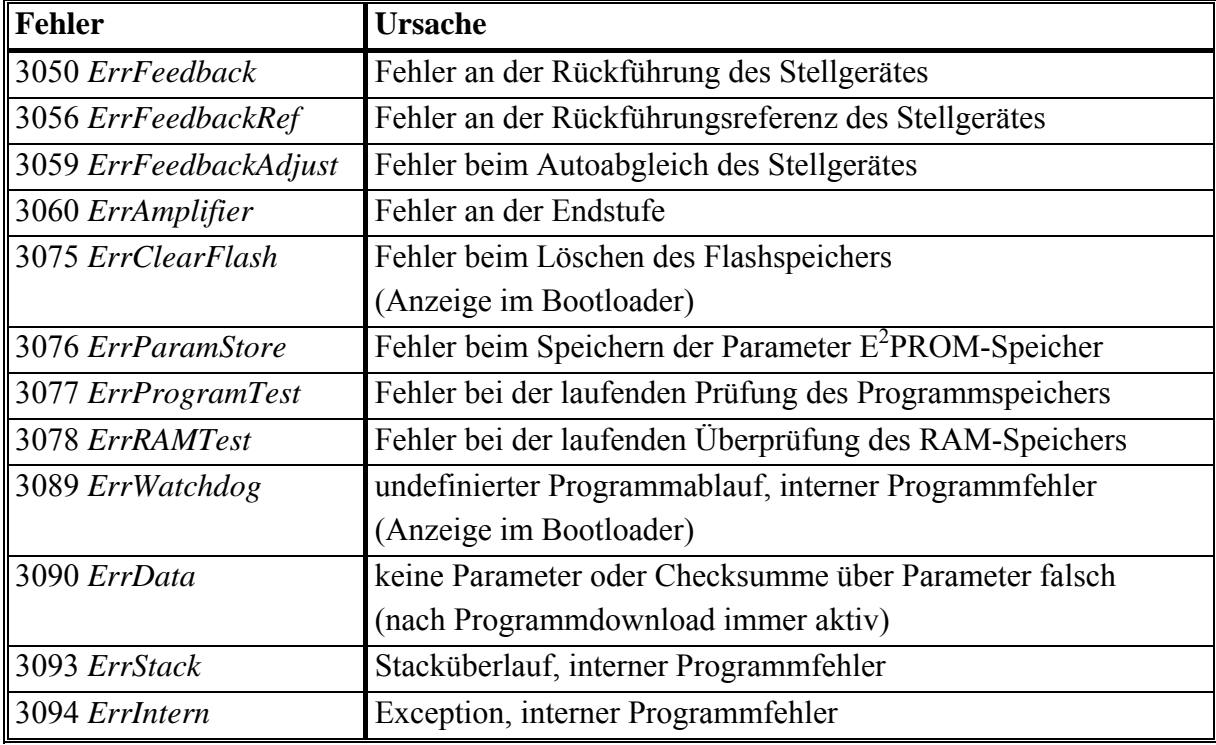

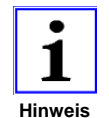

*Wenn ein fataler Fehler anliegt, kann kein Stellgeräte-Autoabgleich (*↑ *[8.1.2](#page-52-0) [Automatische Kalibrierung](#page-52-0)*) *durchgeführt werden.* 

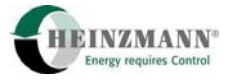

## <span id="page-65-0"></span>**10.8 Fehlerparameterliste**

In der folgenden Fehlerparameterliste werden die Ursachen der einzelnen Fehler sowie die Reaktion des Steuergerätes beschrieben. Außerdem werden Maßnahmen zur Behebung des Fehlers angegeben.

Die Fehler werden ab Parameternummer 3000 in den aktuellen Fehlerspeicher und gleichzeitig in den permanenten Fehlerspeicher ab Parameternummer 3100 eingetragen.

Die Fehler sind aufsteigend nach Nummern sortiert, wobei der linke Parameter der aktuelle Fehler des flüchtigen und der rechte der zugehörige Parameter des permanenten Fehlerspeichers ist. Das Steuergerät reagiert nur auf aktuelle Fehler, der permanente Fehlerspeicher dient lediglich zur Sammlung aufgetretener Fehler.

## **3000 ConfigurationError**

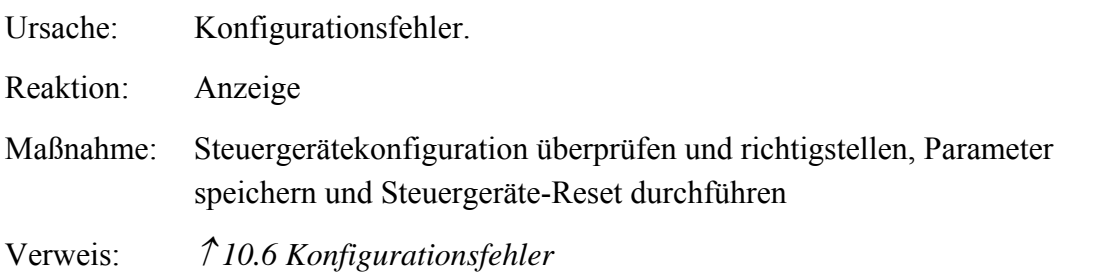

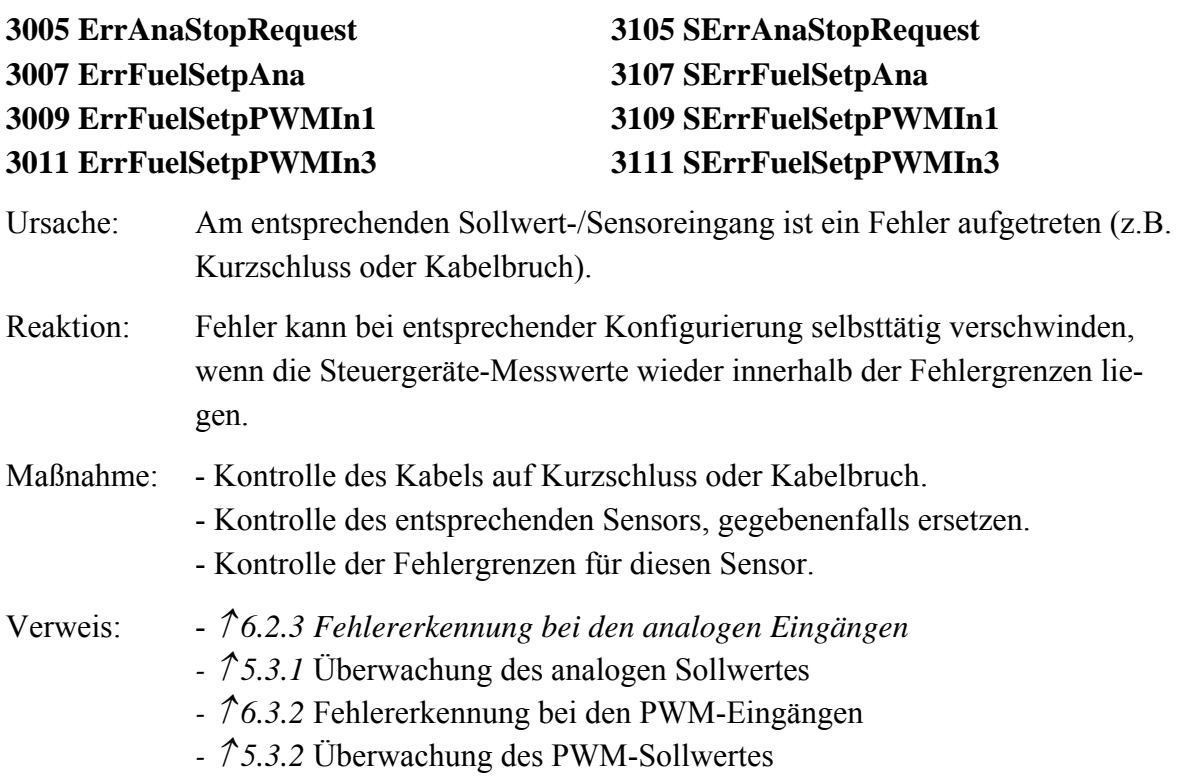

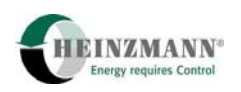

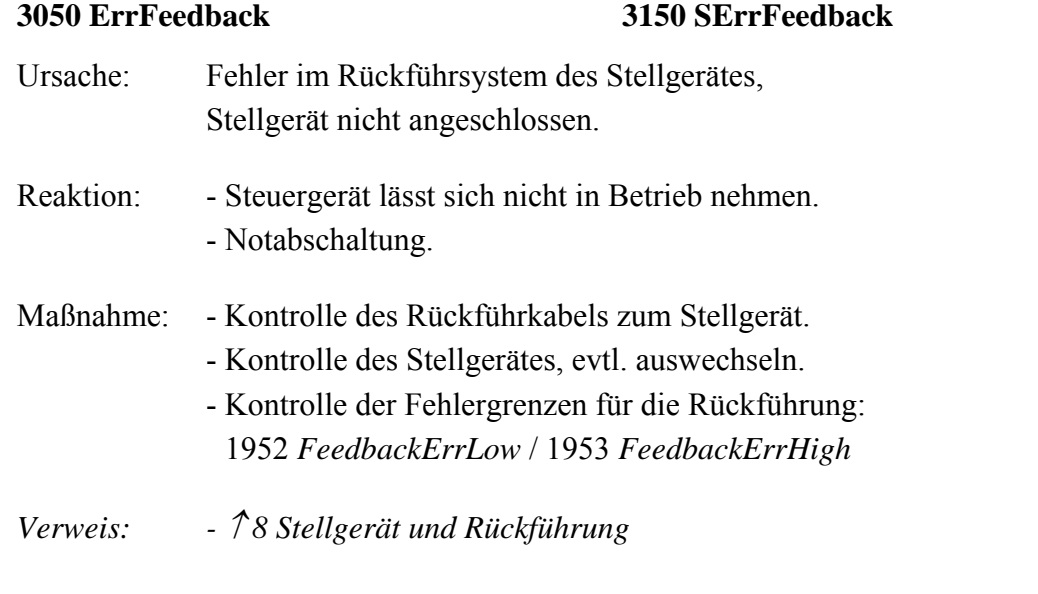

## **3053 ErrActuatorDiff 3153 SerrActuatorDiff**

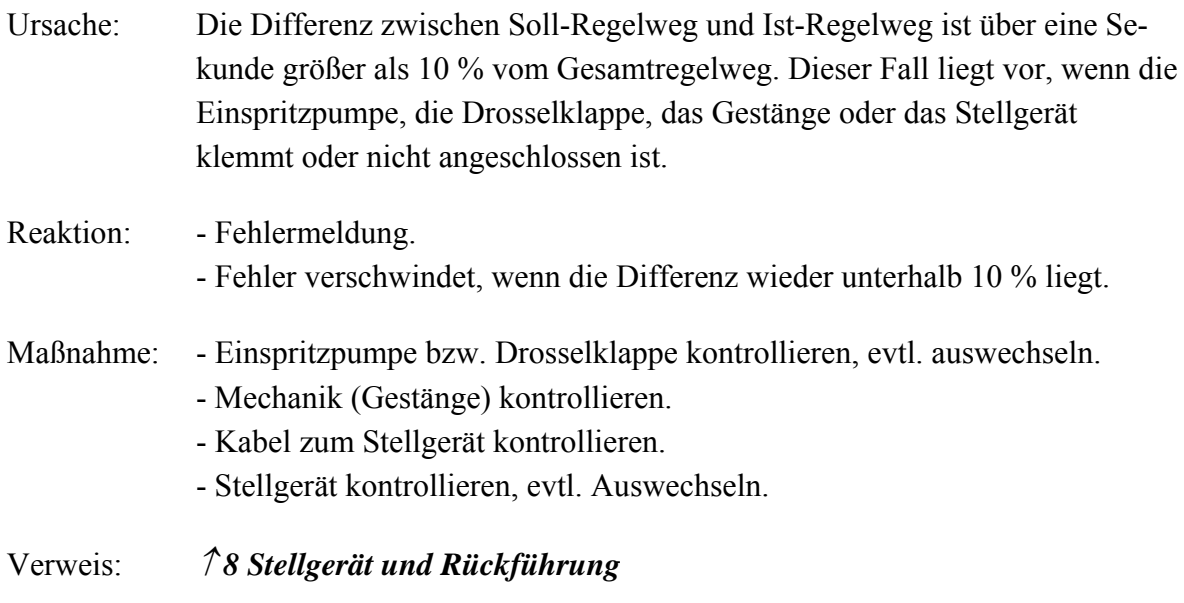

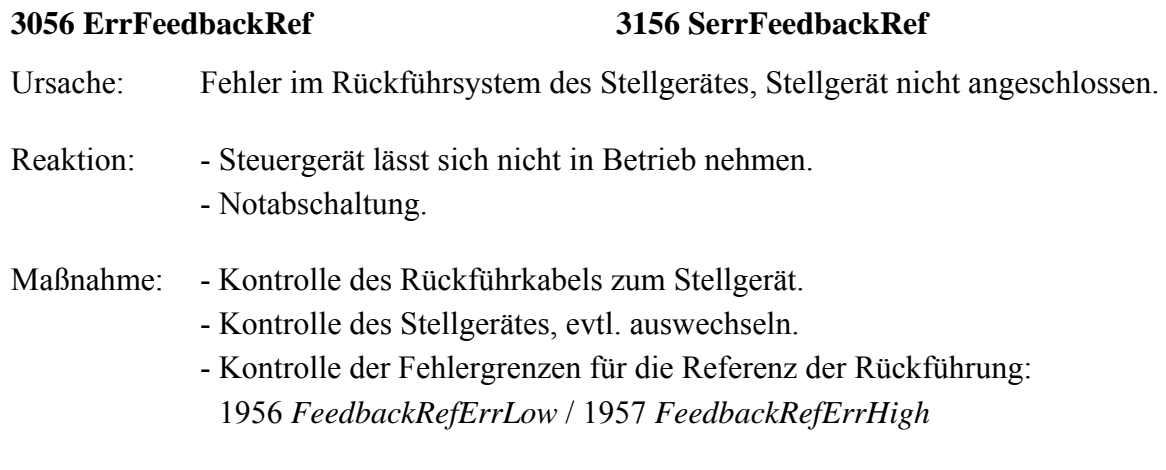

Verweis: ↑ *[8](#page-50-0) [Stellgerät und Rückführung](#page-50-0)*

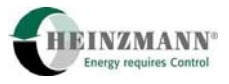

# **3059 ErrFeedbackAdjust 3159 SErrFeedbackAdjust**  Ursache: Automatischer Abgleich des Stellgerätes konnte nicht durchgeführt werden, falsche Eingabe bei den Referenzwerten für das Stellgerät (↑ *[8.1](#page-51-0)* [Kalibrierung der Stellgeräte\)](#page-51-0). Reaktion: Steuergerät lässt sich nicht in Betrieb nehmen. Maßnahme: - Kontrolle der Spannungsversorgung und Versorgungsleitungen zum Stellgerät. - Kontrolle des Rückführkabels zum Stellgerät. - Kontrolle des Stellgerätes, evtl. auswechseln. - Um einen automatischen Abgleich durchführen zu können, muss das System stehen - Kontrolle der Referenzwerte und Fehlergrenzen für die Rückführung - Fehlergrenzen 1952 *FeedbackErrorLow* = 0 1953 *FeedbackErrorHigh* = 65535 1956 *FeedbackRefErrLow* = 0 1957 *FeedBackRefErrHigh* = 65535 für die Rückführung einstellen, Werte abspeichern Steuergerät neu starten und automatischen Abgleich erneut durchführen. - Fehlergrenzen neu setzen

Verweis: ↑ *[8.1.2](#page-52-0) [Automatische Kalibrierung](#page-52-0)*

**3060 ErrAmplifier 3160 SErrAmplifier** 

Ursache: Überstrom in der Stellgeräte-Ansteuerung.

Reaktion: - System kann nicht gestartet werden. - Notabschaltung.

Maßnahme: Kontrolle des Stellgerätes, evtl. auswechseln.

**3075 ErrClearFlash 3175 SErrClearFlash** 

Ursache: Beim Löschen des Festwertspeichers des Steuergerätes ist ein Fehler aufgetreten. Reaktion: - System kann nicht gestartet werden.

- Notabschaltung.

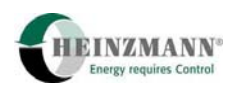

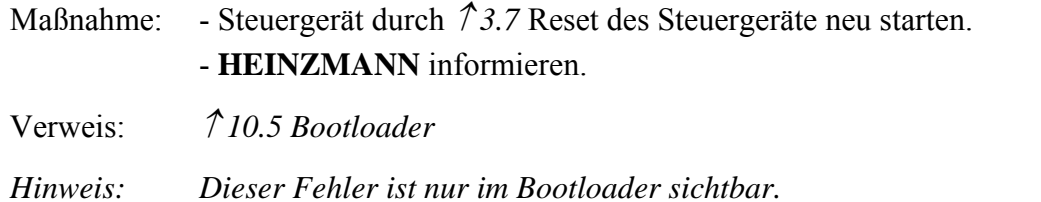

**3076 ErrParamStore 3176 SErrParamStore** 

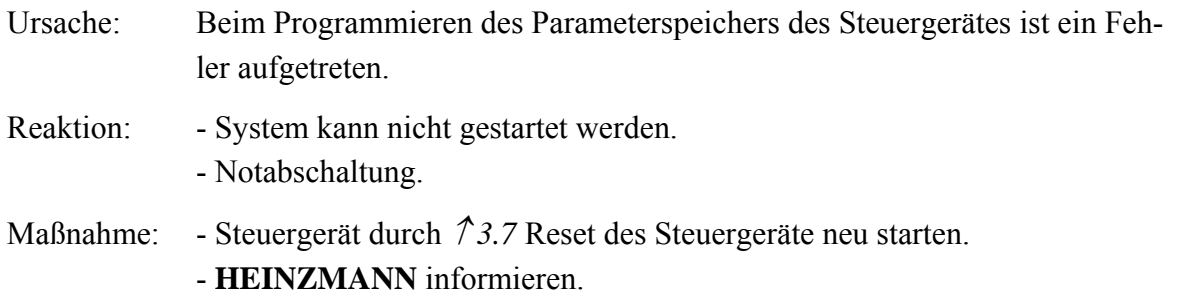

## **3077 ErrProgramTest 3177 SErrProgramTest**

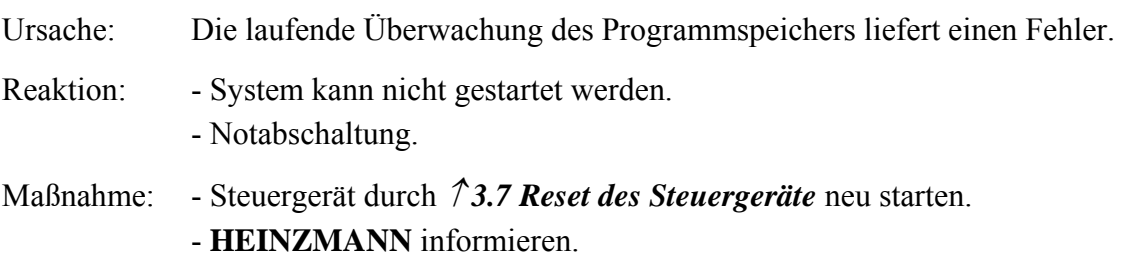

### **3078 ErrRAMTest 3178 SErrRAMTest**

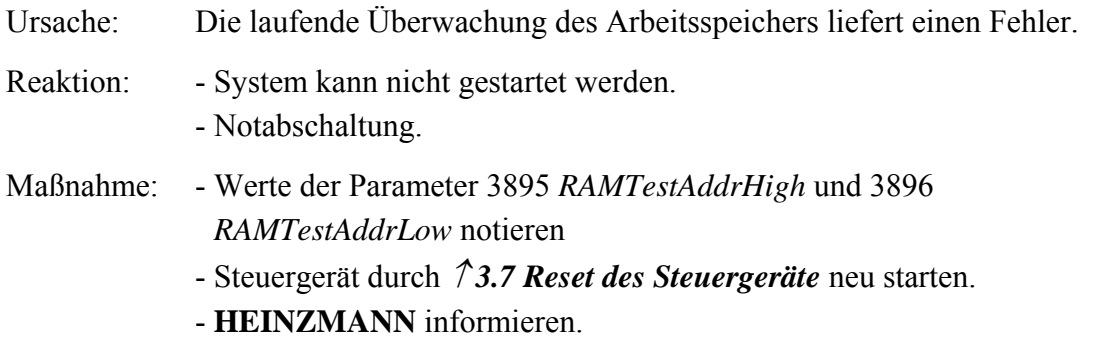

**3081 Err5V\_Ref 3181 SErr5V\_Ref** 

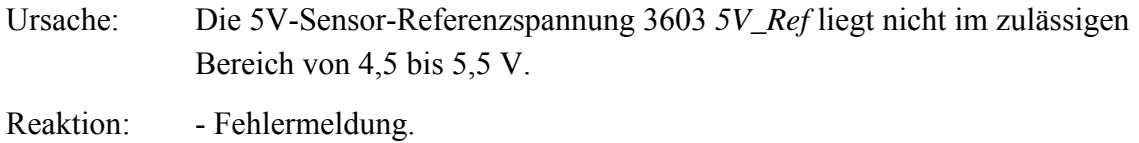

- Fehler verschwindet selbsttätig, falls die Spannung wieder im normalen Bereich liegt.

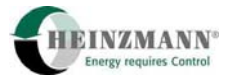

Maßnahme: Sensorversorgung überprüfen.

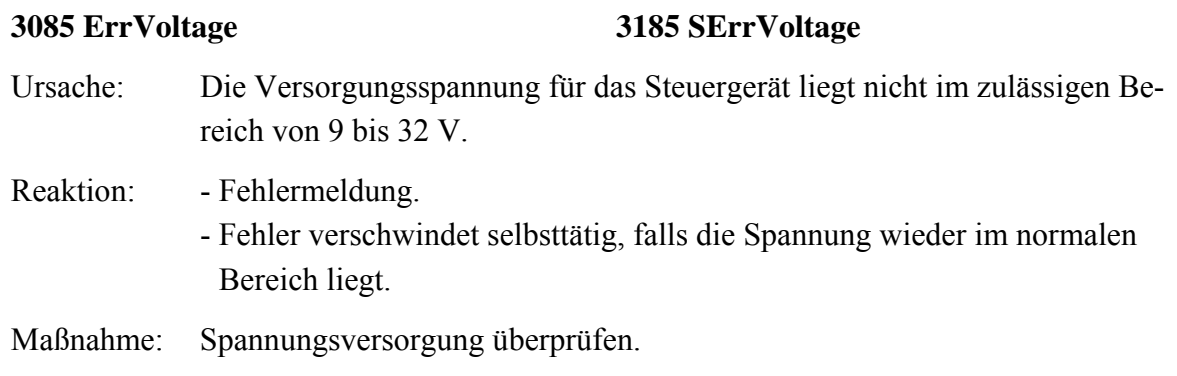

### **3087 ErrMainCheckSum**

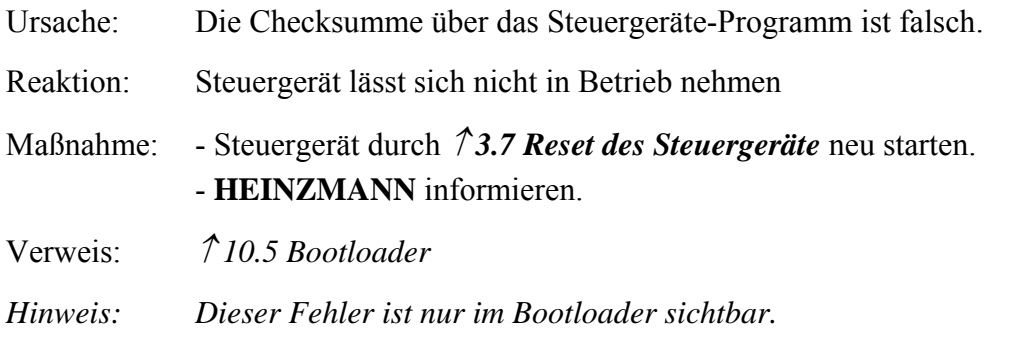

## **3089 ErrWatchdog**

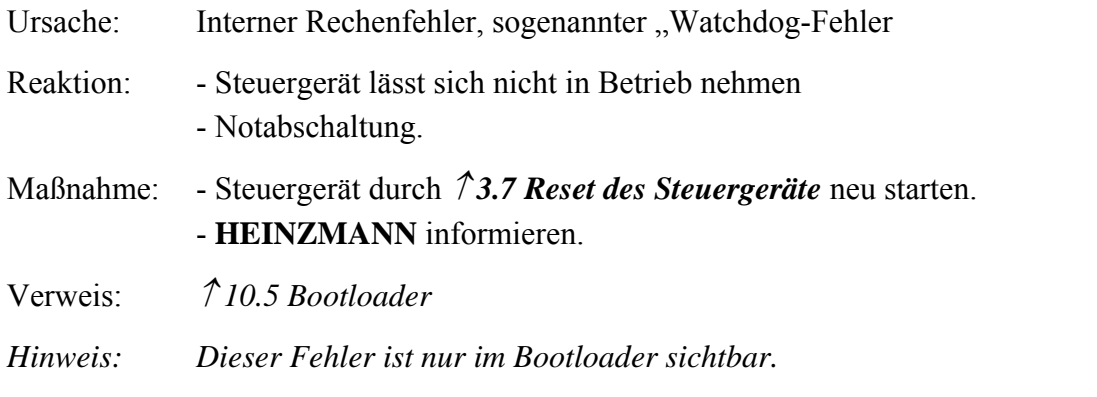

## **3090 ErrData 3190 SErrData**

Ursache: Der Parameter 3099 *EEPROMErrorCode* gibt genaueren Aufschluss über die Fehlerart:

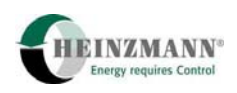

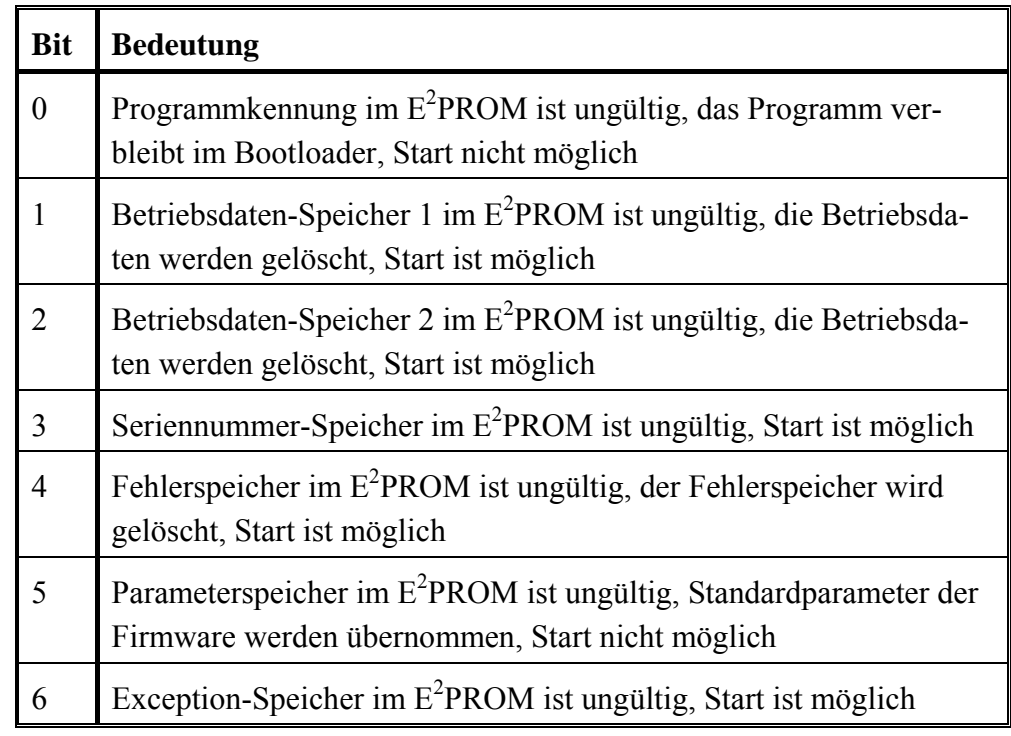

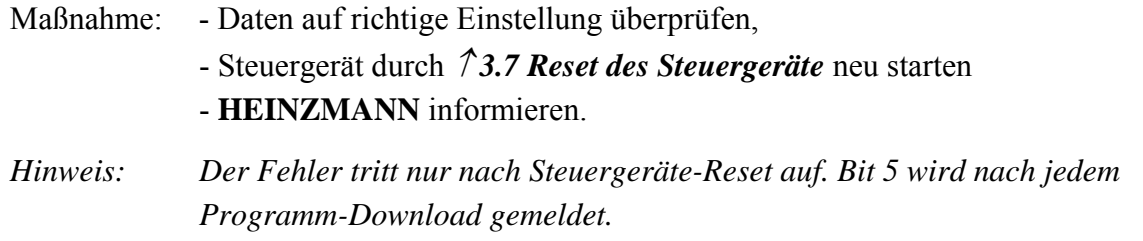

**3092 ErrConfiguration 3192 SErrConfiguration** 

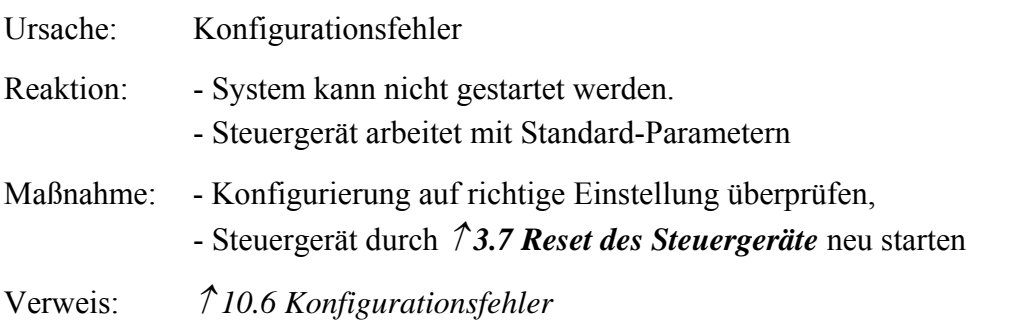

### **3093 ErrStack 3193 SErrStack**

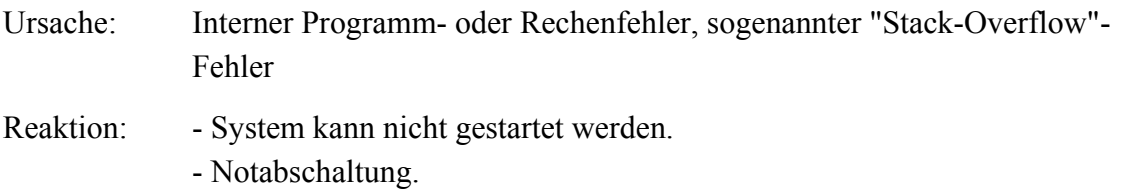

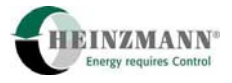

# Maßnahme: - Wert der Parameter 3897 *CStackTestFreeBytes* und 3898 *IStackTestFreeBytes* notieren - **HEINZMANN** informieren.

- Steuergerät durch ↑ *[3.7](#page-20-0) [Reset des Steuergeräte](#page-20-0)* neu starten

**3094 ErrIntern 3194 SErrIntern 3195 SExceptionNumber 3196 SExceptionAddrHigh 3197 SExceptionAddrLow 3198 SExceptionFlag** 

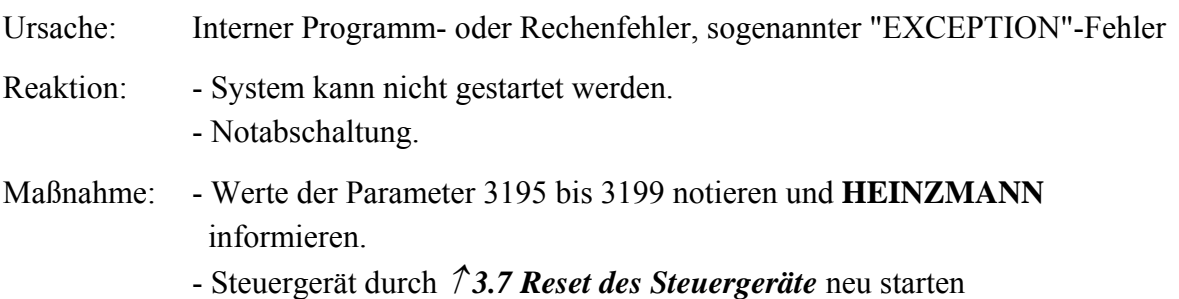
<span id="page-72-1"></span>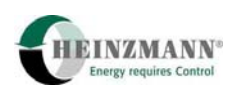

## **11 Parameterbeschreibung**

#### **11.1 Allgemein**

In ↑ *[Tab. 15: Parametergruppen](#page-72-0)* sind alle Parametergruppen aufgeführt. Damit wird eine Übersicht gegeben, auf welchen Nummernbereichen bestimmte Funktionen zu finden sind. Die darauf folgenden vier Parametertabellen (↑ *[Tab. 16: Parameter](#page-78-0)*↑ *[Tab. 17: Mess- und](#page-85-0)  [Anzeigewerte](#page-85-0)*↑ *[Tab. 18: Funktionen](#page-88-0)* und ↑ *[Tab. 19: Kennlinien und Kennfelde](#page-89-0)*) listen jeden einzelnen Parameter mit Kurzbeschreibung und Verweis auf zugehörige Kapitel auf.

In diesen vier Parameterlisten werden alle Parameter erklärt, die im Positionierer definiert sind. Für jeden Parameter ist der definierte Level angegeben. Es sind nur solche Parameter über ein Bedientool wie DcDesk 2000 oder einen Handprogrammer sichtbar, deren Level nicht höher als der des Tools ist.

Paramter, die nach einer Änderung ein Abspeichern und Reset des Steuergerätes benötigen, werden mit (RESET) gekennzeichnet.

Bei Kennlinien und Kennfeldern ist nur der erste Feldparameter angegeben, wobei die Parameternummer mit der Kennung "ff" (und folgende) gekennzeichnet ist.

<span id="page-72-0"></span>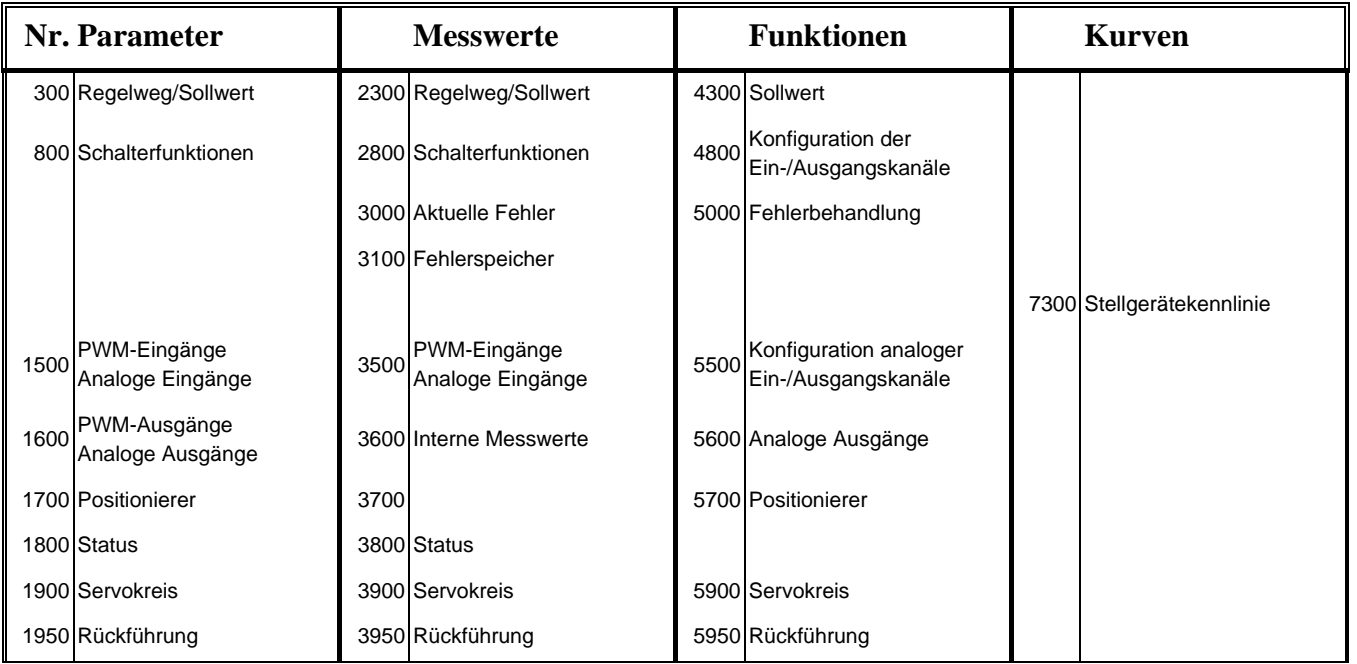

**Tab. 15: Parametergruppen** 

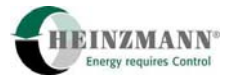

# **11.2 Liste 1: Parameter**

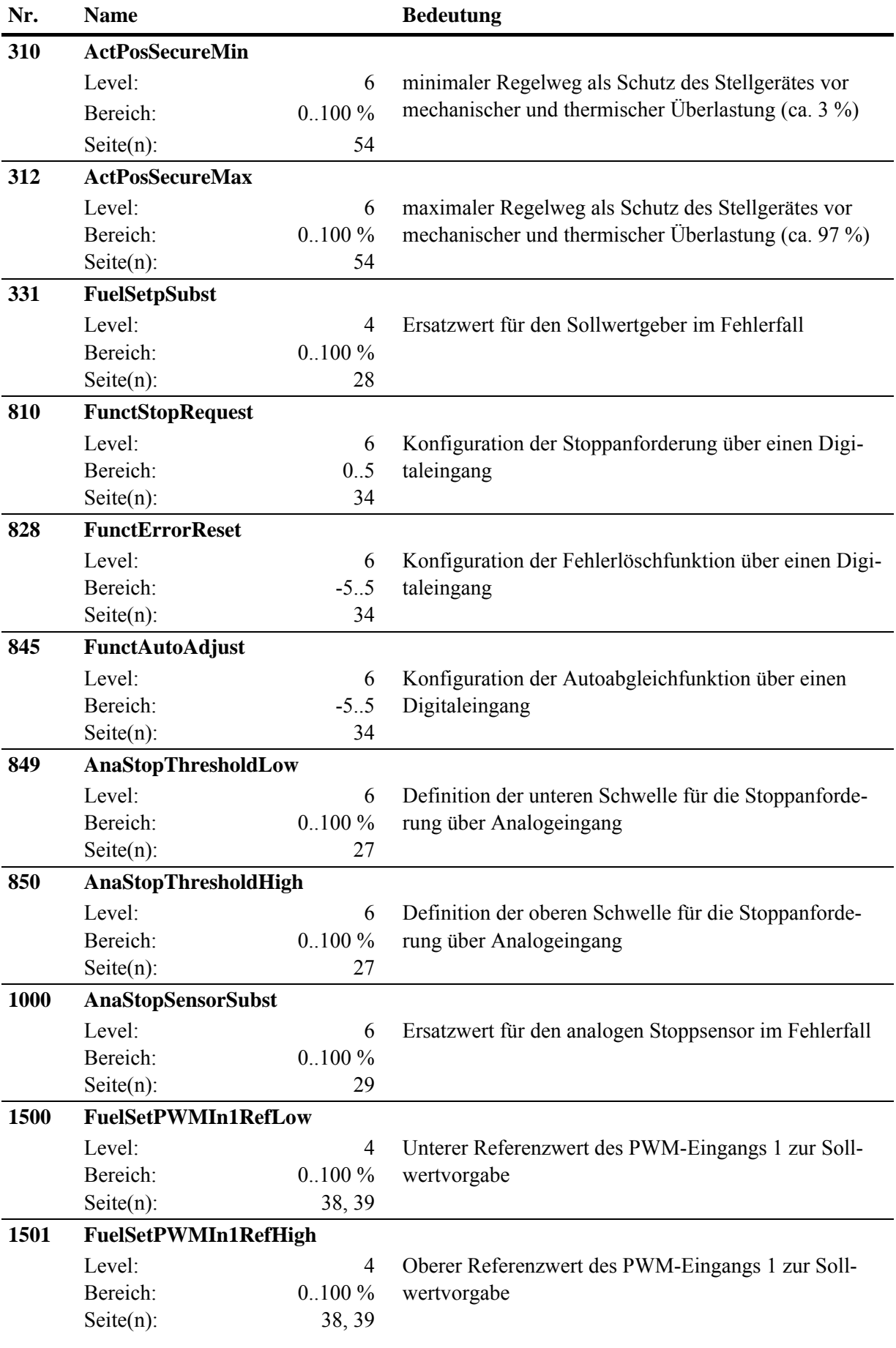

74 Basisinformation für konventionelle digitale Drehzahlregler, Level 6

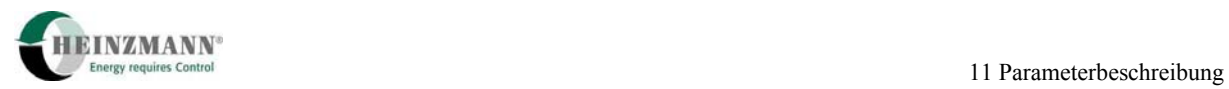

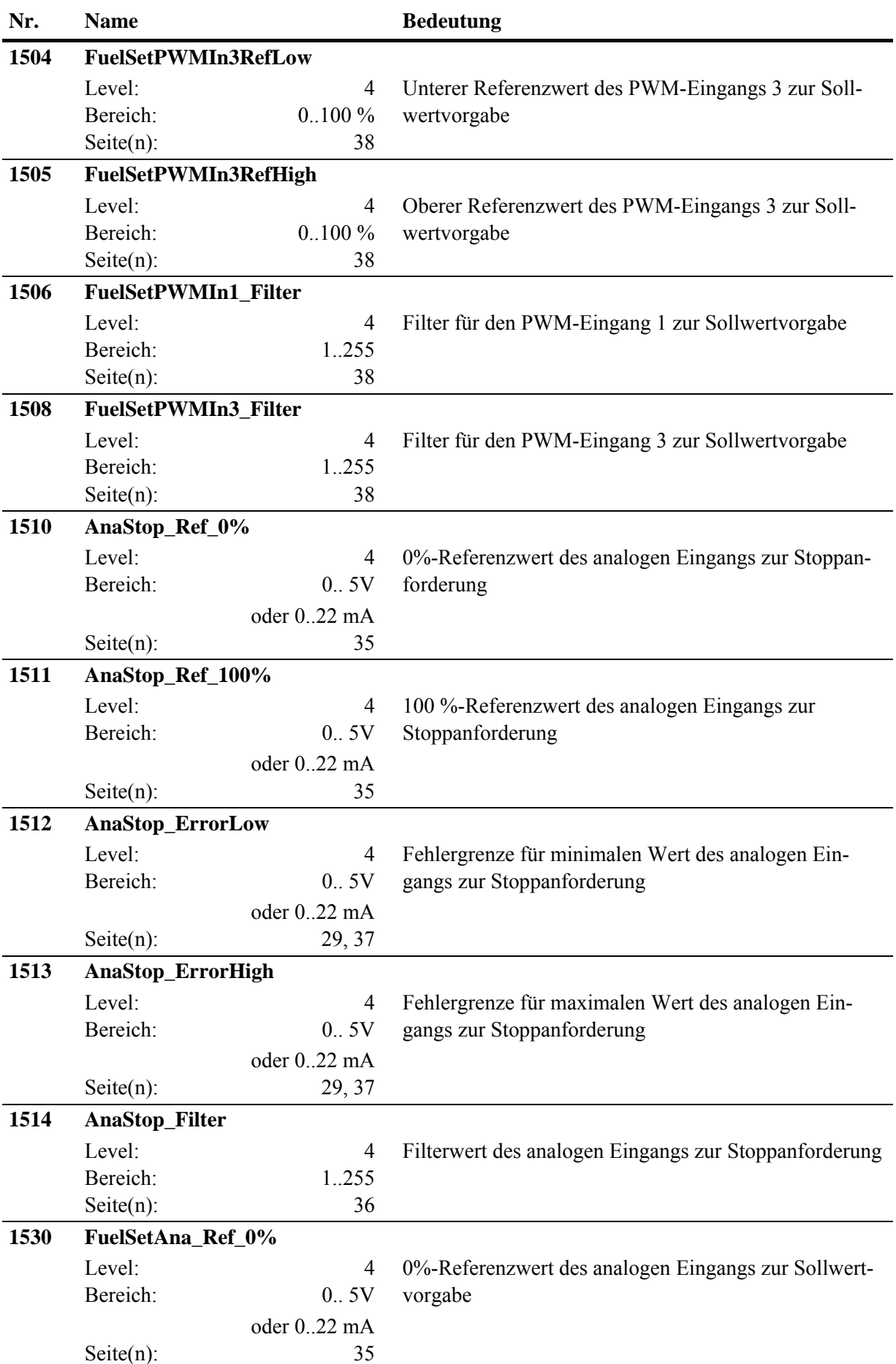

Basisinformation für konventionelle digitale Drehzahlregler, Level 6 75

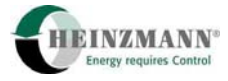

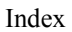

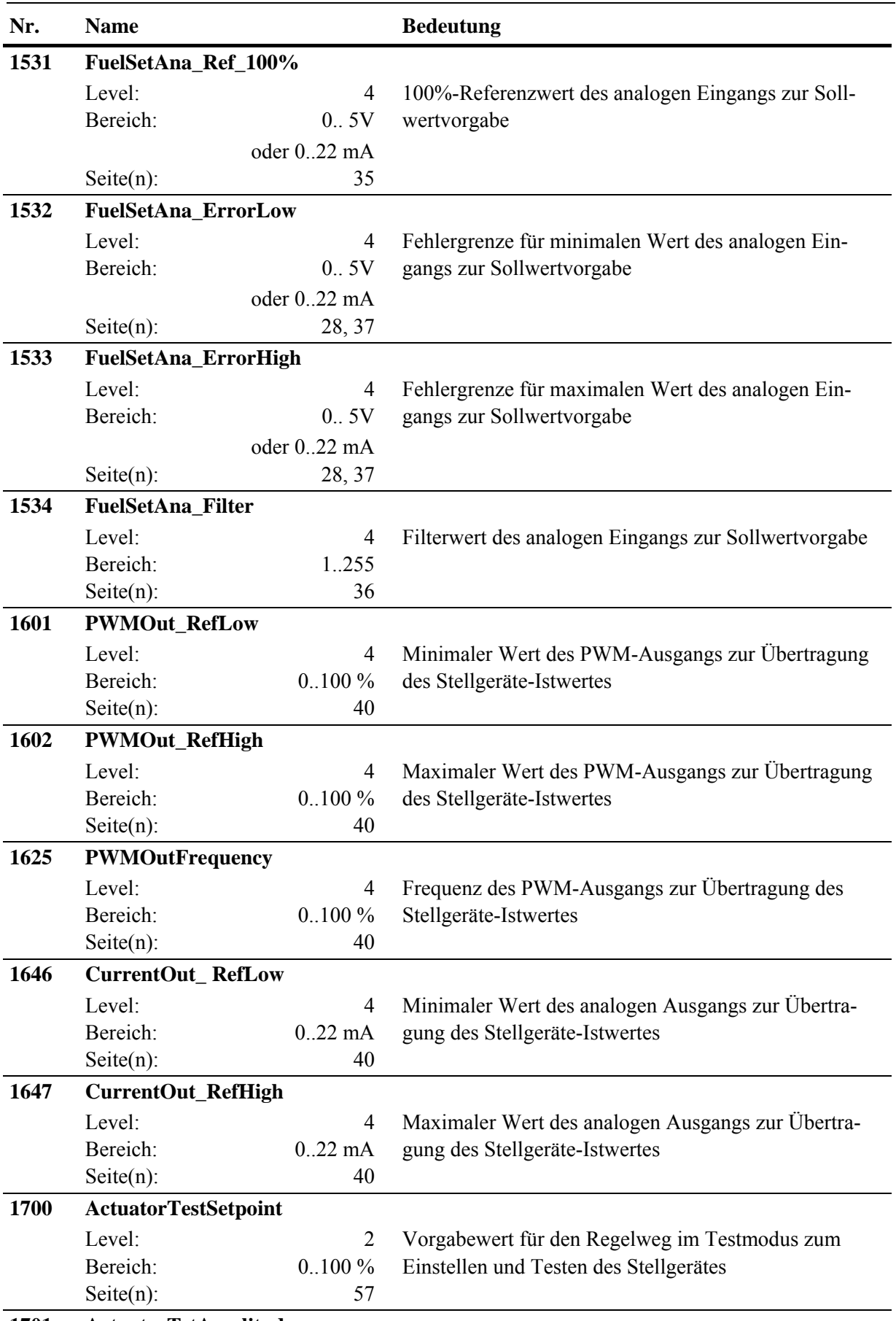

**1701 ActuatorTstAmplitude** 

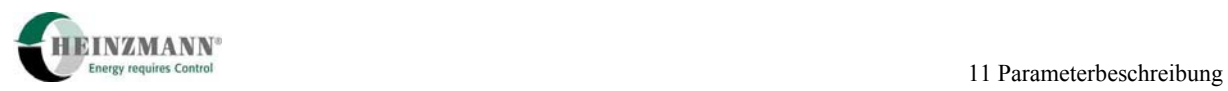

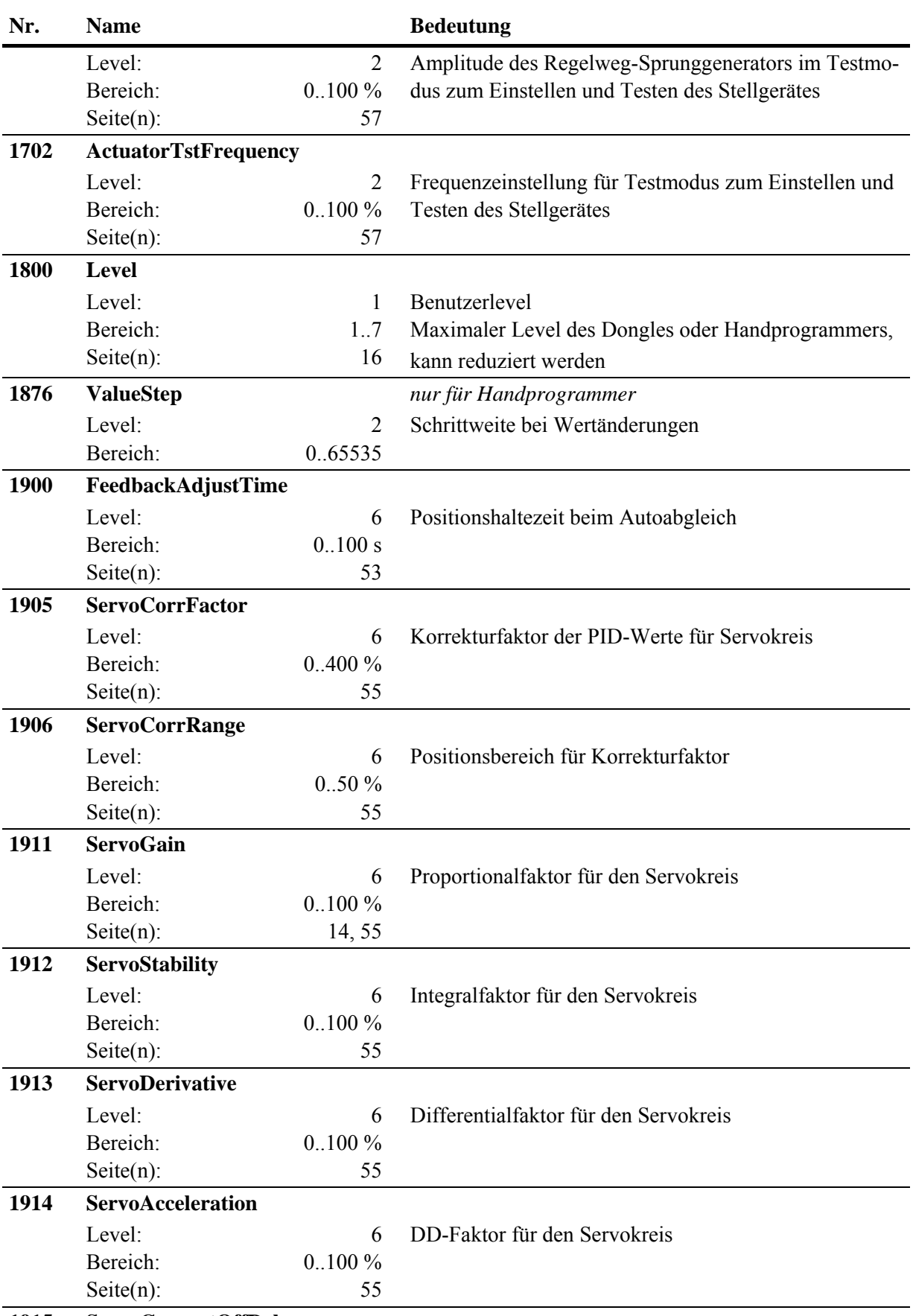

**1915 ServoCurrentOffDelay** 

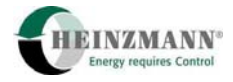

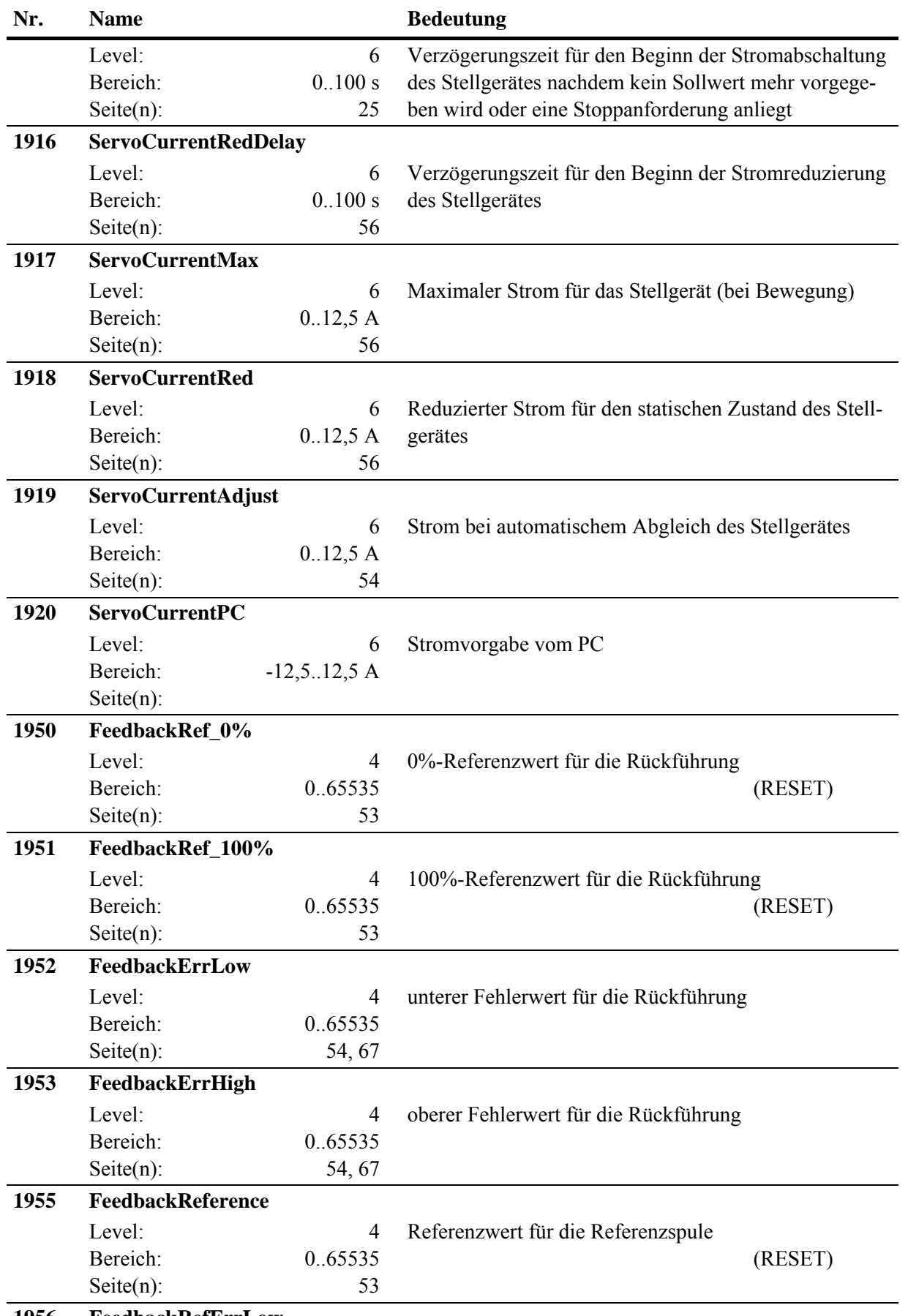

**1956 FeedbackRefErrLow** 

<span id="page-78-1"></span>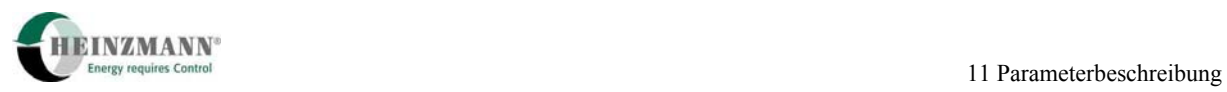

<span id="page-78-0"></span>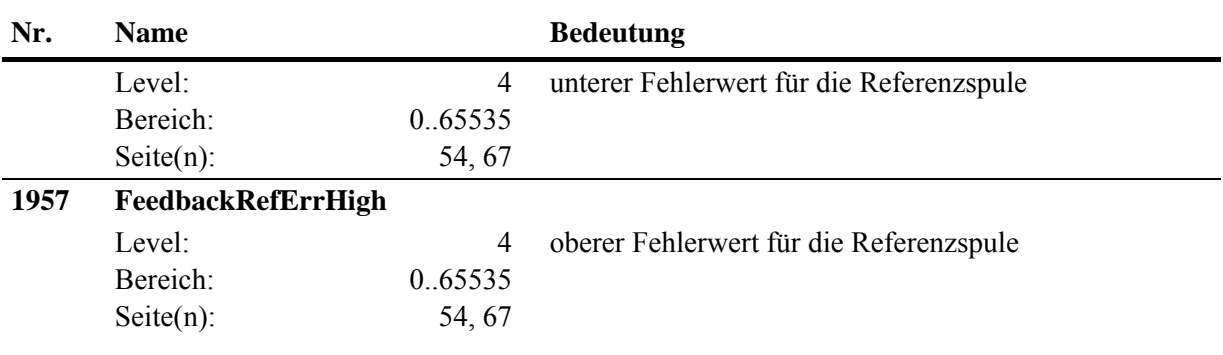

**Tab. 16: Parameter** 

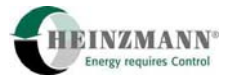

# **11.3 Liste 2: Messwerte**

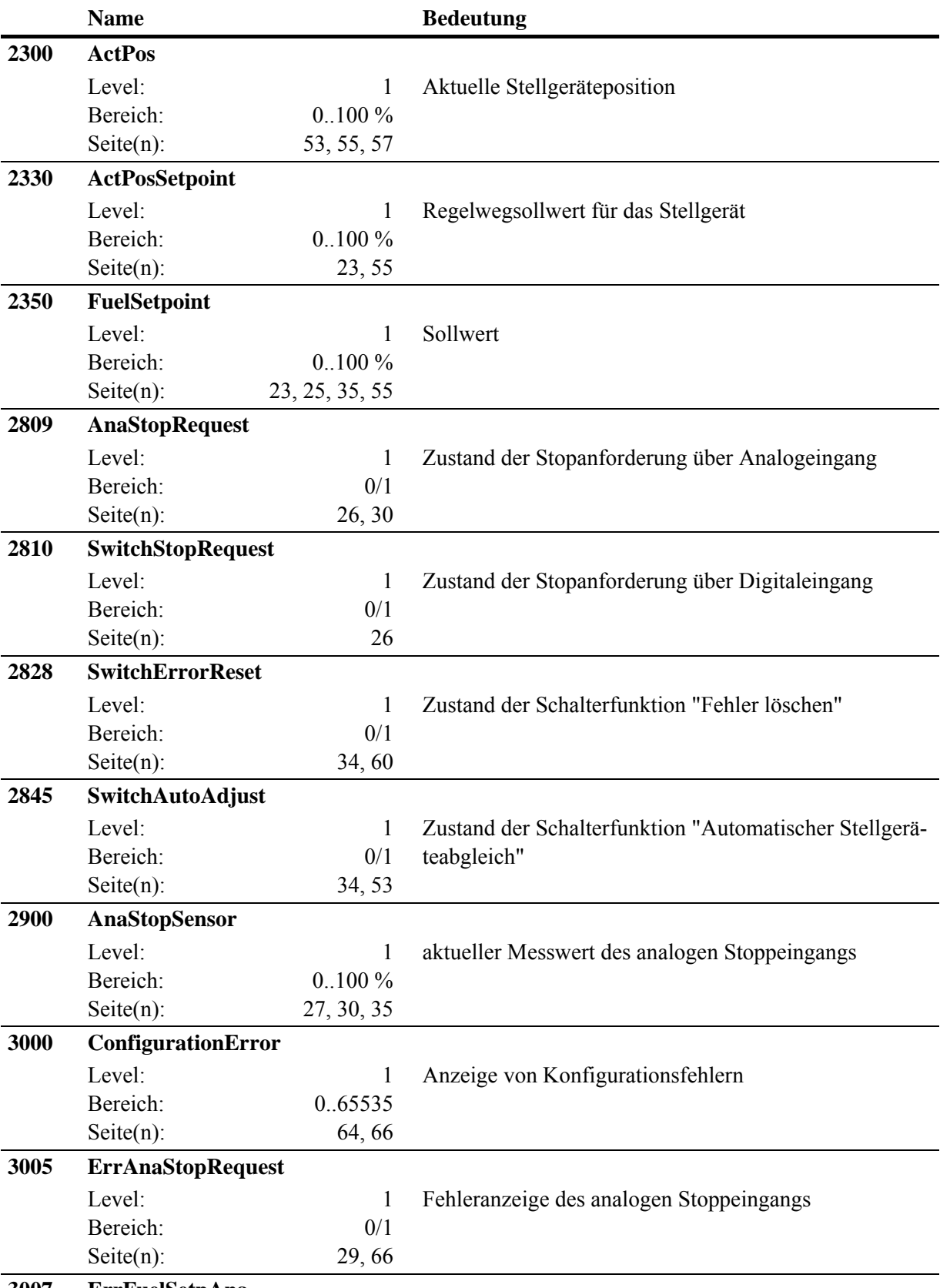

**3007 ErrFuelSetpAna** 

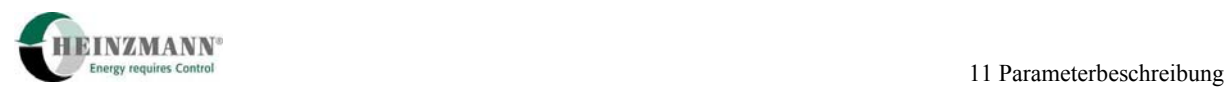

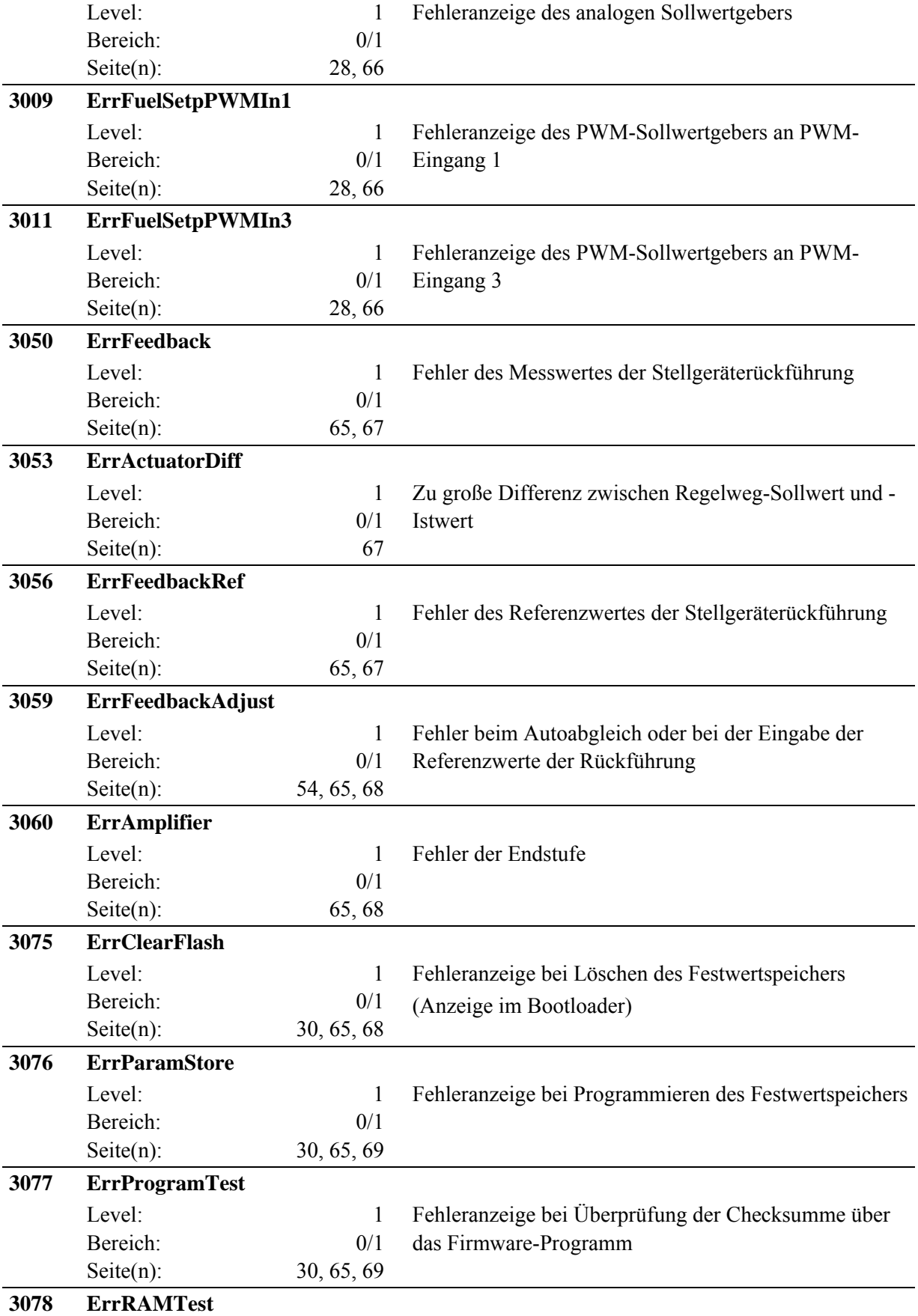

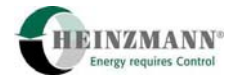

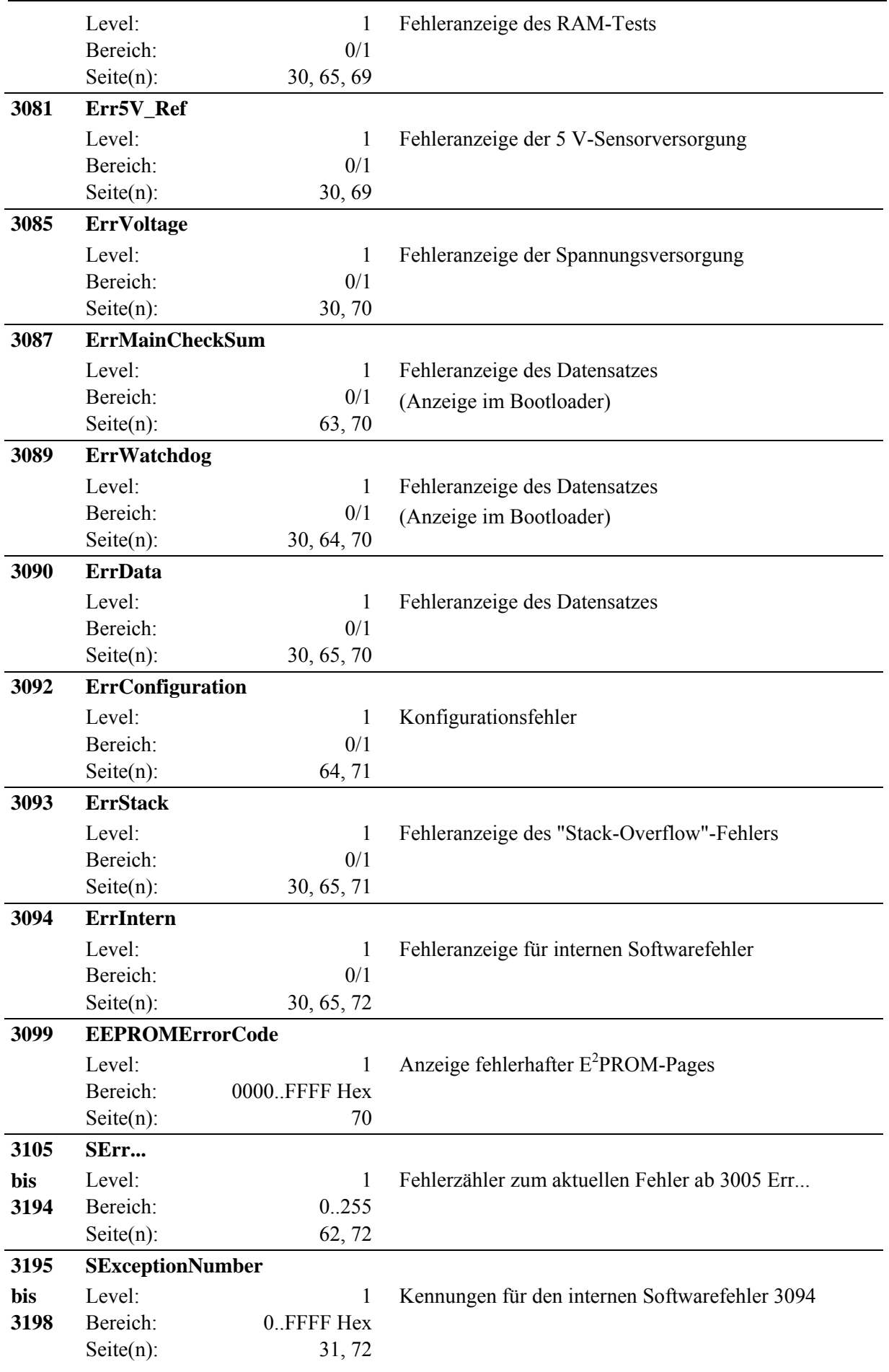

Index

82 Basisinformation für konventionelle digitale Drehzahlregler, Level 6

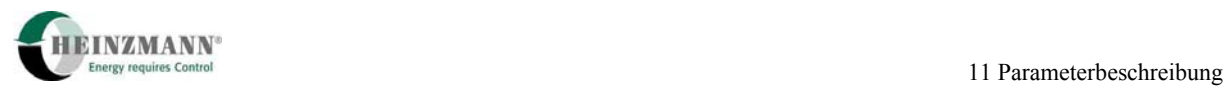

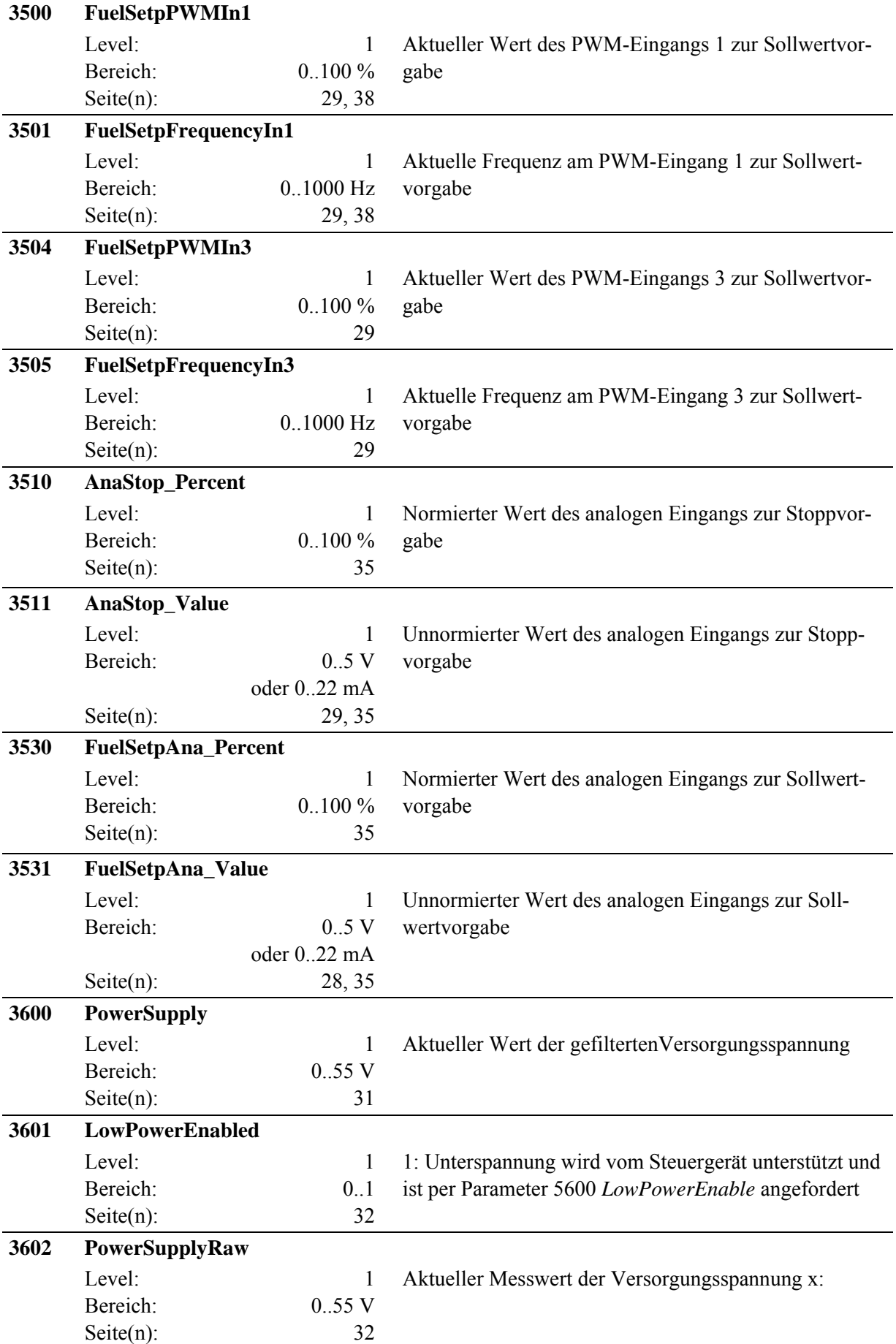

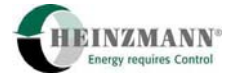

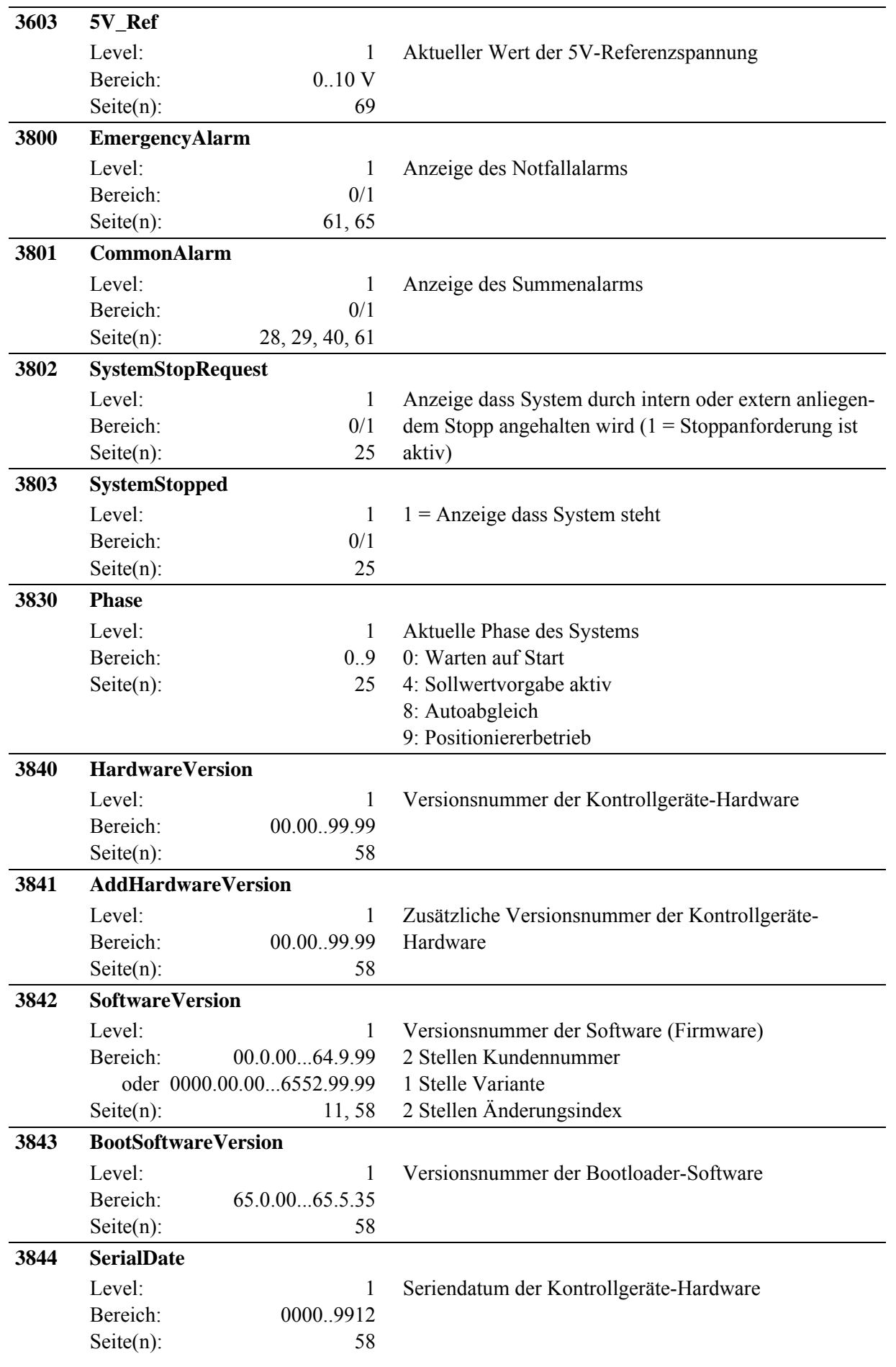

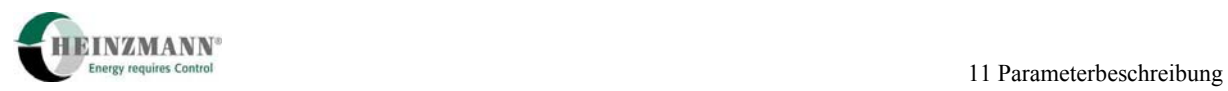

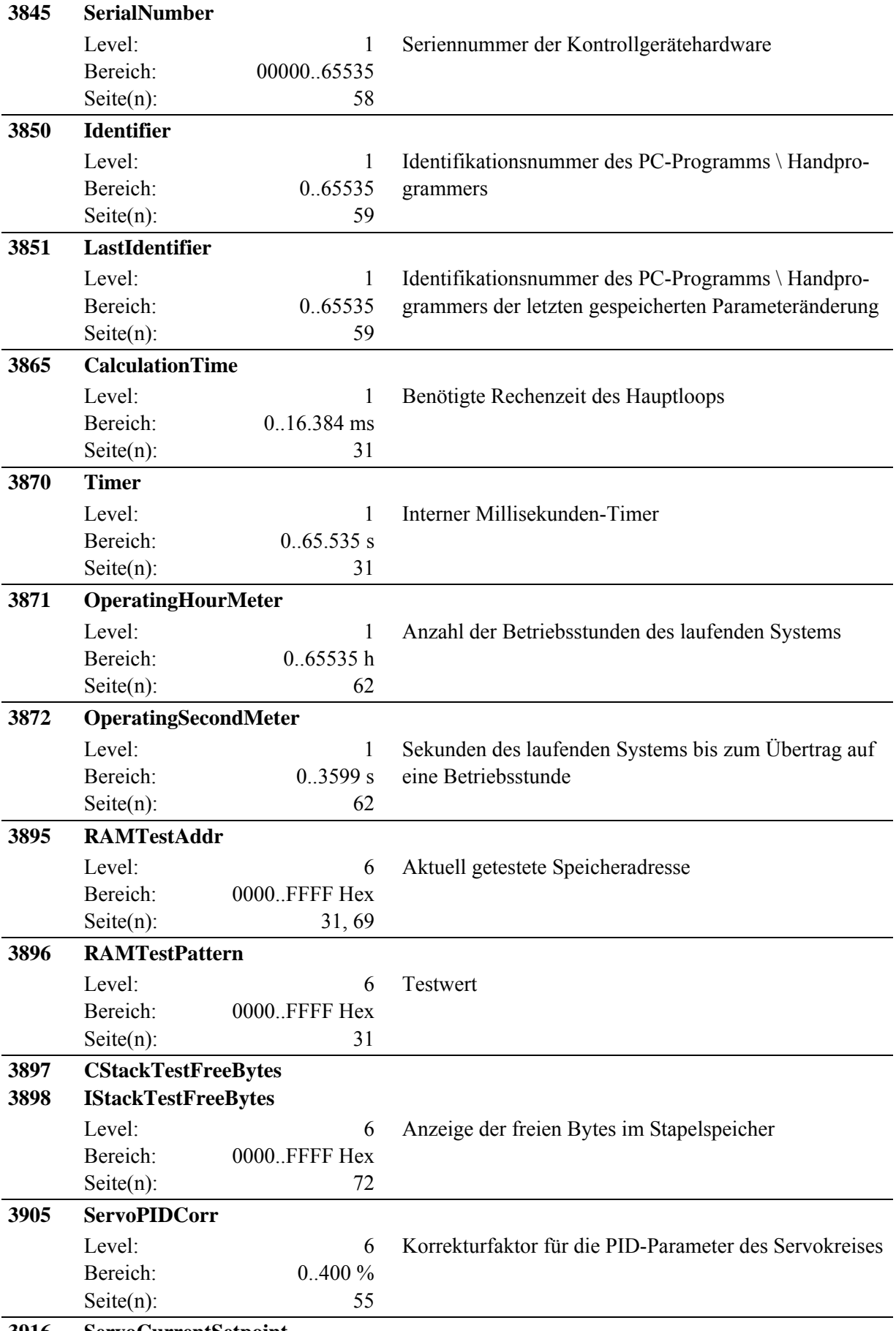

**3916 ServoCurrentSetpoint** 

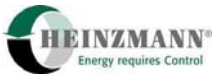

<span id="page-85-1"></span><span id="page-85-0"></span>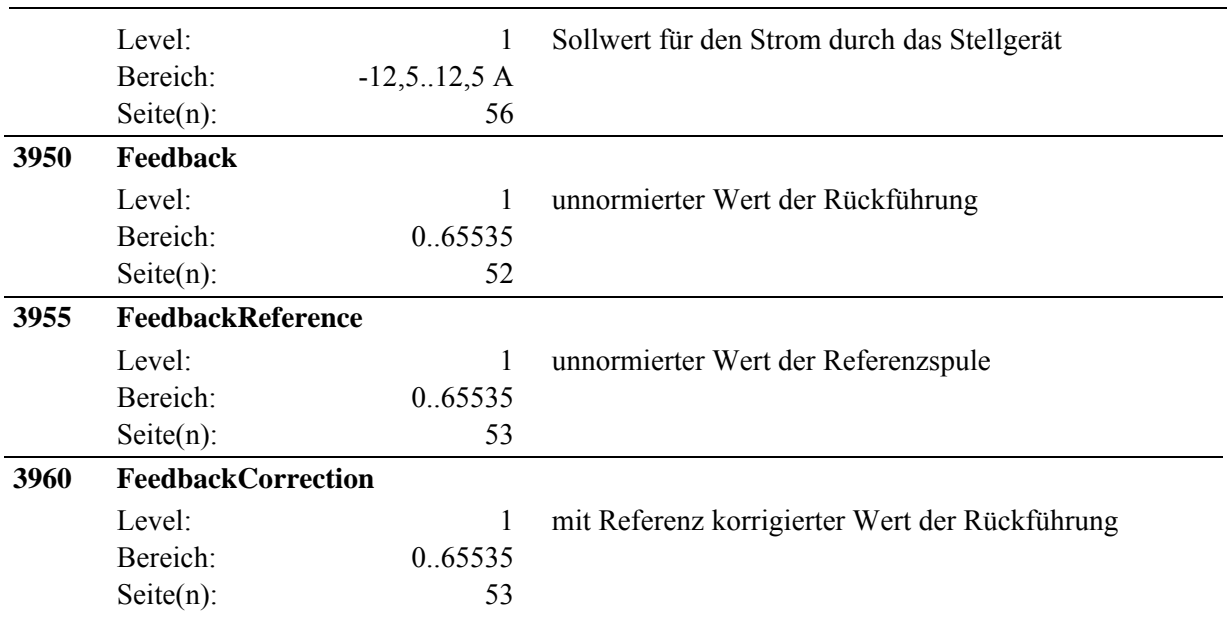

**Tab. 17: Mess- und Anzeigewerte** 

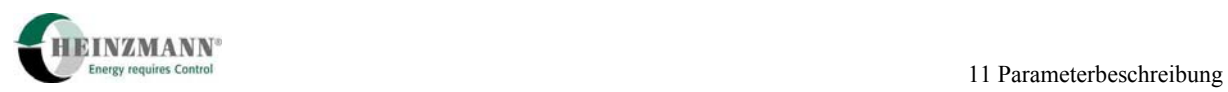

# **11.4 Liste 3: Funktionen**

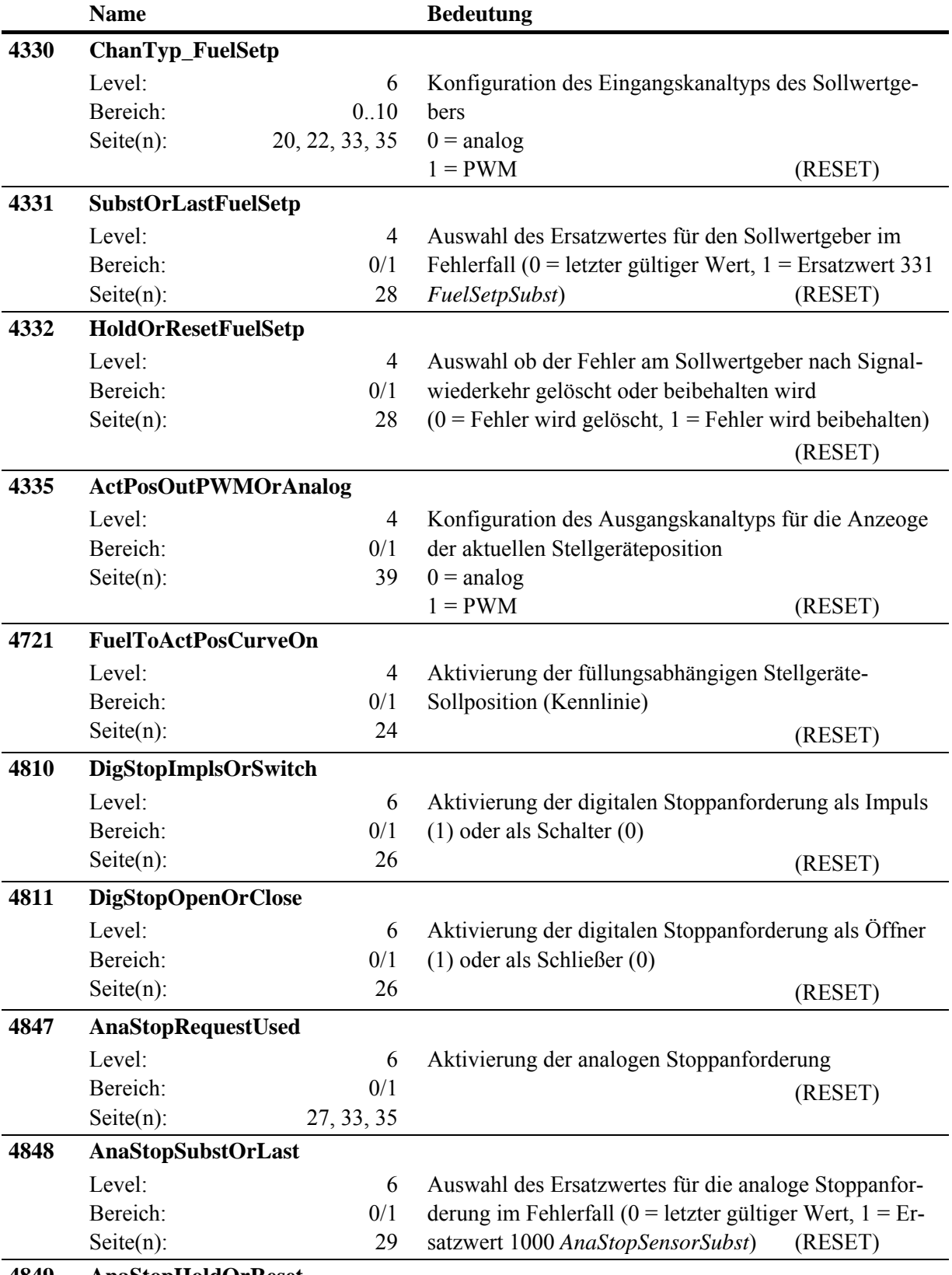

**4849 AnaStopHoldOrReset** 

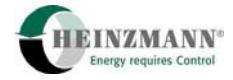

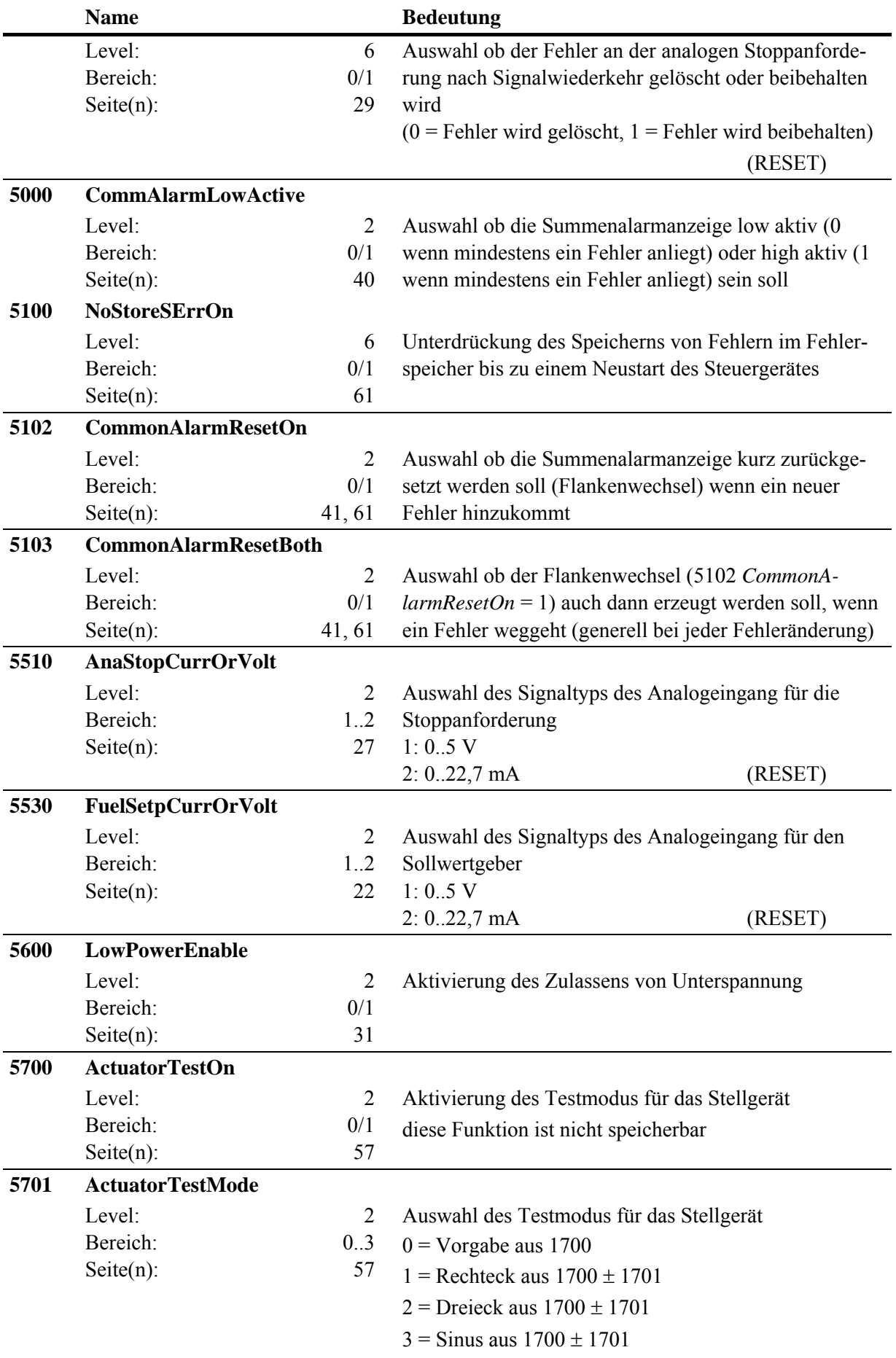

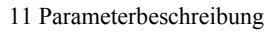

<span id="page-88-1"></span>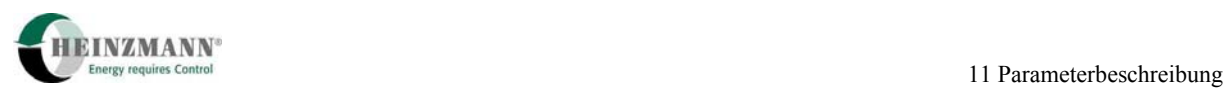

<span id="page-88-0"></span>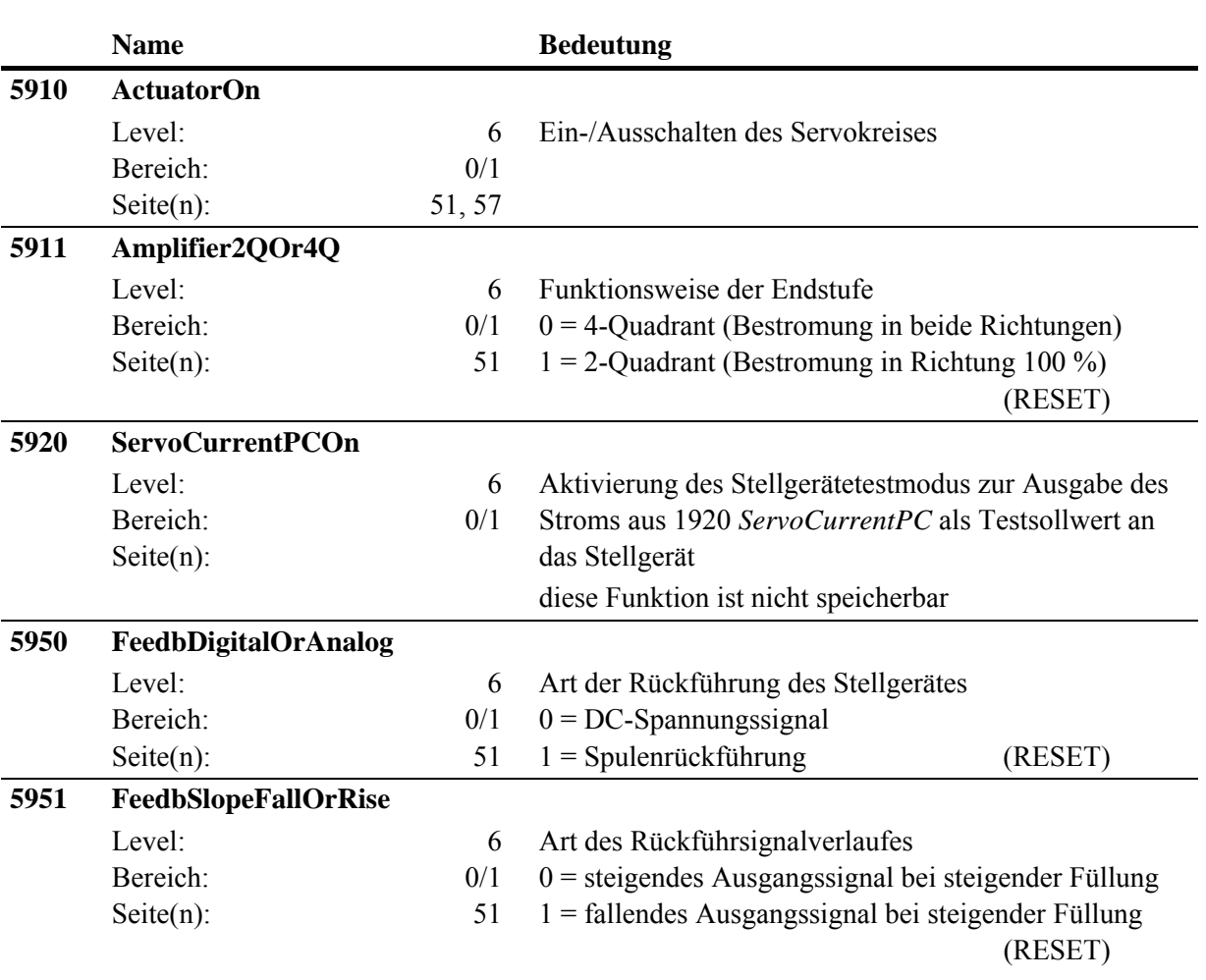

**Tab. 18: Funktionen** 

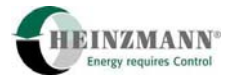

# <span id="page-89-1"></span>**11.5 Liste 4: Kennlinien und Kennfelder**

<span id="page-89-0"></span>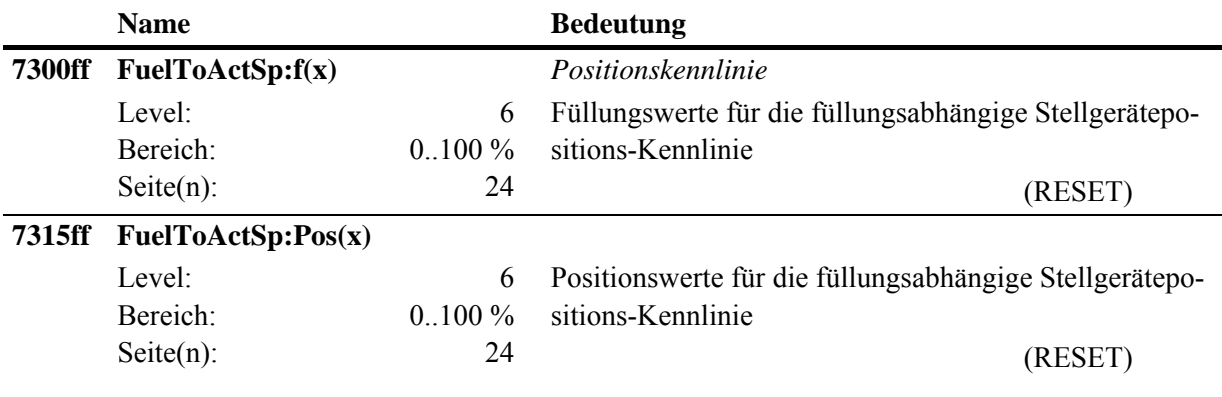

**Tab. 19: Kennlinien und Kennfelder**

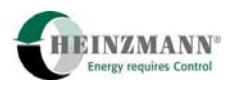

# **12 Abbildungen**

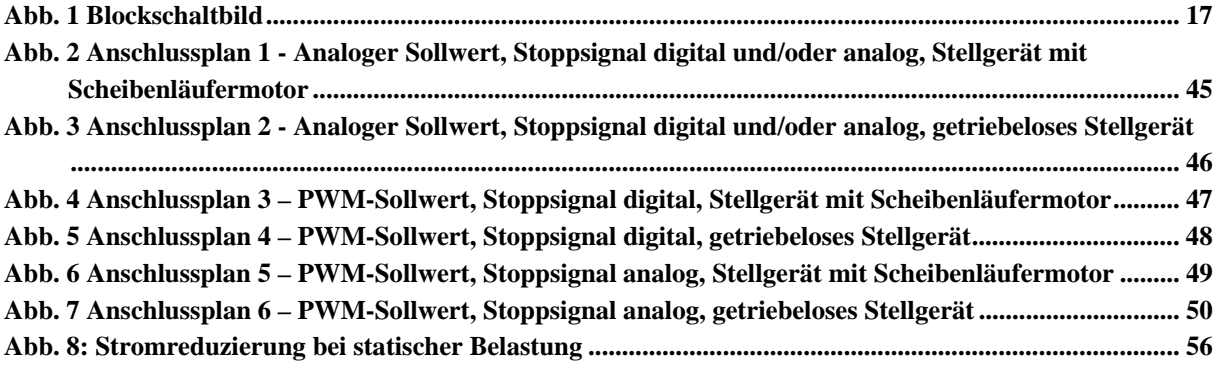

# 13 Tabellen

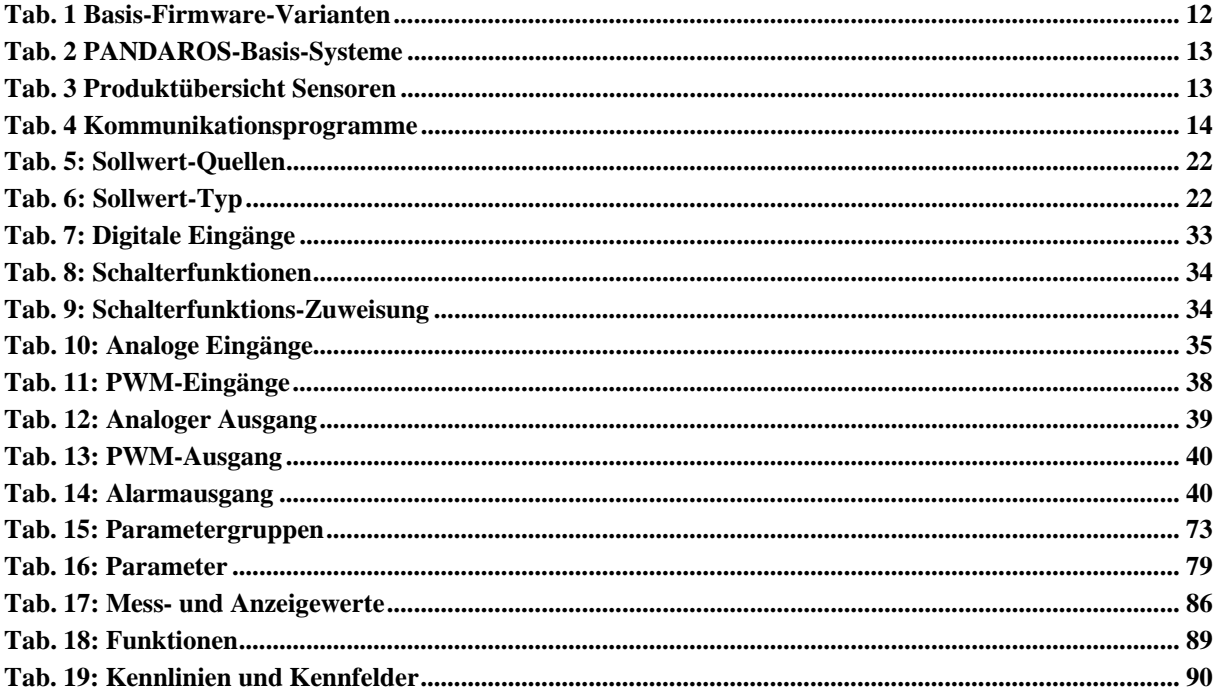

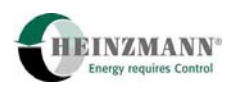

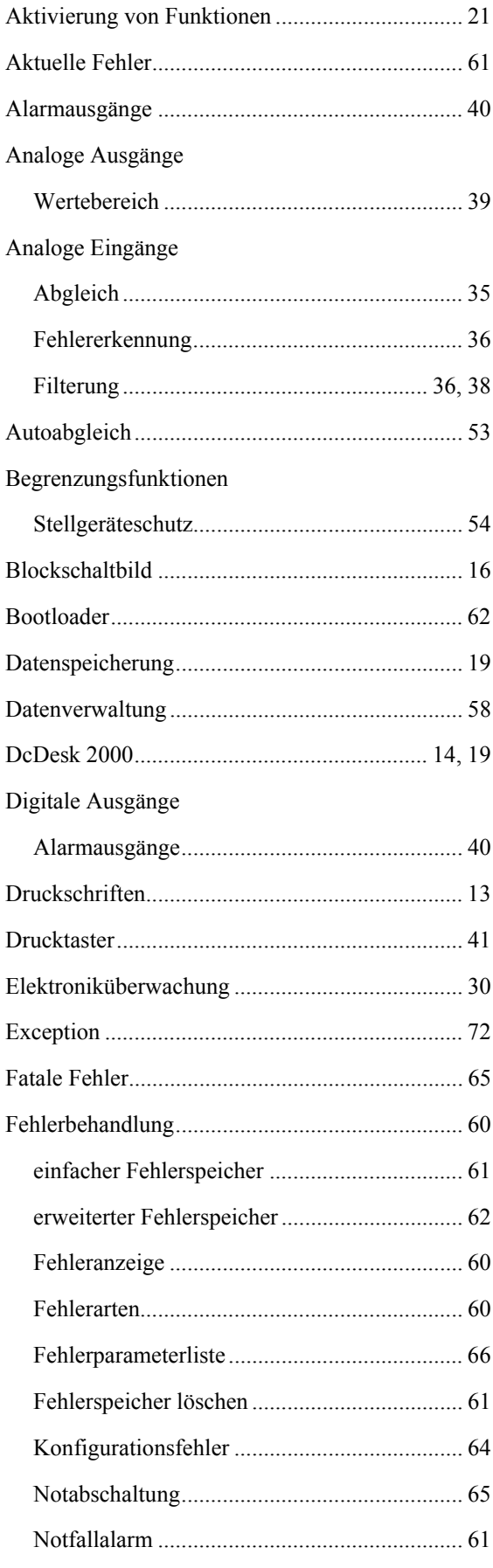

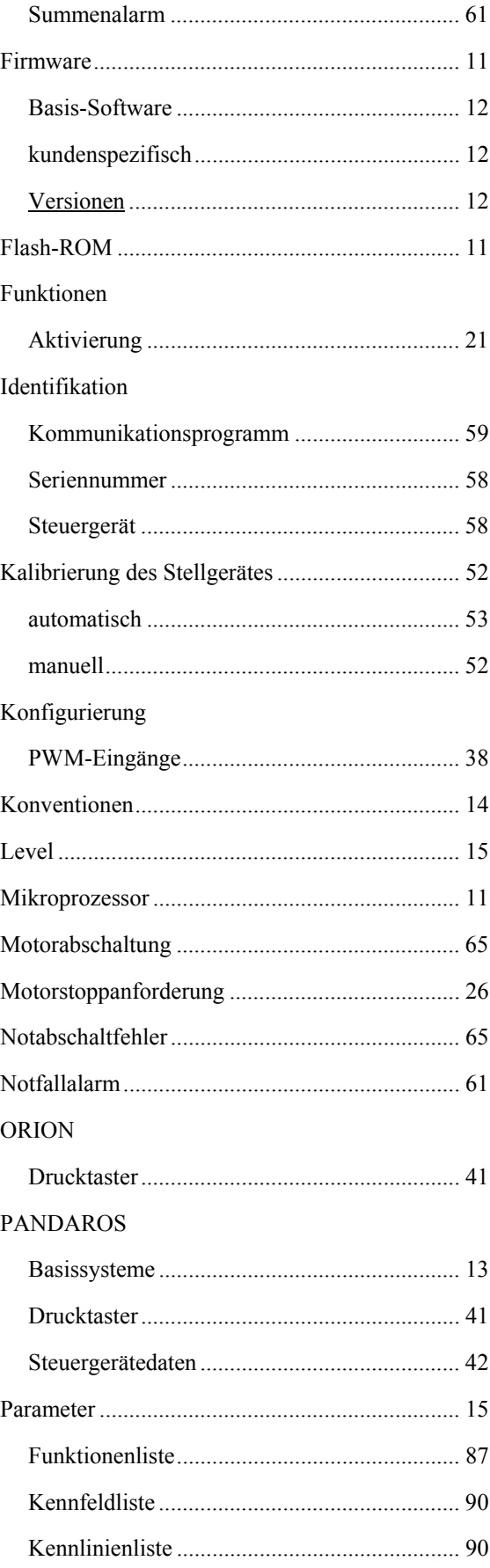

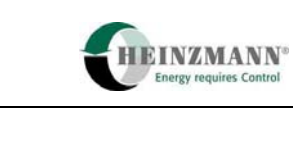

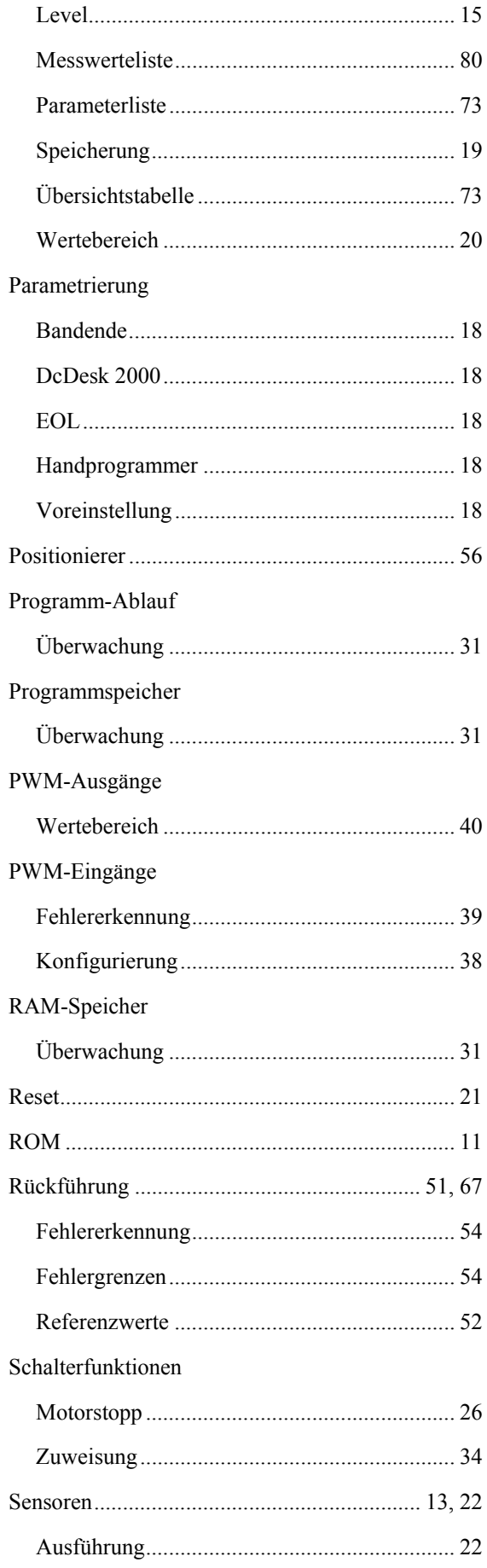

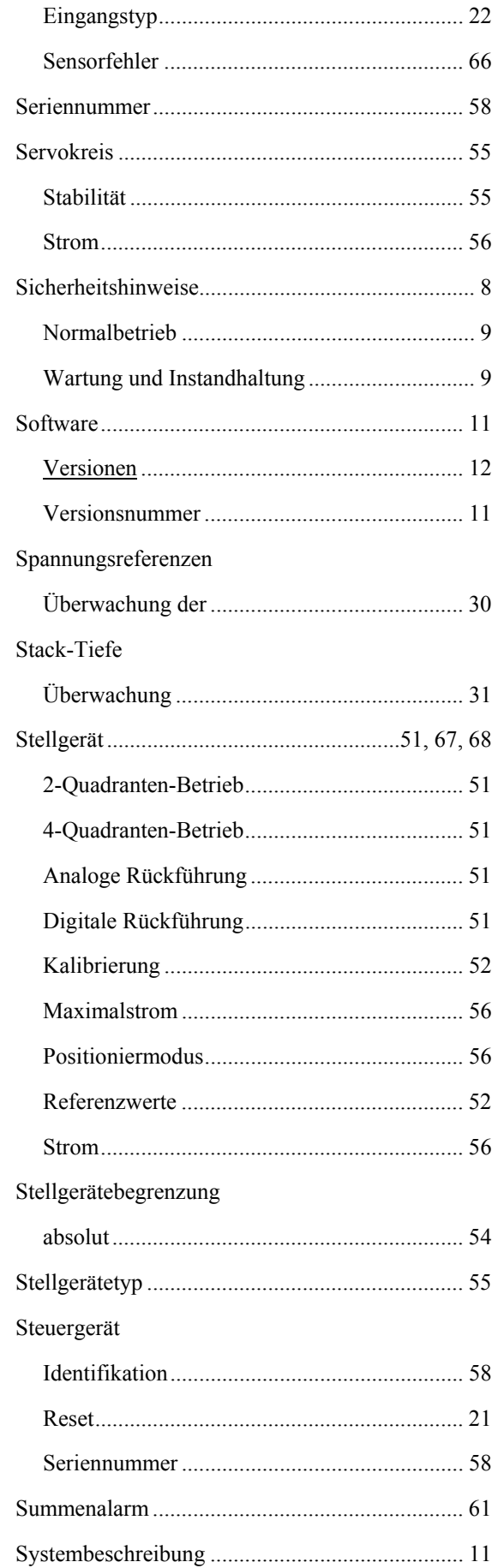

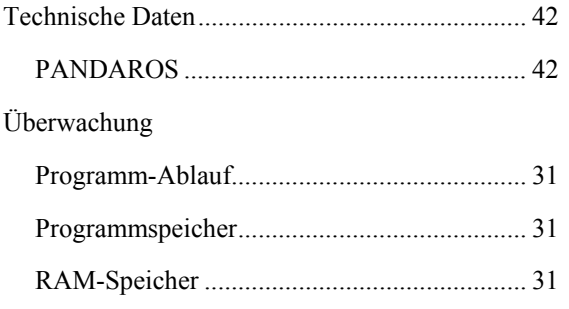

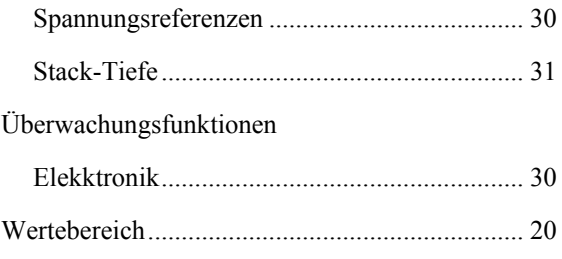

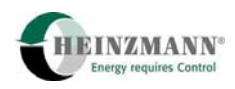

## **14 Bestellung von Druckschriften**

Unsere Druckschriften können in geringem Umfang kostenlos angefordert werden.

Bestellen Sie die notwendigen Druckschriften über unsere Positionierer bei der nächsten HEINZMANN Filiale/Vertretung. (Bitte vergl. Sie auch die Liste unserer Vertretungen in der Welt auf den nächsten Seiten).

#### **Bitte geben Sie folgende Informationen an:**

- Ihren Namen,
- Name und Adresse Ihres Unternehmens (legen Sie einfach Ihre Visitenkarte bei),
- Adresse, an die wir die Druckschriften senden sollen (falls abweichend von oben),
- die Nummer und den Titel der gewünschten Druckschrift,
- oder die technischen Angaben Ihres HEINZMANN- Gerätes,
- die Anzahl der gewünschten Druckschriften.

Für die Bestellung einer oder mehrerer Druckschriften können Sie direkt die beiliegende Fax-Vorlage benutzen.

Mittlerweile sind auch die meisten Druckschriften im PDF-Format erhältlich. Diese können auf Wunsch per E-Mail verschickt werden.

Wir würden uns sehr freuen, Ihre Kommentare zu unseren Druckschriften zu erhalten.

Bitte senden Sie Ihre Meinung darüber an:

### **HEINZMANN GmbH & Co. KG**

Service Abteilung Am Haselbach 1 D-79677 Schönau Germany

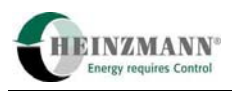

# **Fax Antwort**

# Bestellung von HEINZMANN-Druckschriften Fax-Hotline 07673 / 8208-194

Bitte senden Sie mir folgende Druckschriften:

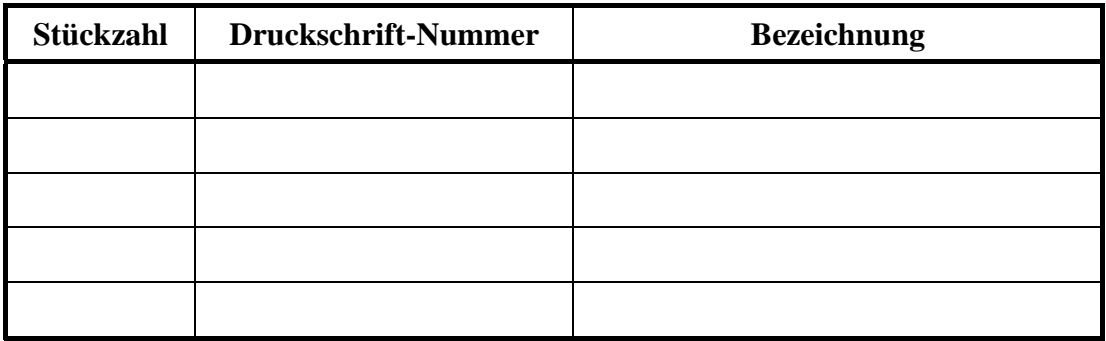

#### Bitte senden Sie mir Ihre neuesten Prospekte über

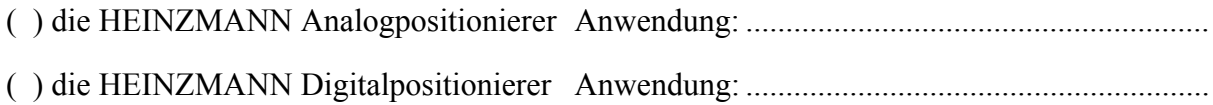

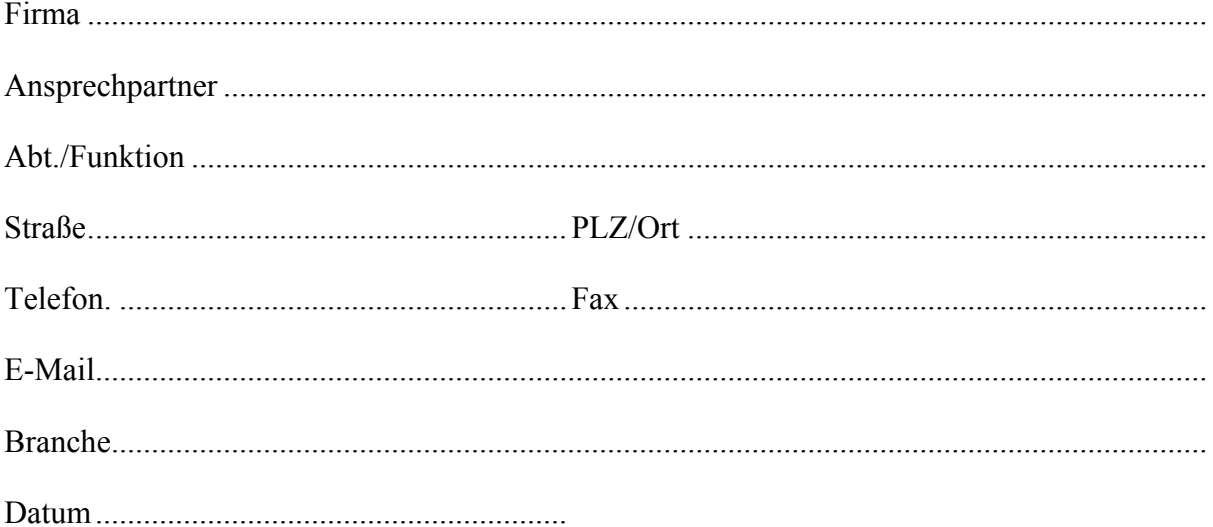